Dell™ Chassis Management Controller Firmware Version 2.10 Administrator Reference Guide

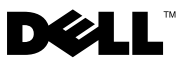

# Notes and Cautions

 $\_$ 

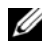

 $\mathbb Z$  NOTE: A NOTE indicates important information that helps you make better use of your computer.

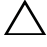

CAUTION: A CAUTION indicates a potential for property damage, personal injury, or death.

#### **Information in this document is subject to change without notice. © 2009 Dell Inc. All rights reserved.**

Reproduction of these materials in any manner whatsoever without the written permission of Dell Inc. is strictly forbidden.

Trademarks used in this text: *Dell*, the *DELL* logo, *FlexAddress, OpenManage*, *PowerEdge,* and *PowerConnect* are trademarks of Dell Inc.; *Microsoft*, *Active Directory, Internet Explorer*, *Windows*, *Windows NT*, *Windows Server,* and *Windows Vista* are either trademark*s* or registered trademarks of Microsoft Corporation in the United States and other countries; *Red Hat* and *Red Hat Enterprise Linux* are registered trademarks of Red Hat, Inc.; *Novell* and *SUSE* are registered trademarks of Novell Corporation in the United States and other countries; *Intel* is a registered trademark of Intel Corporation; *UNIX* is a registered trademark of The Open Group in the United States and other countries. *Avocent* is a trademark of Avocent Corporation; *OSCAR* is a registered trademark of Avocent Corporation or its affiliates.

Copyright 1998-2006 The OpenLDAP Foundation. All rights reserved. Redistribution and use in source and binary forms, with or without modification, are permitted only as authorized by the OpenLDAP Public License. A copy of this license is available in the file LICENSE in the top-level directory of the distribution or, alternatively, at **http://www.OpenLDAP.org/license.html**. OpenLDAP is a registered trademark of the OpenLDAP Foundation. Individual files and/or contributed packages may be copyrighted by other parties and subject to additional restrictions. This work is derived from the University of Michigan LDAP v3.3 distribution. This work also contains materials derived from public sources. Information about OpenLDAP can be obtained at **http:// www.openldap.org/**. Portions Copyright 1998-2004 Kurt D. Zeilenga. Portions Copyright 1998-2004 Net Boolean Incorporated. Portions Copyright 2001-2004 IBM Corporation. All rights reserved. Redistribution and use in source and binary forms, with or without modification, are permitted only as authorized by the OpenLDAP Public License. Portions Copyright 1999-2003 Howard Y.H. Chu. Portions Copyright 1999-2003 Symas Corporation. Portions Copyright 1998-2003 Hallvard B. Furuseth. All rights reserved. Redistribution and use in source and binary forms, with or without modification, are permitted provided that this notice is preserved. The names of the copyright holders may not be used to endorse or promote products derived from this software without their specific prior written permission. This software is provided "as is'' without express or implied warranty. Portions Copyright (c) 1992-1996 Regents of the University of Michigan. All rights reserved. Redistribution and use in source and binary forms are permitted provided that this notice is preserved and that due credit is given to the University of Michigan at Ann Arbor. The name of the University may not be used to endorse or promote products derived from this software without specific prior written permission. This software is provided "as is'' without express or implied warranty.

Other trademarks and trade names may be used in this document to refer to either the entities claiming the marks and names or their products. Dell Inc. disclaims any proprietary interest in trademarks and trade names other than its own.

August 2009 Rev A00 August 2009 Rev. Address

# **Contents**

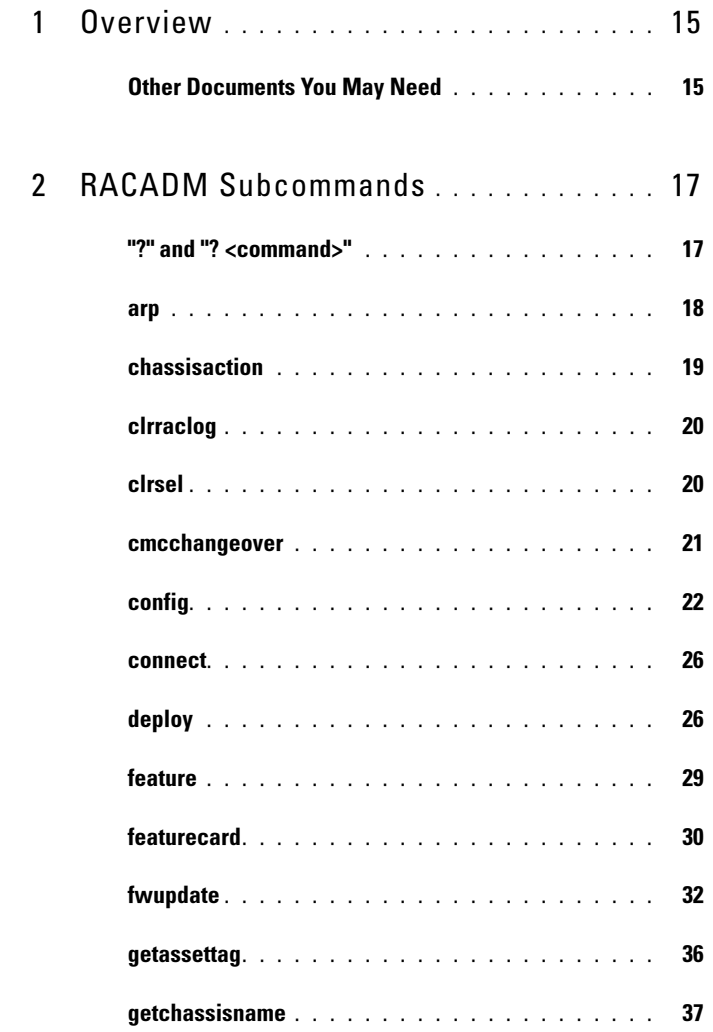

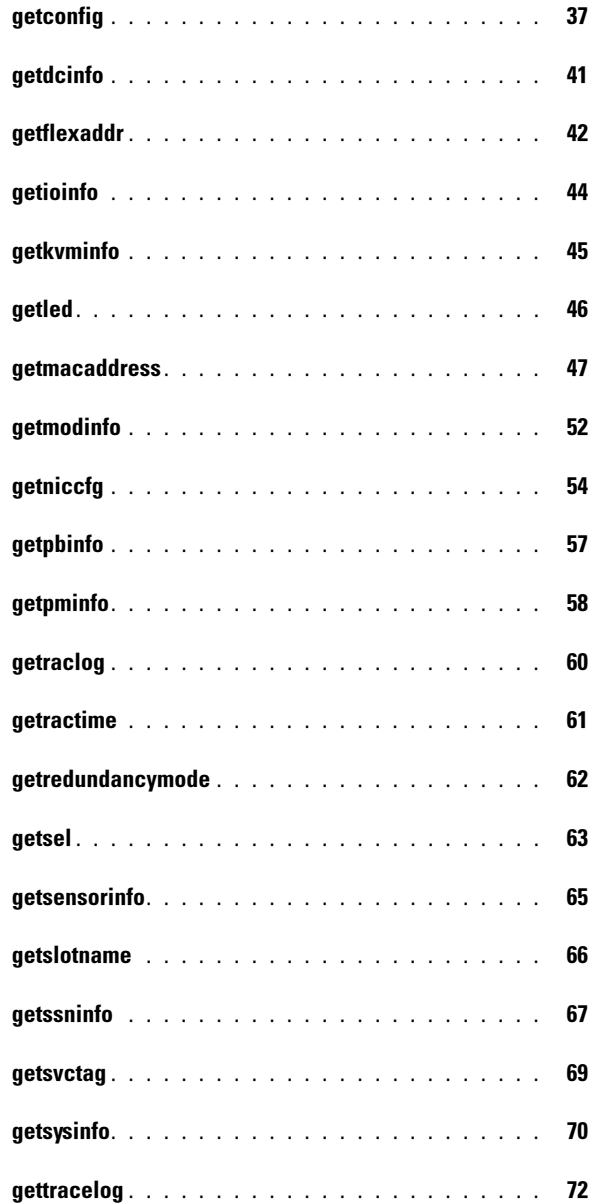

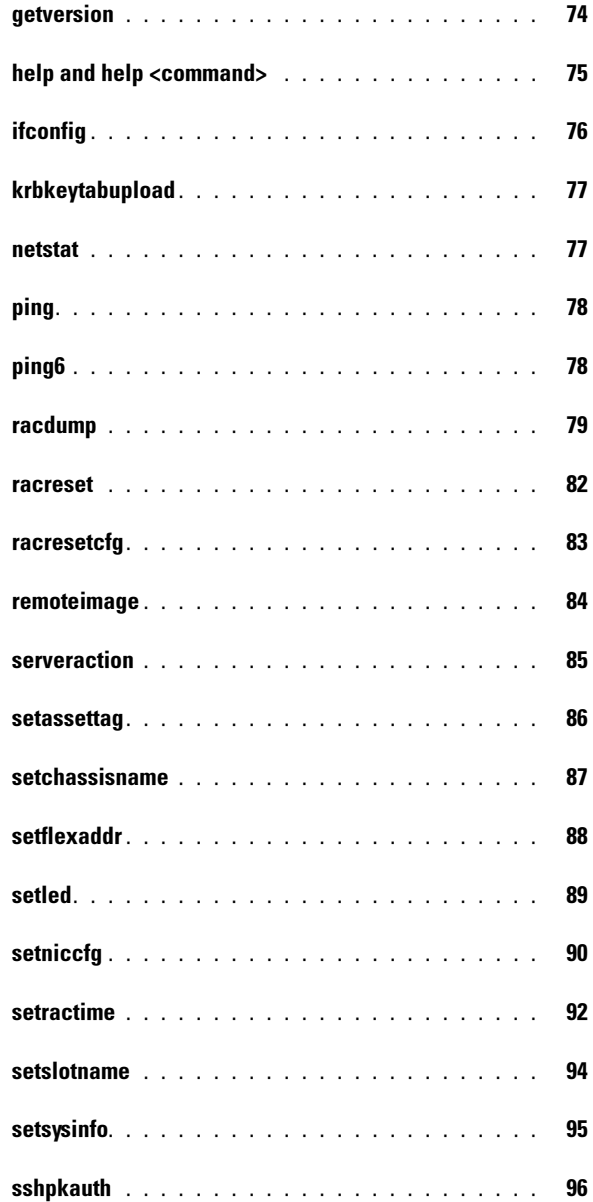

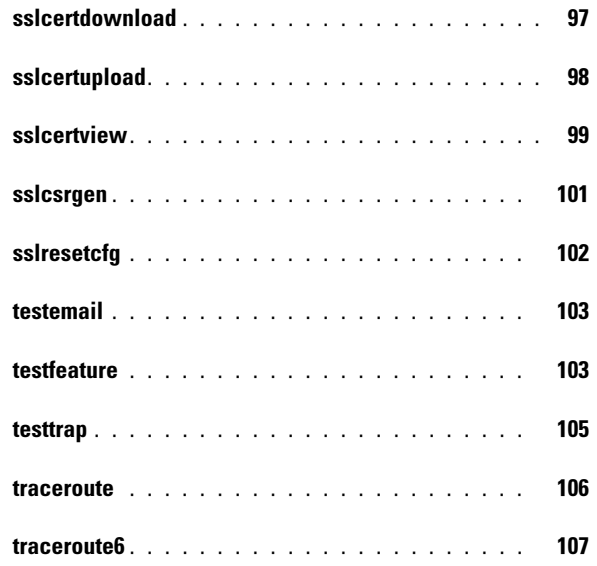

# 3 CMC Property Database Group and Object<br>Definitions 109 [Definitions](#page-108-0)

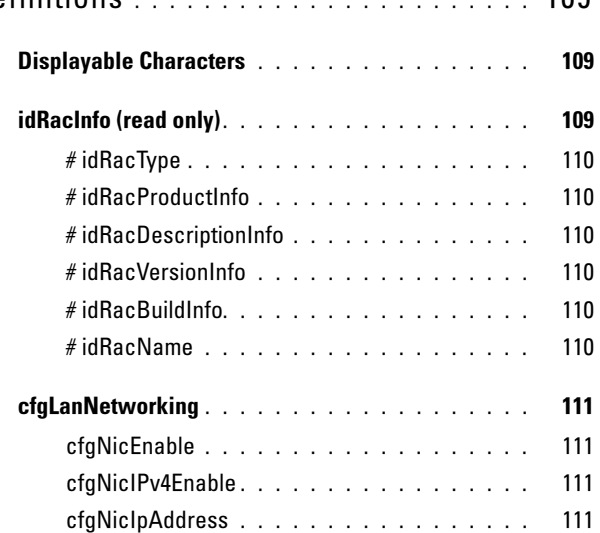

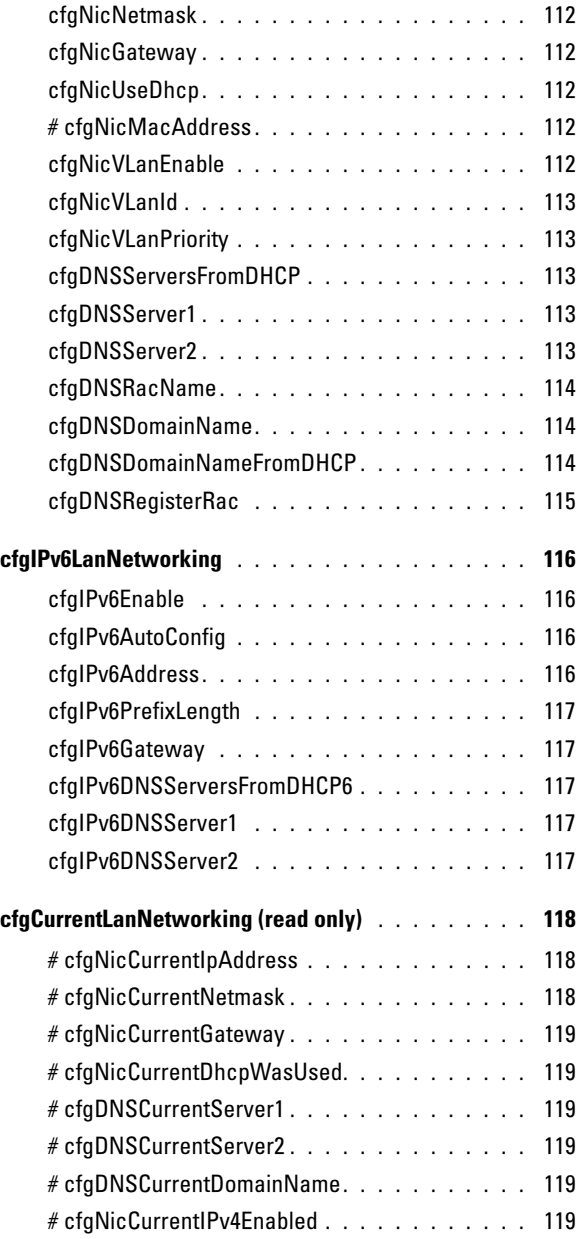

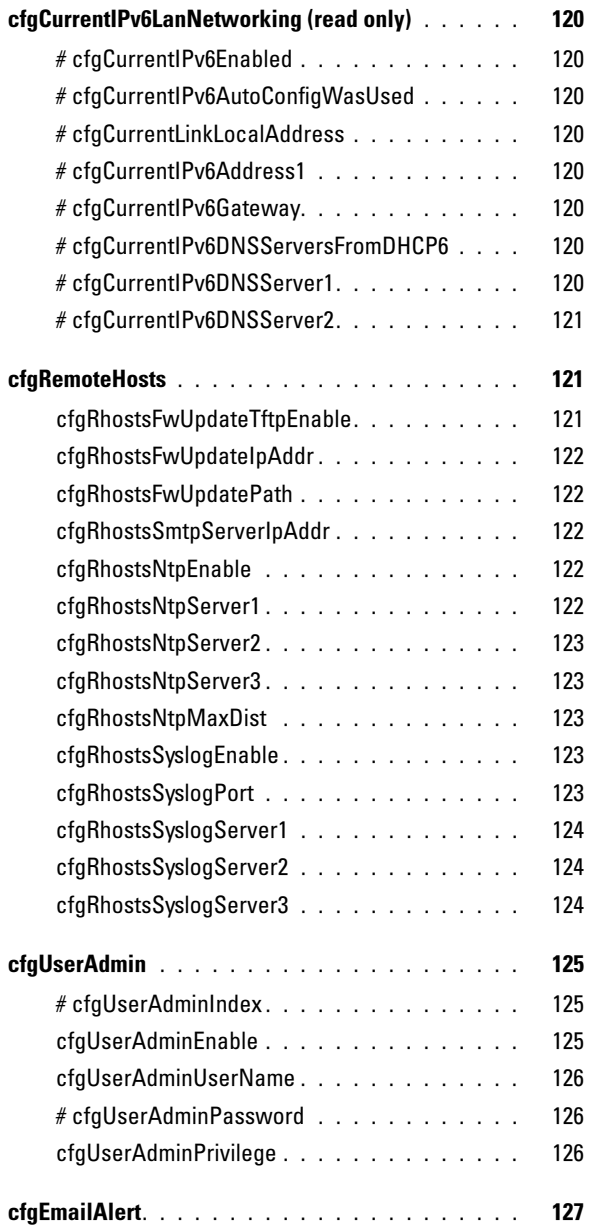

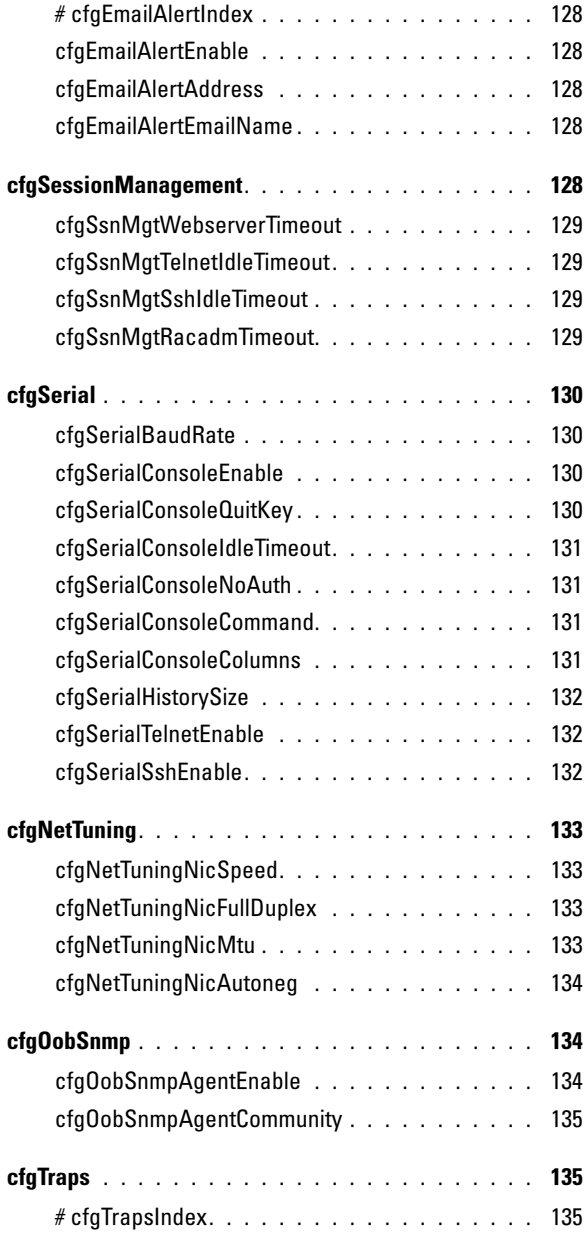

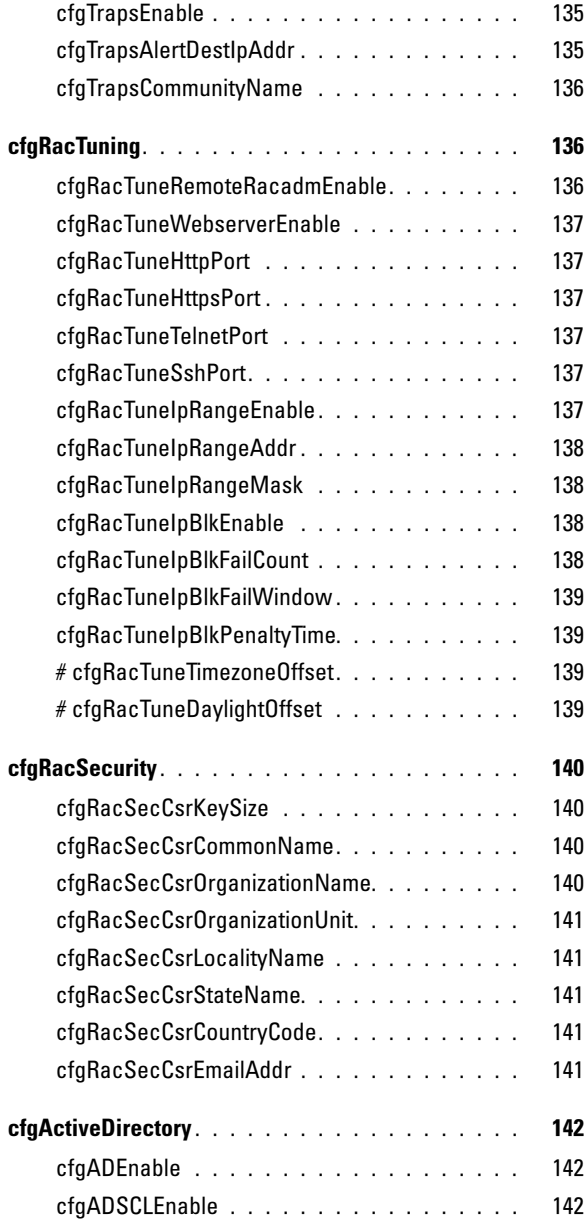

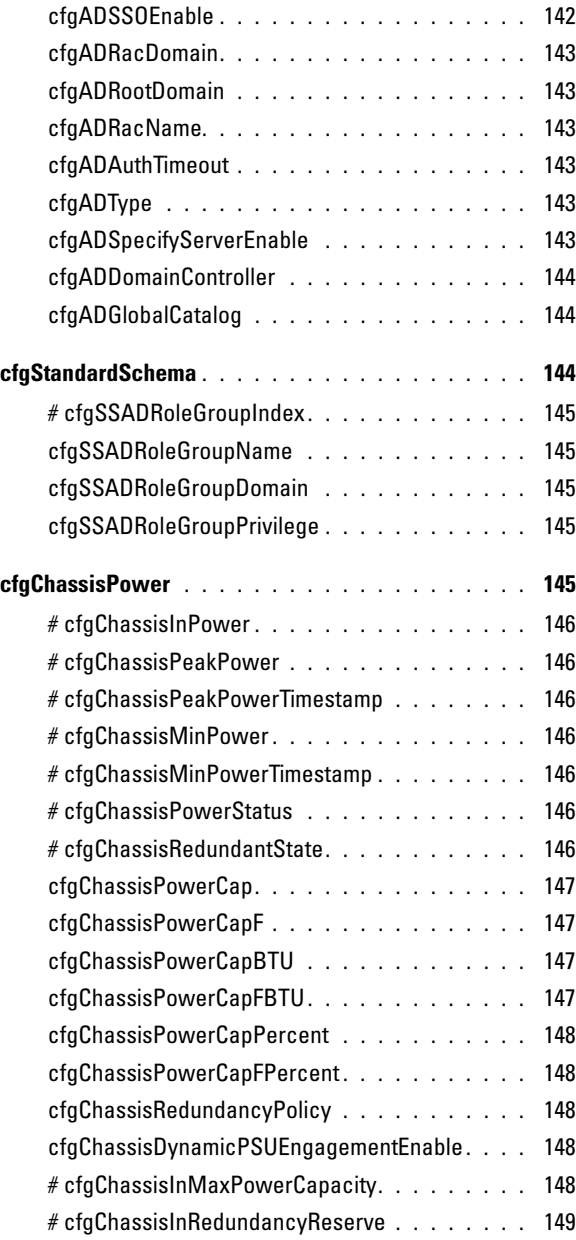

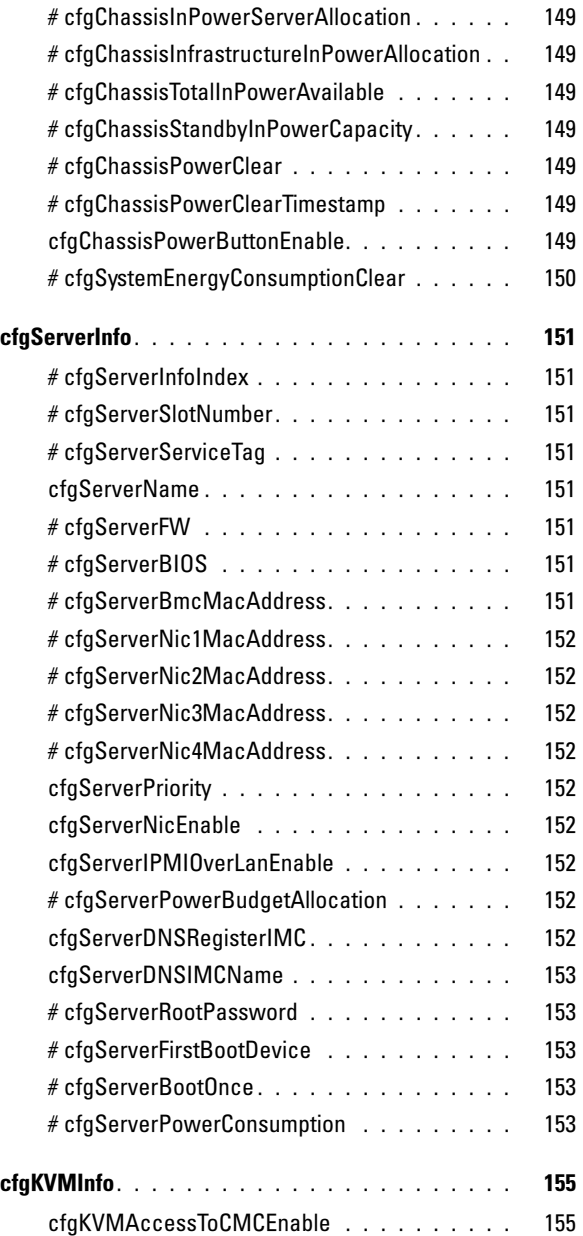

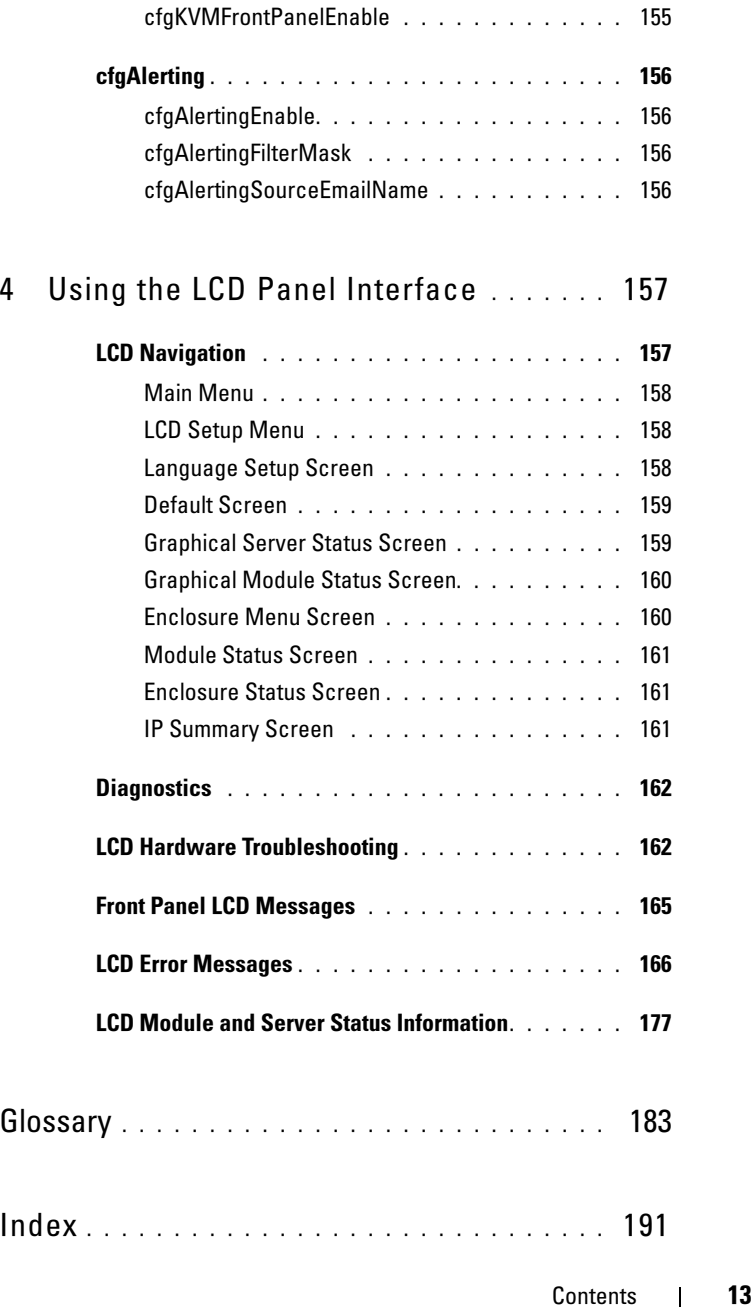

# <span id="page-14-0"></span>**Overview**

The Dell™ Chassis Management Controller (CMC) is a hot-pluggable systems management hardware and software solution designed to provide remote management capabilities and power control functions for Dell M1000e chassis systems.

This guide is a CMC administrator reference for the following:

- RACADM subcommands includes descriptions, usage, and examples of all commands
- CMC property database group and object definitions
- LCD panel overview

All other CMC functions are detailed in the Dell Chassis Management Controller User's Guide available on the Dell Support website at support.dell.com/manuals.

# <span id="page-14-1"></span>Other Documents You May Need

In addition to this guide, the following documents provide additional information about the setup and operation of the CMC. All documents outside of the online Help are available on the Dell Support website at support.dell.com/manuals.

- The CMC online Help provides information about using the CMC Web interface.
- The Dell Chassis Management Controller User Guide contains information on using the Chassis Management Controller.
- The Chassis Management Controller (CMC) Secure Digital (SD) Card Technical Specification provides minimum BIOS and firmware version, installation and usage information.
- The Integrated Dell Remote Access Controller 6 (iDRAC6) Enterprise for Blade Servers User Guide provides information about installation, configuration and maintenance of the iDRAC6 on managed systems.
- The Dell OpenManage IT Assistant User's Guide provides information about IT Assistant.
- Documentation specific to your third-party management console application.
- The Dell OpenManage Server Administrator's User's Guide provides information about installing and using Dell OpenManage™ Server Administrator.
- The Dell Update Packages User's Guide provides information about obtaining and using Dell Update Packages as part of your system update strategy.

The following system documents are also available to provide more information about the system in which your CMC is installed:

- Safety and regulatory information that shipped with your system. Warranty information may be included within this document or as a separate document.
- The Rack Installation Guide and Rack Installation Instructions included with your rack solution describe how to install your system into a rack.
- The Hardware Owner's Manual provides information about system features and describes how to troubleshoot the system and install or replace system components.
- Documentation for any components you purchased separately provides information to configure and install these options.
- Updates are sometimes included with the system to describe changes to the system, software, and/or documentation.

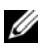

### $\mathbb Z$  **NOTE:** Always read the updates first because they often supersede information in other documents.

- Release notes or readme files may be included to provide last-minute updates to the system or documentation or advanced technical reference material intended for experienced users or technicians.
- For more information on IOM network settings, see the Dell PowerConnect™ M6220 Switch Important Information document and the Dell™ PowerConnect™ 6220 Series Port Aggregator White Paper.

# <span id="page-16-0"></span>RACADM Subcommands

<span id="page-16-1"></span>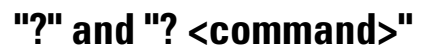

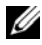

 $\mathbb Z$  NOTE: To use this subcommand, you must have CMC Login User privilege.

### **Description**

? lists all of the subcommands you can use with the racadm command and a one-line description of each subcommand.

? <command> displays the syntax for the specified command.

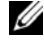

**NOTE:** You can also use the help and help <*command*> commands to obtain the same information.

### Usage

```
racadm ?
racadm ? <command>
```
# Example for racadm ?

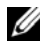

 $\mathbb Z$  NOTE: The following output example shows only part of the actual output for the racadm ? command. Descriptions shown in this example may vary slightly from the descriptions in your racadm session.

```
racadm ?
```

```
help -- list racadm subcommand description
help <subcommand> -- display usage summary for a subcommand
? -- list racadm subcommand description
? <subcommand> -- display usage summary for a subcommand
arp -- display the networking arp table
chassisaction -- execute chassis or switch power-up/down/cycle or 
KVM powercycle
clrraclog -- clear the CMC log
clrsel -- clear the System Event Log (SEL)
cmcchangeover -- Changes the redundant state of the CMC from 
active to standby and vice versa
config -- modify CMC configuration properties
...
```
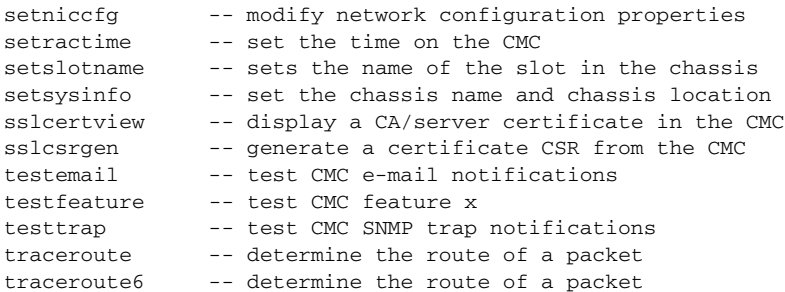

#### Example for racadm ? <command>

racadm ? getsysinfo getsysinfo -- display general CMC and system information Usage: racadm getsysinfo [-d] [-c] [-A] [-4] [-6] ----------------------------------------------------------- Valid Options: -d : show CMC information -c : show chassis information -A : do not show headers or labels -4 : show CMC IPv4 information -6 : show CMC IPv6 information

# <span id="page-17-0"></span>arp

 $\mathscr{D}$  NOTE: To use this subcommand you must have Administrator privilege.

#### **Description**

Displays the Address Resolution Protocol (ARP) table. This table stores the mapping of IP numbers to MAC addresses of the NICs in the chassis.

#### Example

• racadm arp

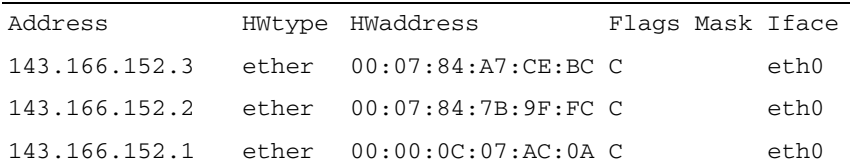

# <span id="page-18-0"></span>chassisaction

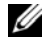

 $\mathbb Z$  NOTE: To use this subcommand, you must have Chassis Control Administrator privilege.

### **Description**

Executes a power action on the chassis, iKVM, or a server.

#### Usage

```
racadm chassisaction [-m <module>] <action>
```
#### **Options**

[Table 2-1](#page-18-1) describes chassisaction subcommand options.

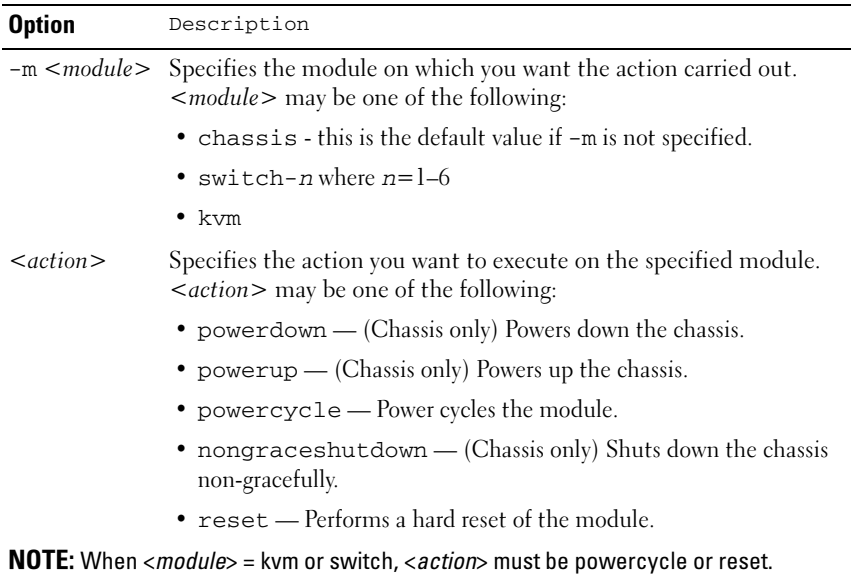

#### <span id="page-18-1"></span>Table 2-1. chassisaction Subcommand Options

# Example

```
• Perform a reset of switch-3.
racadm chassisaction -m switch-3 reset
Module power operation successful.
```
# <span id="page-19-0"></span>clrraclog

 $\mathbb Z$  NOTE: To use this subcommand, you must have Clear Logs Administrator privilege.

# **Description**

Removes all existing records from the CMC log. A new log entry is added to record the date and time when the log was cleared, and the user who cleared the log.

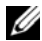

 $\mathbb Z$  **NOTE:** To view the CMC log, use [getraclog](#page-59-0). For information about the CMC log, see the Viewing the CMC Log section of the *Dell Chassis Management Controller User Guide*.

# **Usage**

```
racadm clrraclog
```
# **Output**

The CMC log was cleared successfully.

# <span id="page-19-1"></span>clrsel

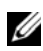

 $\mathbb Z$  NOTE: To use this subcommand, you must have Clear Logs Administrator privilege.

# **Description**

Removes all existing records from the system events log (SEL, or hardware log). A new log entry is added to record the date and time when the log was cleared, and the user who cleared the log.

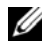

 $\mathbb Z$  **NOTE:** To view the hardware log, use getsel. For information about the hardware log, see the Viewing the Hardware Log section of the *Dell Chassis Management Controller User Guide*.

### **Usage**

```
racadm clrsel [-m <module>]
```
### **Options**

#### Table 2-2. clrsel Subcommand Options

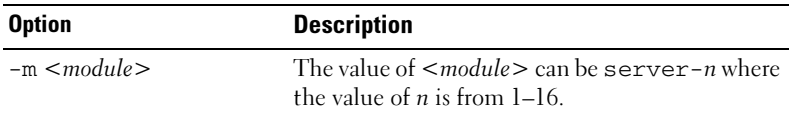

#### **Output**

```
The SEL was cleared successfully.
```
### Example

- Clear the CMC SEL log racadm clrsel
- Clear the SEL log on server 1

```
racadm clrsel -m server-1
```
# <span id="page-20-0"></span>cmcchangeover

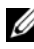

 $\mathscr{D}$  **NOTE:** To use this subcommand, you must have Administrator privilege.

### **Description**

Changes the state of the CMC from active to standby, or vice versa, in a redundant CMC configuration. This subcommand is useful for remote debugging or testing purposes.

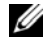

 $\mathscr{U}$  NOTE: This command is valid only in redundant CMC environments. For more information, see the Understanding the Redundant CMC Environment section of the *Dell Chassis Management Controller User Guide*.

### **Usage**

racadm cmcchangeover

# **Output**

CMC failover initiated successfully.

# <span id="page-21-0"></span>config

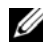

**2** NOTE: To use this subcommand, you must have Chassis Configuration Administrator privilege.

# **Description**

Sets the CMC configuration parameters individually or in a batch as part of a configuration file. If the data is different, that CMC object is written with the new value. Sets the iDRAC configuration parameters with the -m option.

# Usage

```
racadm config [-m <module>] -g <group> -o <object> 
<value>
racadm config -g <group> -i <index> -o <object> 
<value>
```
Through remote RACADM only:

```
racadm config -f <filename> [-c] [-p]
```
# **Options**

[Table 2-3](#page-21-1) describes the config subcommand options.

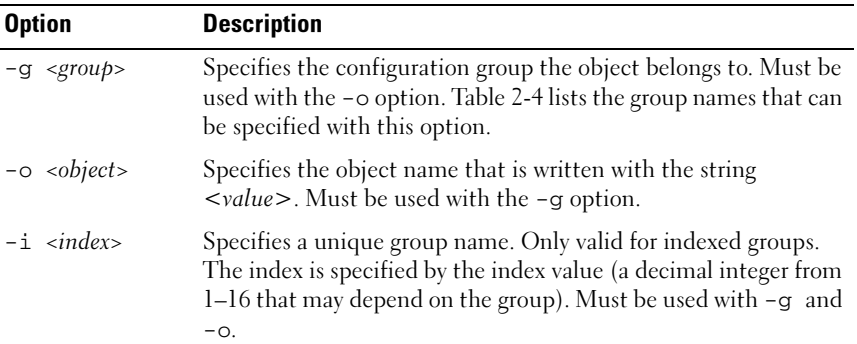

### <span id="page-21-1"></span>Table 2-3. config Subcommand Options

| <b>Option</b>             | <b>Description</b>                                                                                                    |
|---------------------------|----------------------------------------------------------------------------------------------------|
| $-m$ $\leq$ module $>$    | Specifies the module you want to configure. Legal value is<br>server- <i>n</i> , where $n=1-16$ .                                                 |
| $\langle$ value $\rangle$ | Indicates the value that you want to set for the specified object.                                                                                |
|                           | While specifying <value>, the following rules apply:</value>                                                                                      |
|                           | • The following four characters must be escaped with a \<br>(backslash) character: \$" ` \ (dollar sign, double quote, back<br>quote, backslash). |
|                           | • A single quote (') cannot be used.                                                                                                    |
| $-F$ $\langle$ filename>  | Specifies the file name to use as a configuration source. Valid<br>only through remote RACADM.                                                    |
| $-c$                      | Specifies to perform validation but do not configure. Valid only<br>through remote RACADM.                                                        |
| $-p$                      | Removes passwords from the configuration file. Valid only<br>through remote RACADM.                                                               |

Table 2-3. config Subcommand Options (continued)

### Property Groups

**NOTE:** ["CMC Property Database Group and Object Definitions" on page 109](#page-108-3), provides details about the property groups. See also ["getconfig" on page 37](#page-36-1).

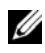

.

 $\mathscr U$  NOTE: Configuration objects may be different between the groups accessed with the -m option and without the -m option.

[Table 2-4](#page-22-0) lists the property groups that can be specified with the -g option.

<span id="page-22-0"></span>Table 2-4. RACADM Property Groups

| Group                | <b>Description</b>                                                                         |
|----------------------|--------------------------------------------------------------------------------------------|
| cfgLanNetworking     | Configures network related properties                                                      |
| cfgIPv6LanNetworking | Configures IPv6-specific network related properties                                        |
| cfgRemoteHosts       | Enables/disables and configures firmware update, SMTP e-<br>mail alerting, and NTP servers |
| cfgUserAdmin         | Configures CMC users                                                                       |
| cfgEmailAlert        | Configures CMC e-mail alerting                                                             |

| Group                | <b>Description</b>                                                                      |
|----------------------|-----------------------------------------------------------------------------------------|
| cfgSessionManagement | Sets the maximum number of remote sessions allowed to<br>connect to CMC at a time       |
| cfgSerial            | Enables/disables and configures serial console                                          |
| cfgNetTuning         | Configures CMC network tuning                                                           |
| cfgOobSnmp           | Enables/disables and configures the SNMP agent for the<br>CMC                           |
| cfgTraps             | Displays information for and configures delivery of SNMP<br>traps for a specific user   |
| cfgRacTuning         | Configures CMC tuning parameters                                                        |
| cfgRacSecurity       | Configures settings related to the CMC SSL certificate<br>signing request (CSR) feature |
| cfgActiveDirectory   | Configures Microsoft <sup>®</sup> Active Directory <sup>®</sup> properties              |
| cfgStandardSchema    | Configures the Standard Schema settings for Active<br>Directory                         |
| cfgChassisPower      | Configures power for the chassis                                                        |
| cfgServerInfo        | Configures a server in the chassis                                                      |
| cfgKVMInfo           | Displays information for and configures the iKVM                                        |
| cfgAlerting          | Enables or disables SNMP event trap alerting and sets the<br>event filter               |

Table 2-4. RACADM Property Groups (continued)

 $\mathbb Z$  NOTE: Not all CMC configuration groups are available with the -m option. For a list of supported groups, see "Using RACADM to Configure Properties on iDRAC" in the *Dell Chassis Management Controller User Guide*.

# **Output**

The config subcommand generates error output when it encounters any of the following:

- Invalid syntax, group name, object name, index, or other invalid database members
- Insufficient user privileges
- RACADM CLI failures

The config subcommand returns an indication of whether the object value was modified successfully.

Through remote RACADM only, the config subcommand returns an indication of the number of configuration objects that were written out of the total number of objects in the .cfg file.

# Examples

Set the **cfgNicIpAddress** configuration property (object) to the value 10.35.10.110. This IP address object is contained in the group cfgLanNetworking (see ["cfgLanNetworking" on page 111](#page-110-4)).

```
racadm config -g cfgLanNetworking -o 
cfgNicIpAddress 10.35.10.100
```
• Configure or reconfigure the CMC. You can create the myrac.cfg file using the getconfig command. You can also manually edit the myrac.cfg file. However, ensure that you adhere to the parsing rules. For more information on the parsing rules, see the "Parsing Rules" section of the Dell Chassis Management Controller User Guide.

```
racadm config -f myrac.cfg
```
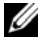

 $\mathbb Z$  NOTE: By default, the myrac.cfg file does not contain the password information. Include the password information in the file manually.

• Configure a single property of a group.

```
racadm config -g cfgSerial -o cfgSerialBaudRate 
115200
```
• Modify a user password.

```
racadm config -g cfgUserAdmin -o 
cfgUserAdminPassword -i 3 newpassword
```
• Configure the remote syslog property for a particular server (n).

```
racadm config -g cfgSessionManagement -o 
cfgSsnMgtWebServerTimeout newvalue -m server-n
```
• Configure the remote syslog property for all servers. racadm config -g cfgRemoteHosts -o cfgRhostsSyslogEnable 1 -m server-all

# <span id="page-25-0"></span>connect

# **Description**

Connects to the switch or blade serial console.

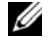

**NOTE:** You cannot use this subcommand with remote RACADM.

#### Usage

- racadm connect [-b] <server-n>
- racadm connect [-b] <switch-n>

### **Options**

Table 2-5 describes the connect subcommand options.

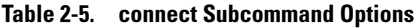

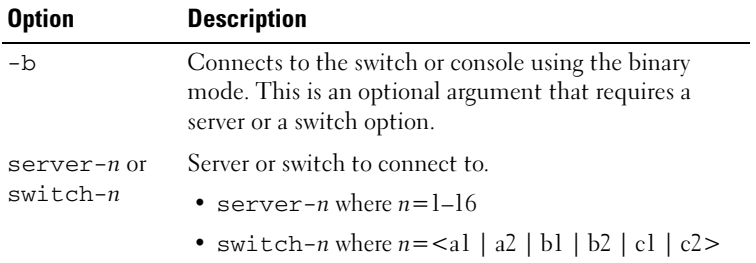

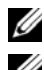

 $\mathbb Z$  NOTE: If you use the -b option, reset the CMC to terminate the connect operation.

**NOTE:** See the *Dell Chassis Management Controller User Guide* for examples on using the connect subcommand.

# <span id="page-25-1"></span>deploy

 $\mathbb Z$  NOTE: To use this subcommand, you must have Server Administrator privilege.

# **Description**

Configures the static IP address, subnet mask, gateway, and password for the root user on the iDRAC for the specified server.

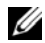

 $\mathbb Z$  NOTE: You can also use setniccfg to configure static IP address, subnet mask, and gateway, as well as DHCP, speed, and duplex properties. For more information, see ["setniccfg" on page 90](#page-89-0).

#### Usage

- racadm deploy -m <module> -u root -p <password> -s <ipaddress> <subnet> <gateway> -b <device> -o <no|yes>
- racadm deploy -m <module> -u root -p <password> -s -6  $\langle \text{ipv6} \rangle$ ddress>  $\langle \text{prefix} \rangle$   $\langle \text{getaway} \rangle$  -b  $\langle \text{device} \rangle$  -o  $\langle \text{no} | \text{yes} \rangle$

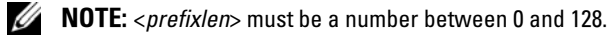

- racadm deploy -m <module> -u root -p <password> -d [-6]
- racadm deploy -a -u root -p <password>

#### **Options**

Table 2-6 describes the deploy subcommand options.

| <b>Option</b>                  | <b>Description</b>                                                                                                    |
|--------------------------------|----------------------------------------------------------------------------------------------------|
| $-b \le$ device>               | Specifies the first boot device; must be used with<br>$-0.$                                                                           |
|                                | Use with $-m$ $\leq$ module $>$ to specify for a individual<br>server, or with -a for all servers                                     |
|                                | Legal values: <i>device</i> =None, PXE, HDD, CD-<br>DVD, vFDD, vCD-DVD, iSCSI, SD, FDD                                                |
| $-\circ$ <no yes=""  =""></no> | Indicates if the server should boot from the<br>device once; must be used with $-\infty$ .                                            |
|                                | Use with $-m$ $\leq$ module $>$ to specify for a individual<br>server, or with $-a$ for all servers                                   |
| -a                             | Creates and enables an iDRAC root user if it does<br>not already exist, and is executed on all the<br>existing servers in the chassis |

Table 2-6. deploy Subcommand Options

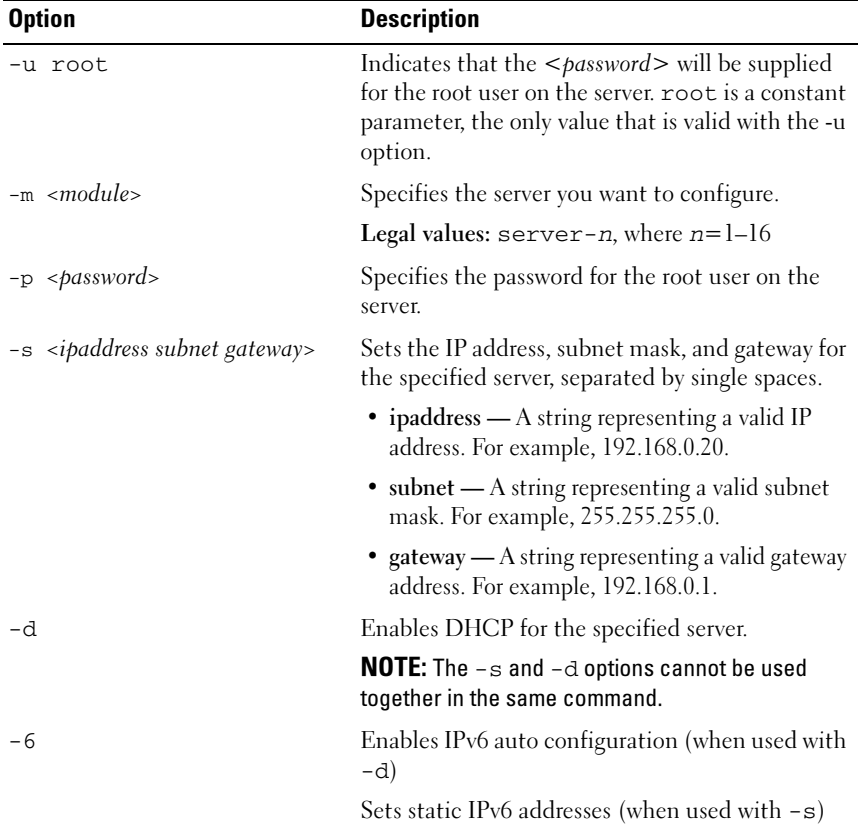

#### Table 2-6. deploy Subcommand Options

#### Example

• racadm deploy server-8 -s 192.168.0.20 255.255.255.0 192.168.0.1

The server was deployed successfully.

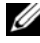

 $\mathbb Z$  NOTE: The deploy command generates an error when used on the extension slot of a multi-slot server.

• racadm deploy -m server-9 192.168.0.11 255.255.255.0 192.168.0.1

```
ERROR: Server in slot 9 is an extension of the 
server in slot 1.
```
• racadm deploy -m server-7 -u root -p calvin -s -6 ::/64 :: 10

# <span id="page-28-0"></span>feature

 $\mathbb Z$  **NOTE:** To use this subcommand to deactivate FlexAddress<sup>™</sup>, you must have Chassis Configuration Administrator privilege. A user with login privileges can view status only.

# **Description**

Displays all active chassis features. The information displayed includes feature name, date activated, and the serial number of the SD card used to activate the feature.

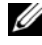

 $\mathscr{D}$  NOTE: The feature subcommand must be run while the chassis is powered off to deactivate FlexAddress or the command will return an error.

#### Usage

racadm feature -s racadm feature -d -c <featurename>

### **Options**

[Table 2-7](#page-28-1) describes the feature subcommand options.

<span id="page-28-1"></span>Table 2-7. feature Subcommand Options

| <b>Option</b> | <b>Description</b>                                  |  |
|---------------|-----------------------------------------------------|--|
| $-S$          | Displays the status of a feature.                   |  |
| $-c$          | < <i>featurename</i> > must be flexaddress.         |  |
| -d            | Deactivates the feature specified in the -c option. |  |
|               |                                                     |  |

#### Example

• racadm feature -d -c flexaddress

feature FlexAddress is deactivated on the chassis successfully

```
• racadm feature -s
  Feature = FlexAddress
  Date Activated = 8 April 2008 - 10:39:40
  Feature installed from SD card SN = 01122334455
```
# <span id="page-29-0"></span>featurecard

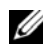

**2** NOTE: To use this subcommand, you must have Chassis Configuration Administrator privilege.

# **Description**

Verifies proper SD card installation and displays the SD card status. [Table 2-8](#page-30-0)  lists the status messages returned by the command.

| <b>Status Message</b>                                                                                                    | <b>Actions</b>                                                                                                    |
|----------------------------------------------------------------------------------------------------|----------------------------------------------------------------------------------------------------|
| No feature card inserted.                                                                                                    | Check the CMC to verify that the SD card<br>was properly inserted. In a redundant CMC<br>configuration, make sure the CMC with the<br>SD feature card installed is the active CMC<br>and not the standby CMC.                                   |
| The feature card inserted is valid and No action required.<br>contains the following feature(s)<br>FlexAddress: The feature card is<br>bound to this chassis |                                                                                                    |
| No features active on the chassis                                                                                                    | Install the SD card into the CMC.                                                                                                    |
| contains the following feature $(s)$<br>FlexAddress: The feature card is<br>bound to another chassis.<br>svetag = $ABC1234$ , SD card<br>$SN = 01122334455$  | The feature card inserted is valid and Remove the SD card; locate and install the SD<br>card for the current chassis.                                                                                                    |
| The feature card inserted is valid and<br>contains the following feature(s)<br>FlexAddress: The feature card is not<br>bound to any chassis                  | The feature card can be moved to another<br>chassis, or can be reactivated on the current<br>chassis. To reactivate on the current chassis,<br>enter racadm racreset until the CMC<br>module with the feature card installed<br>becomes active. |
| Usage                                                                                                    |                                                                                                    |
| racadm featurecard -s                                                                                                    |                                                                                                    |
| Options                                                                                                    |                                                                                                    |

<span id="page-30-0"></span>Table 2-8. Status Messages Returned by featurecard -s Command

.

[Table 2-9](#page-30-1) describes the featurecard subcommand options.

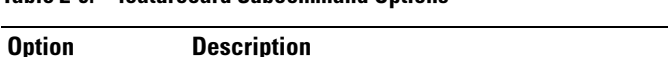

<span id="page-30-1"></span>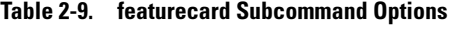

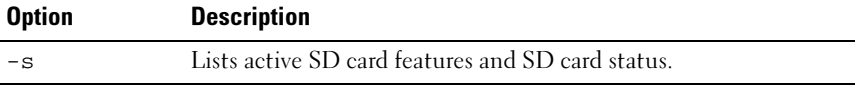

# Example

\$ feature -s Feature Name = FlexAddress Date/time Activated = 23 Jul 2009 -  $21:01:10$ Feature installed from SD-card SN = TEST0123456789012345678

# <span id="page-31-0"></span>fwupdate

 $\mathbb Z$  NOTE: To use this subcommand, you must have Chassis Configuration Administrator privilege.

# **Description**

Updates the firmware on the iKVM, primary CMC, standby CMC, server iDRACs, or an IOM infrastructure device. This subcommand also performs updates to the iDRAC firmware (if the CMC firmware version is 2.0 or later and the iDRAC firmware version is 1.4) when the existing firmware is corrupted.

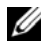

 $\mathscr{A}$  NOTE: Running the fwupdate subcommand to update the firmware on the primary CMC resets the primary CMC causing all network connections to be dropped. During update of all other modules, including the standby CMC, the primary CMC continues to run normally without resetting.

# **Usage**

For local RACADM:

```
racadm fwupdate -g -u -a <tftp server ip address> -d 
<path> [-m <module>]
racadm fwupdate -f <ftp server ip address> <username> 
<password> -d <path> [-m <module>]
racadm fwupdate -u -m iominf-<n>
racadm fwupdate -s [-m <module>]
racadm fwupdate -c [-m <module>]
For remote RACADM:
```
racadm fwupdate -p -u -d <firmware image>

# **Options**

[Table 2-10](#page-32-0) describes the fwupdate subcommand options.

| <b>Option</b>                                                            | <b>Description</b>                                                                                                    |
|--------------------------------------------------------------------------|----------------------------------------------------------------------------------------------------|
| $-d$ $\lt$ <i>path</i>                                                   | Specifies the source path where the firmware image resides.                                                                                                    |
|                                                                          | Default: designated TFTP default directory on that host for the<br>file if -g option is absent. If -g is used, defaults to directory<br>configured on the TFTP server   |
| -g                                                                       | Downloads the firmware update using the TFTP server.                                                                                                    |
| $-u$                                                                     | Performs the firmware update operation.                                                                                                    |
| $-a$ <tftp ip<br="" server="">address&gt;</tftp>                         | Specifies the TFTP server IP address used for the firmware image<br>$(used with -g).$                                                                                   |
|                                                                          | <b>NOTE:</b> Only IPv4 TFTP server IP addresses are supported for CMC<br>version 2.10.                                                                                  |
| $-E$ <ftp ip<br="" server="">address&gt;<br/><username></username></ftp> | Specifies the FTP server IP address used for the firmware image,<br>along with the username and password. Can only be used with<br>CMC, iKVM, and server iDRAC modules. |
| $<$ password>                                                            | <b>NOTE:</b> Both IPv4 and IPv6 FTP server IP addresses are supported for<br>CMC version 2.10.                                                                          |

<span id="page-32-0"></span>Table 2-10. fwupdate Subcommand Options

| <b>Option</b>                   | <b>Description</b>                                                                                                    |
|---------------------------------|----------------------------------------------------------------------------------------------------|
| $-m$ $\langle$ module $\rangle$ | Specifies the module or device to be updated. < <i>module&gt;</i> can have<br>one of the following values:                                                                                                    |
|                                 | • cmc-active (default)                                                                                                    |
|                                 | • cmc-standby                                                                                                    |
|                                 | $\bullet$ kvm                                                                                                    |
|                                 | • server-n where $n = 1-16$                                                                                                    |
|                                 | • server-generation where generation = iDRAC or iDRAC6                                                                                                    |
|                                 | • iominf-n where $n = 1-6$                                                                                                    |
|                                 | <b>NOTE:</b> You can specify the $cmc$ -active and $cmc$ -standby<br>modules at the same time along with one or more $s$ erver-n<br>modules. This enables the devices to be updated together.                                                                                 |
|                                 | <b>NOTE:</b> See "Updating the IOM Infrastructure Device Firmware"<br>section of the "Using the CMC Web Interface" chapter of the Dell<br>Chassis Management Controller User Guide for additional<br>information on the IOM infrastructure device firmware update<br>process. |
|                                 | <b>NOTE:</b> When you use the server-generation option, the<br>CMC updates all iDRACs of that particular generation that can be<br>updated.                                                                                                    |
|                                 | <b>NOTE:</b> Verify that the update applied to servers for a particular<br>generation has been validated for all impacted server models.                                                                                                    |
| $-S$                            | Displays the current status of the firmware update.                                                                                                    |
|                                 | <b>NOTE:</b> Use $-m$ to display the status of the module update. Omit $-m$ to<br>display the status of the active CMC update.                                                                                                    |
|                                 | <b>NOTE:</b> The $all$ value can only be used to obtain the status of all<br>targets to be updated.                                                                                                    |
| $-c$                            | Cancels the current firmware update.                                                                                                    |
| -p                              | Uploads the firmware image from the client. Can be used only<br>with remote RACADM.                                                                                                    |

Table 2-10. fwupdate Subcommand Options (continued)

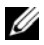

 $\mathbb Z$  **NOTE:** When using FTP, if you provide the full path to the image file on the CLI, then the CMC uses that path to locate that file on the host. If you do not provide a full path, then the CMC searches the home directory of the specified user for the file if the host system is running Linux or another variant of UNIX. If the host system is running Windows, then a default folder, such as C:\ftproot is searched.

### Examples

• Upload the firmware image from the TFTP server and start the firmware update

racadm fwupdate -g -u -a 192.168.0.100 -d firmimg.cmc -m cmc-active

TFTP firmware update has been initiated. This update process may take several minutes to complete.

• Upload the firmware image from the FTP server and start the firmware update

racadm fwupdate -f 192.168.0.100 fred password123 -d firmimg.cmc -m cmc-active

- Start IOM infrastructure firmware update racadm fwupdate -u -m iominf-1
- Update firmware on both the CMCs racadm fwupdate -g -u -a 192.168.0.100 -d firmimg.cmc -m cmc-active -m cmc-standby
- Update firmware on multiple servers racadm fwupdate -g -u -a 192.168.0.100 -d firmimg.imc -m server-1 -m server-2 -m server-3
- Update firmware on iDRAC6 servers racadm fwupdate -g -u -a 192.168.0.100 -d firmimg.imc -m server-idrac6
- Update firmware on multiple IOM infrastructures racadm fwupdate -u -m iominf-4 -m iominf-5 -m iominf-6
- Query the current status of all firmware targets to be updated racadm fwupdate -s -m all
- Query the current status of the firmware update process for a particular module

racadm fwupdate -s -m <module>

- Cancel a firmware update in progress racadm fwupdate -c
- Upload a firmware image from the client and start the firmware update racadm fwupdate -p -u -d firmimg.cmc

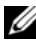

 $\mathscr{O}$  NOTE: The fwupdate command generates an error when used on the extension slot of a multi-slot server.

# <span id="page-35-0"></span>getassettag

 $\mathbb Z$  NOTE: To use this subcommand, you must have CMC Login User privilege.

# **Description**

Displays the asset tag for the chassis.

### **Usage**

```
racadm getassettag [-m <module>]
```
### **Options**

[Table 2-11](#page-35-1) describes the getassettag subcommand options.

### <span id="page-35-1"></span>Table 2-11. getassettag Subcommand Options

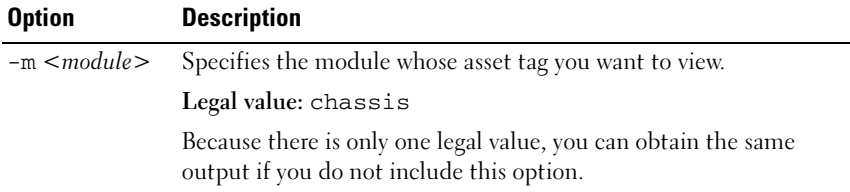
#### Example

• racadm getassettag -m chassis or racadm getassettag chassis 78373839–33

# getchassisname

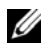

 $\mathbb Z$  NOTE: To use this subcommand, you must have CMC Login User privilege.

#### **Description**

Displays the name of the chassis.

#### Usage

racadm getchassisname

#### Example

• racadm getchassisname PowerEdge 2955

# getconfig

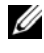

**MOTE:** To use this subcommand, you must have Chassis Configuration Administrator privilege.

### **Description**

Displays CMC configuration parameters and allows you to save CMC configuration groups to a .cfg file. Displays iDRAC configuration parameters with the -m option.

#### Usage

```
racadm getconfig -g <group> [-m <module>]
racadm getconfig -g <group> -o <object> [-m <module>]
racadm getconfig -g <group> -i <index>
```

```
racadm getconfig -g <group> -i <index> -o <object>
racadm getconfig -u <username>
racadm getconfig -h
Through remote RACADM only:
racadm getconfig -f <filename>
```
#### **Options**

[Table 2-12](#page-37-0) describes the getconfig subcommand options.

| <b>Option</b>          | <b>Description</b>                                                                                                    |
|------------------------|----------------------------------------------------------------------------------------------------|
| $-g \leq \text{group}$ | Specifies the configuration group to display. Table 2-13 lists<br>the groups you can specify.                                                              |
| $-\circ$ < object >    | Specifies the configuration object to display. Must be used<br>with the $-g$ option.                                                                       |
| $-i \leq index$        | Specifies the index of an indexed group. Must be used with<br>the $-g$ option. The index is specified by the index value (a<br>decimal integer from 1-16). |
| -u                     | Displays the group associated with a specific user.                                                                                                    |
| -h                     | Displays a list of all available configuration groups.                                                                                                    |
| $-f < filename$        | Saves CMC configuration in a .cfg file using the specified file<br>name.                                                                                   |
| $-m$ $\leq$ module $>$ | Specifies the module you want to configure. Legal values are<br>server- <i>n</i> , where $n=1-16$ .                                                        |

<span id="page-37-0"></span>Table 2-12. getconfig Subcommand Options

 $\mathbb Z$  **NOTE:** Not all CMC configuration groups are available with the -m option. For a list of supported groups, see "Using RACADM to Configure Properties on iDRAC" in the *Dell Chassis Management Controller User Guide*.

#### Property Groups

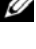

**NOTE:** ["CMC Property Database Group and Object Definitions" on page 109,](#page-108-0) provides details about these property groups. See also ["config" on page 22](#page-21-0).

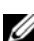

 $\mathbb Z$  NOTE: Configuration objects may be different between the groups accessed with and without the -m option.

[Table 2-13](#page-38-0) lists the property groups that can be specified with the getconfig subcommand -g option.

| <b>Property Group</b>                   | <b>Description</b>                                                                |
|-----------------------------------------|-----------------------------------------------------------------------------------|
| idRacInfo (read only)                   | Displays version, build number, and product<br>information for the CMC            |
| cfgLanNetworking                        | Configures network related properties                                             |
| cfgIPv6LanNetworking                    | Displays information for and configures IPv6<br>network-related properties        |
| cfgCurrentLanNetworki<br>ng (read only) | Displays the current CMC NIC properties                                           |
| orking (read only)                      | cfgCurrentIPv6LanNetw Displays the current CMC IPv6 properties.                   |
| cfgRemoteHosts                          | Enables/disables and configures firmware updates<br>and SMTP email alerting       |
| cfgUserAdmin                            | Configures CMC users                                                              |
| cfgEmailAlert                           | Configures SMTP email alerts                                                      |
| cfgSessionManagement                    | Sets the maximum number of remote sessions<br>allowed to connect to CMC at a time |
| cfgSerial                               | Enables/disables and configures serial console                                    |
| cfgNetTuning                            | Configures CMC network tuning                                                     |
| cfgOobSnmp                              | Enables/disables and configures the SNMP agent for<br>the CMC                     |
| cfgTraps                                | Configures delivery of SNMP traps for a specific user                             |
| cfgRacTuning                            | Configures CMC tuning parameters                                                  |
| cfgRacSecurity                          | Configures settings related to the CMC SSL<br>certificate signing request (CSR)   |
| cfgActiveDirectory                      | Configures Microsoft <sup>®</sup> Active Directory <sup>®</sup> properties        |
| cfgStandardSchema                       | Configures the Standard Schema settings for Active<br>Directory                   |
| cfgChassisPower                         | Configures power for the chassis                                                  |

<span id="page-38-0"></span>Table 2-13. Property Groups for the getconfig Subcommand

| <b>Property Group</b> | <b>Description</b>                                                        |
|-----------------------|---------------------------------------------------------------------------|
| cfgServerInfo         | Configures a server in the chassis                                        |
| cfqKVMInfo            | Displays information for and configures the iKVM                          |
| cfgAlerting           | Enables or disables SNMP event trap alerting and<br>sets the event filter |

Table 2-13. Property Groups for the getconfig Subcommand *(continued)* 

#### **Output**

This subcommand generates error output upon encountering either of the following:

- Invalid syntax, group name, object name, index, or other invalid database members
- RACADM CLI transport failures

If errors are not encountered, this subcommand displays the contents of the specified configuration.

#### Examples:

• Display all the configuration properties (objects) contained in a group, for example cfgLanNetworking (see ["cfgLanNetworking" on page 111](#page-110-0)):

racadm getconfig -g cfgLanNetworking

• Display the server slot name; the slot name can have a maximum of 15 characters (see ["cfgServerName" on page 151](#page-150-1)):

racadm getconfig -g cfgserverinfo -o cfgservername

• Display a single object (for example, cfgSerialBaudRate) from a particular group (for example, cfgSerial):

racadm getconfig -g cfgSerial -o cfgSerialBaudRate

Save all group configuration objects from the CMC to myrac.cfg:

racadm getconfig -f myrac.cfg

- Display a list of the available configuration groups on the CMC: racadm getconfig -h
- Display the configuration properties for a user named root:

racadm getconfig -u root

- Display an indexed group: racadm getconfig -g cfgUserAdmin -o cfgUserAdminUserName -i 2
- Display information about the session information for a particular server: racadm getconfig -g cfgSessionManagement -m server-1
- Display information about the WEB/SSH/Telnet information for a server: racadm getconfig -g cfgRacTuning -m server-1
- Display information about the remote syslog for a server: racadm getconfig -g cfgRemoteHosts -m server-1

# getdcinfo

 $\mathbb Z$  NOTE: To use this subcommand, you must have CMC Login User privilege.

#### **Description**

Displays general I/O module and daughter card configuration information.

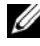

 $\mathscr{A}$  NOTE: Fabric verification for server DCs is performed only when the chassis is powered on. When the chassis is on standby power, the iDRACs on the server modules remain powered off and thus are unable to report the server's DC fabric type. The DC fabric type may not be reported in the CMC user interface until the iDRAC on the server is powered on.

#### **Usage**

racadm getdcinfo

 $\mathbb Z$  **NOTE:** The example output below is for a system with multi-slot servers.

#### Example

racadm getdcinfo

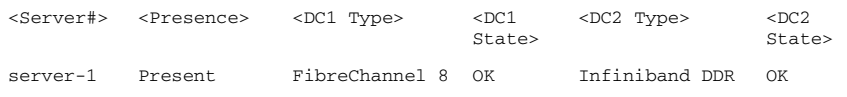

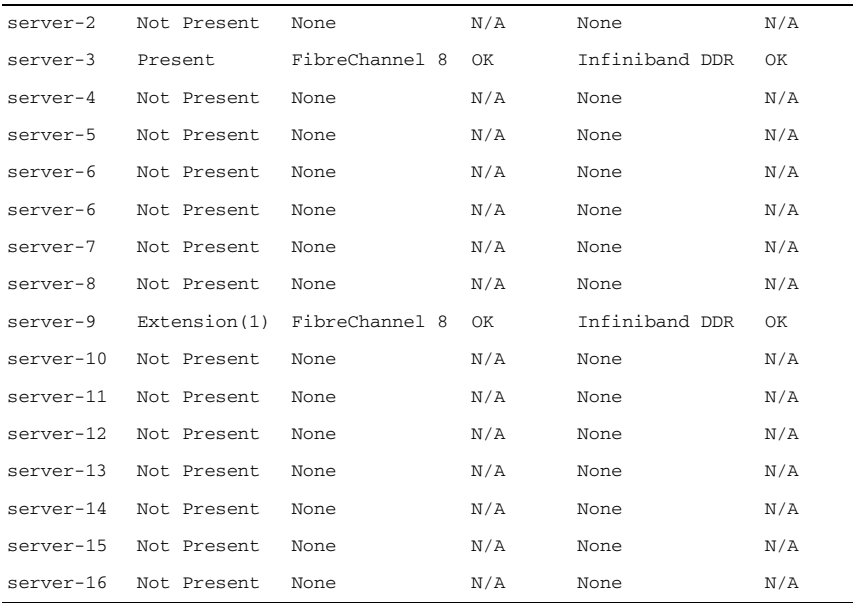

# getflexaddr

 $\mathbb Z$  NOTE: To use this subcommand, you must have CMC Login User privilege.

#### **Description**

Displays enabled/disabled status for the entire chassis. If used with -i, the command displays MACs/WWN on a per slot basis.

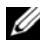

 $\mathbb Z$  NOTE: If FlexAddress is not activated on the chassis, the command displays server-assigned MAC/WWN addresses. If the slot is empty, the command will return an error message.

#### **Usage**

racadm getflexaddr [-i <slotNum>]

#### **Options**

[Table 2-14](#page-42-0) describes the getflexaddr subcommand options.

| <b>Option</b> | <b>Description</b>                                                                                                    |
|---------------|----------------------------------------------------------------------------------------------------|
|               | $-i$ <slotnum> Specifies the slot information to be displayed. <slotnum> can be<br/>from <math>l-16</math>.</slotnum></slotnum> |

<span id="page-42-0"></span>Table 2-14. getflexaddr Subcommand Options

#### Example

• Display current FlexAddress settings for all slots and fabrics racadm getflexaddr

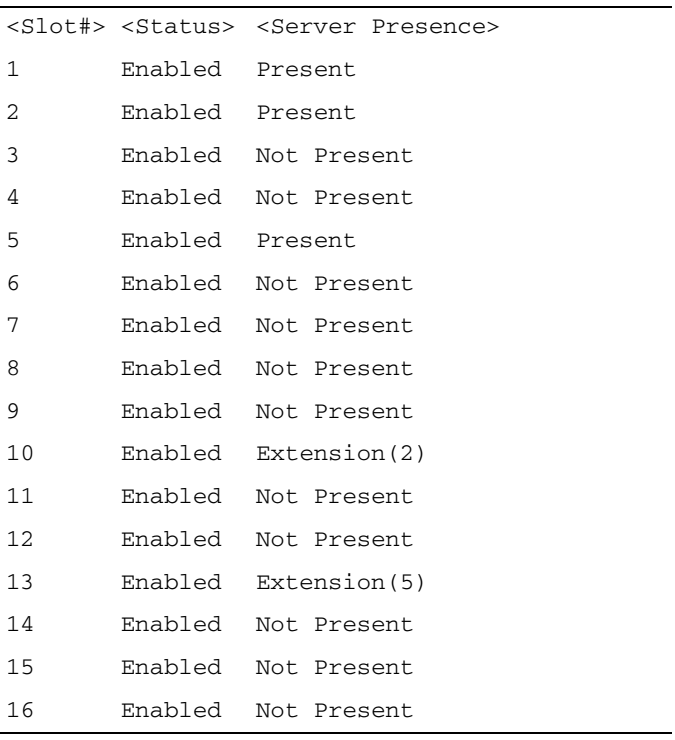

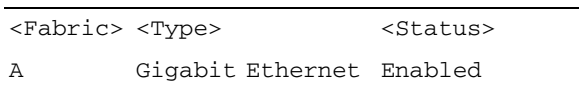

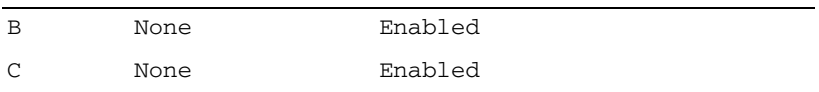

idrac Management Controller Disabled

• Display the current FlexAddress setting for slot 1 racadm getflexaddr -i 1 Slot-1 server presence = Present Slot-1 flexaddress enabled = 1

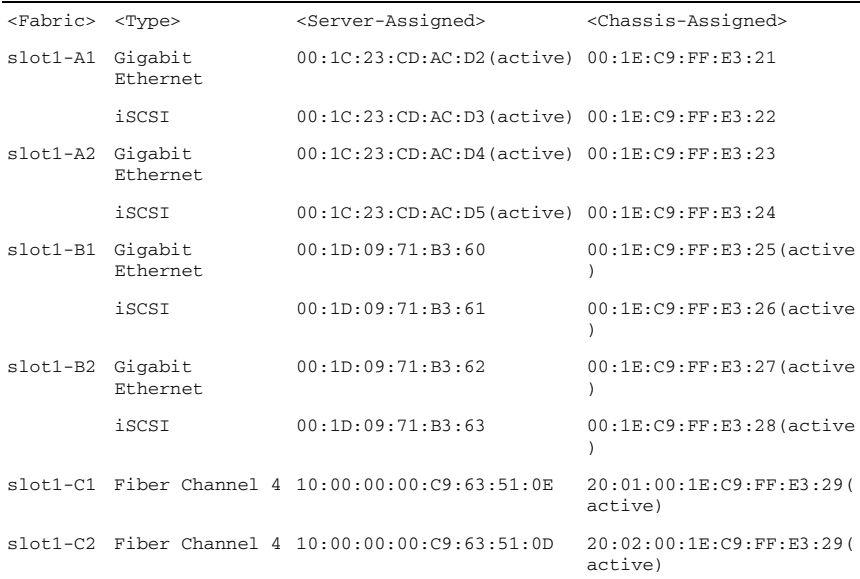

### getioinfo

**NOTE:** To use this subcommand, you must have CMC Login User privilege.

#### **Description**

Displays general information about the I/O modules on the chassis.

 $\mathbb Z$  **NOTE:** The fabric type may be any supported I/O fabric type, such as Ethernet, Fiber Channel, and Infiniband.

#### Usage

racadm getioinfo

#### Example

racadm getioinfo

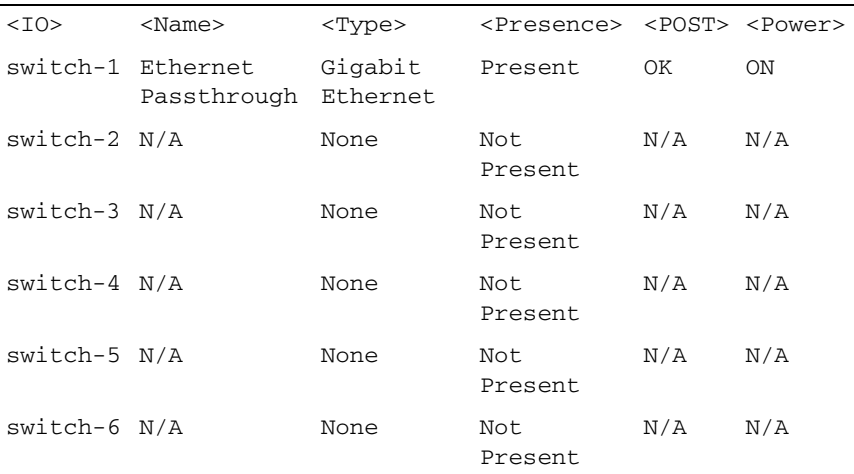

### getkvminfo

 $\mathbb Z$  NOTE: To use this subcommand, you must have CMC Login User privilege.

#### **Description**

Displays iKVM module information.

#### **Usage**

racadm getkvminfo

#### Example

racadm getkvminfo

<module> <presence> <model> <FW Version> <status> KVM Present Avocent iKVM Switch 00.05.00.04 Ready

# getled

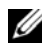

 $\mathbb Z$  NOTE: To use this subcommand, you must have CMC Login User privilege.

#### **Description**

Displays the LED settings on a module: blinking, not blinking, or unknown (for empty slots).

#### Usage

racadm getled -m <module>

[Table 2-15](#page-45-0) describes the getled subcommand options.

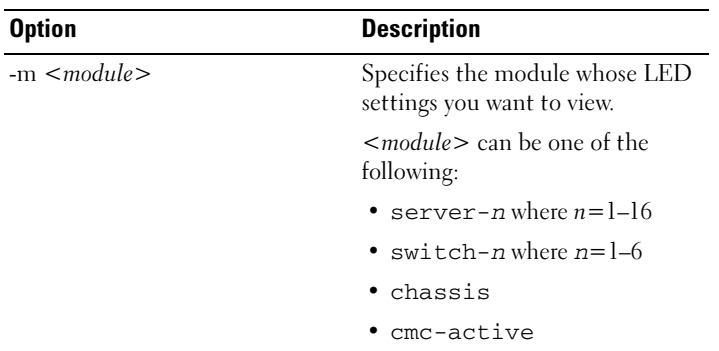

#### <span id="page-45-0"></span>Table 2-15. getled Subcommand Options

#### Examples

- racadm getled -m server-10 <module> <LED state> server-10 Blinking
- racadm getled -m chassis <module> <LED state> server-10 Not blinking
- racadm getled -m server-1

```
<module> <LED state>
server-1 ON
racadm getled -m server-9
<module> <LED state>
server-9 Extension(1)
```
## getmacaddress

 $\mathbb Z$  NOTE: To use this subcommand, you must have CMC Login User privilege.

#### **Description**

Displays the MAC/WWN addresses for all modules or for a specified module.

#### Usage

```
racadm getmacaddress [-m <module>] [-t iscsi] 
racadm getmacaddress [-a]
```
#### **Options**

[Table 2-16](#page-46-0) describes the getmacaddress subcommand options.

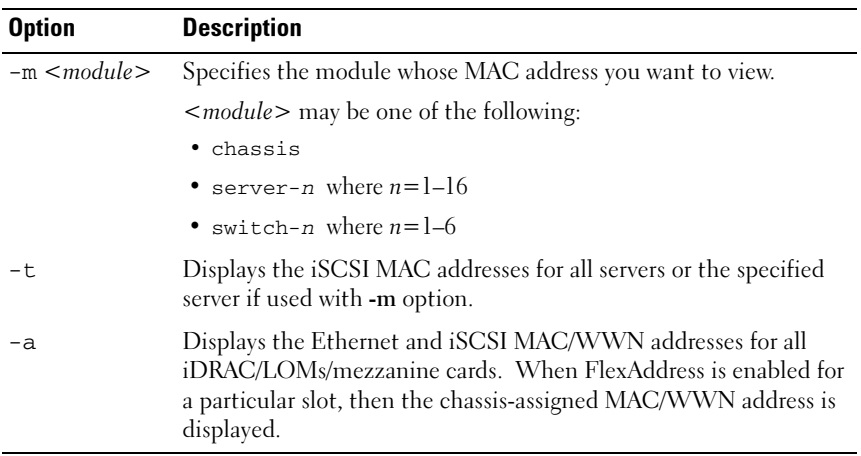

<span id="page-46-0"></span>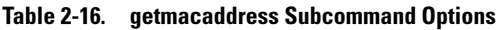

#### Example

- Display iSCSI MAC addresses for all servers racadm getmacaddress -t iscsi
- Display iSCSI MAC for server-1 racadm getmacaddress -m server-1 -t iscsi
- Display MAC for server-1 racadm getmacaddress -m server-1

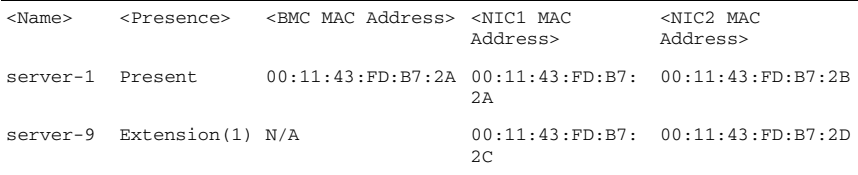

• Display MACs for all modules racadm getmacaddress

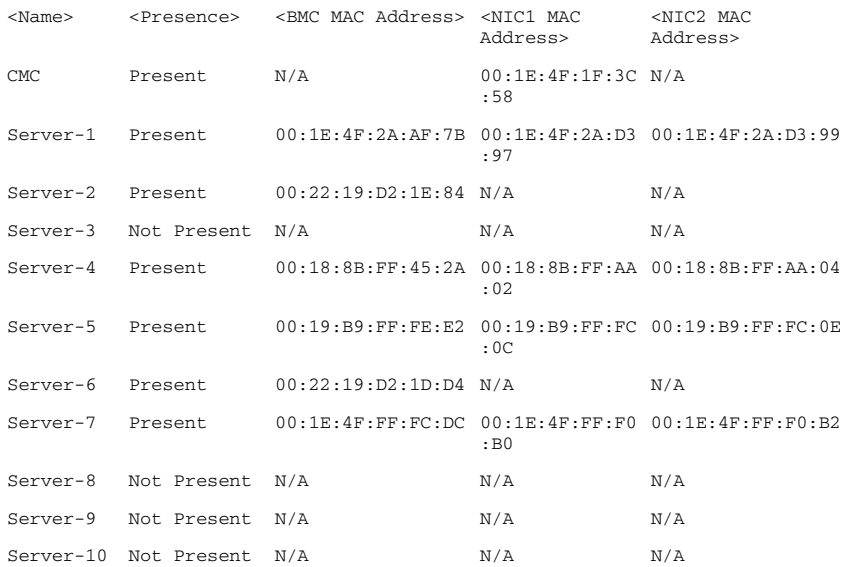

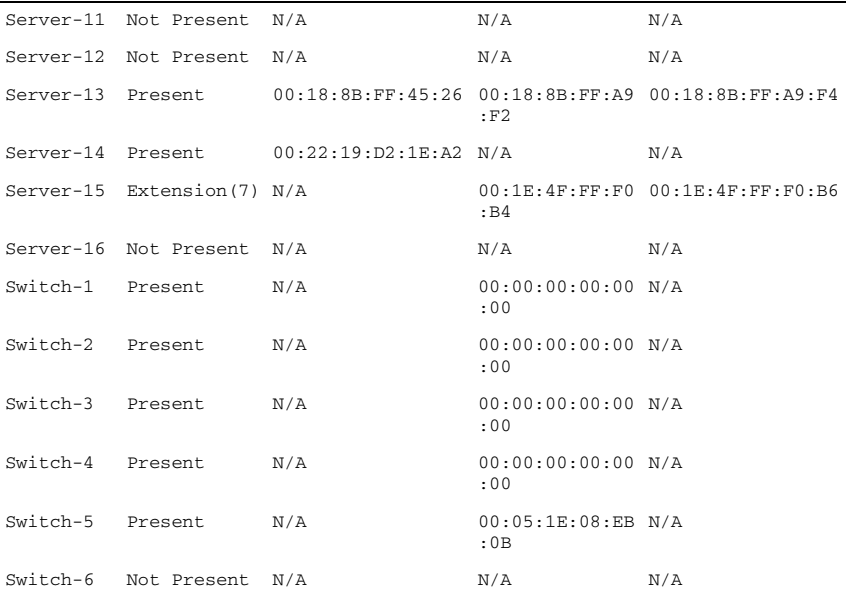

• Display Ethernet and iSCSI MACS of all LOMs/mezzanine cards racadm getmacaddress -a

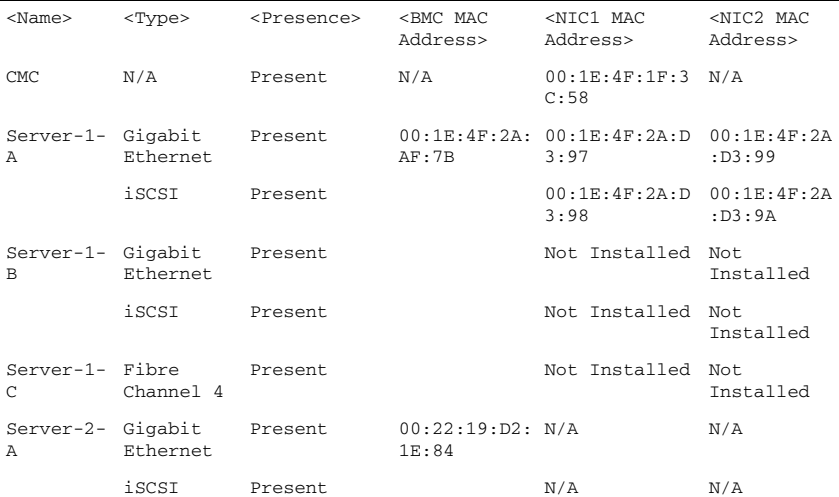

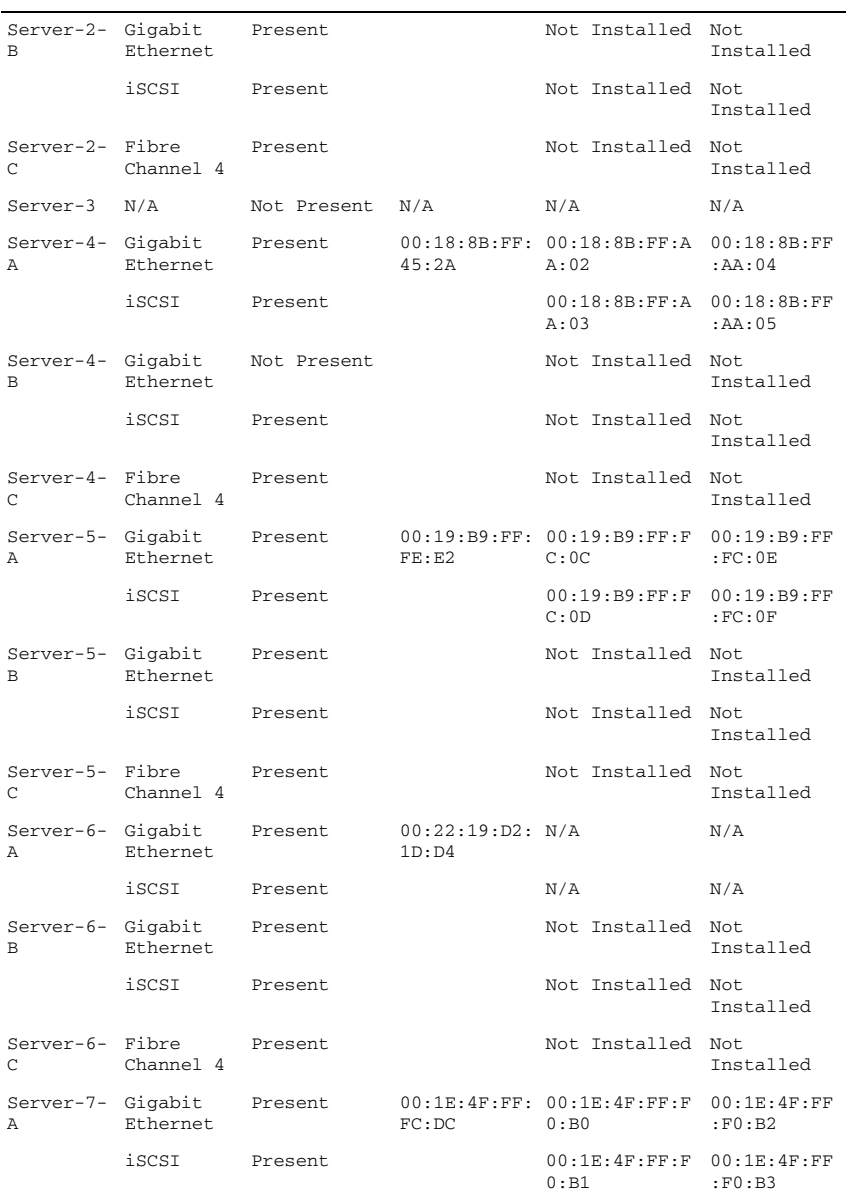

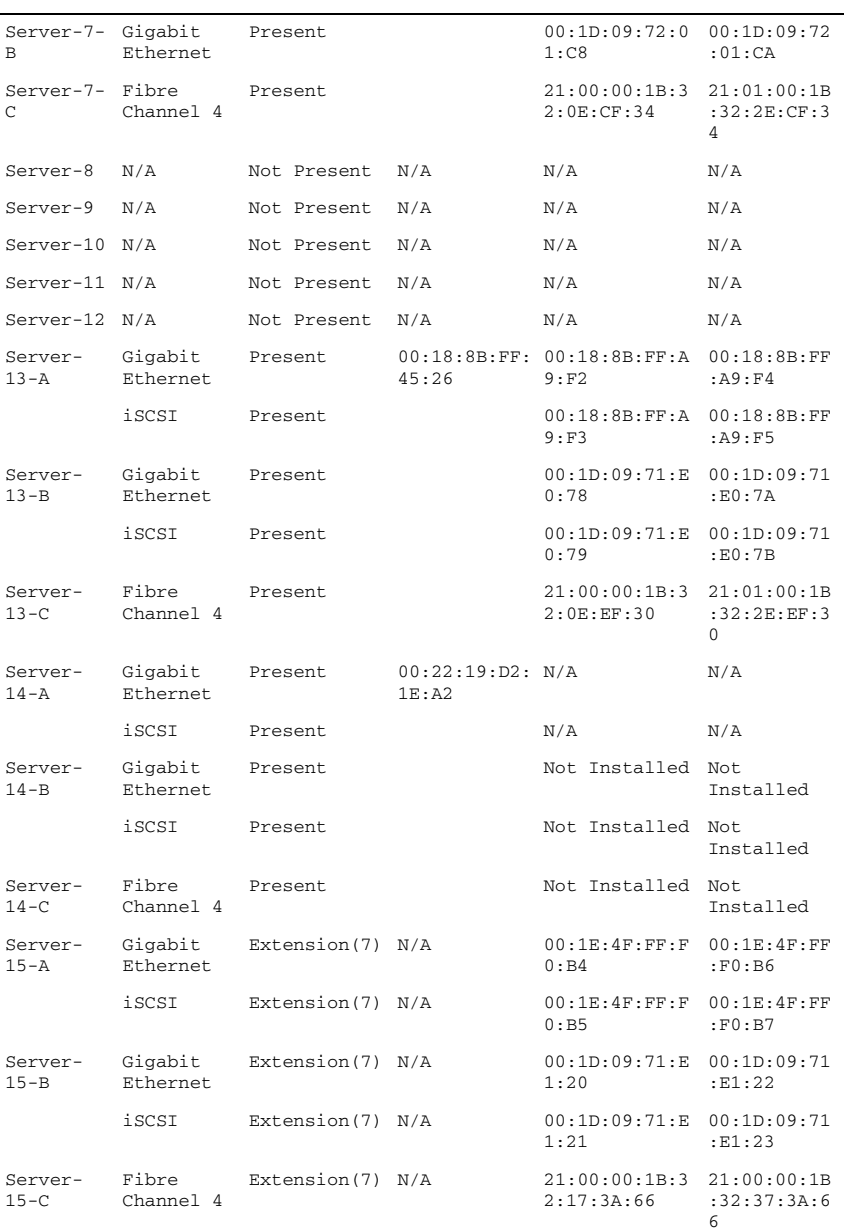

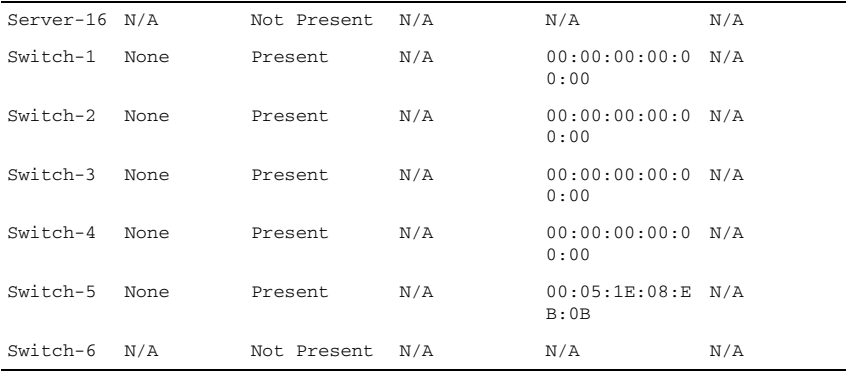

# getmodinfo

 $\mathbb Z$  **NOTE:** To use this subcommand, you must have CMC Login User privilege.

 $\mathbb Z$  NOTE: The service tag field is blank for modules that do not have service tags.

#### **Description**

Displays configuration and status information for all modules or a specified module (server, switch, CMC, fan unit, or power supply unit) in the chassis.

#### **Usage**

```
racadm getmodinfo [-m <module>] [-A]
```
#### **Options**

[Table 2-17](#page-52-0) describes the getmodinfo subcommand options.

| <b>Option</b>          | <b>Description</b>                                                                                                    |
|------------------------|----------------------------------------------------------------------------------------------------|
| $-m$ $\leq$ module $>$ | Specifies the module whose configuration and status information<br>you want to view. The default command (no options) displays<br>information about all major components in the chassis. |
|                        | < <i>module</i> > may be any of the following values:                                                                                                    |
|                        | • server-n where $n=1-16$                                                                                                    |
|                        | • switch-n where $n=1-6$                                                                                                    |
|                        | • CMC-n where $n=1$ (primary), 2 (standby)                                                                                                    |
|                        | • fan-n where $n=1-9$                                                                                                    |
|                        | • $ps - n$ where $n = 1 - 6$                                                                                                    |
|                        | $\bullet$ kvm                                                                                                    |
|                        | • chassis                                                                                                    |
| $-A$                   | Suppresses headers and labels in the output.                                                                                                    |
| <b>Example</b>         | racadm getmodinfo -m switch-1                                                                                                    |
|                        |                                                                                                    |

<span id="page-52-0"></span>Table 2-17. getmodinfo Subcommand Options

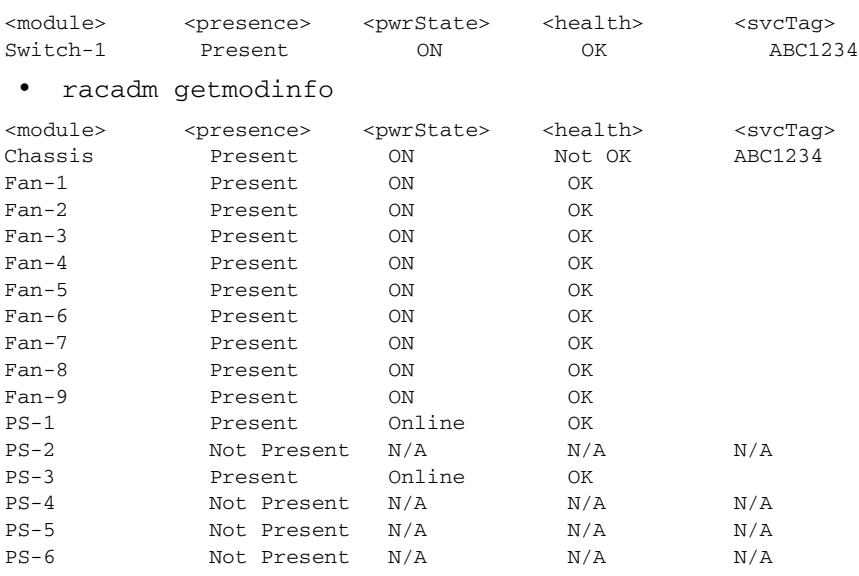

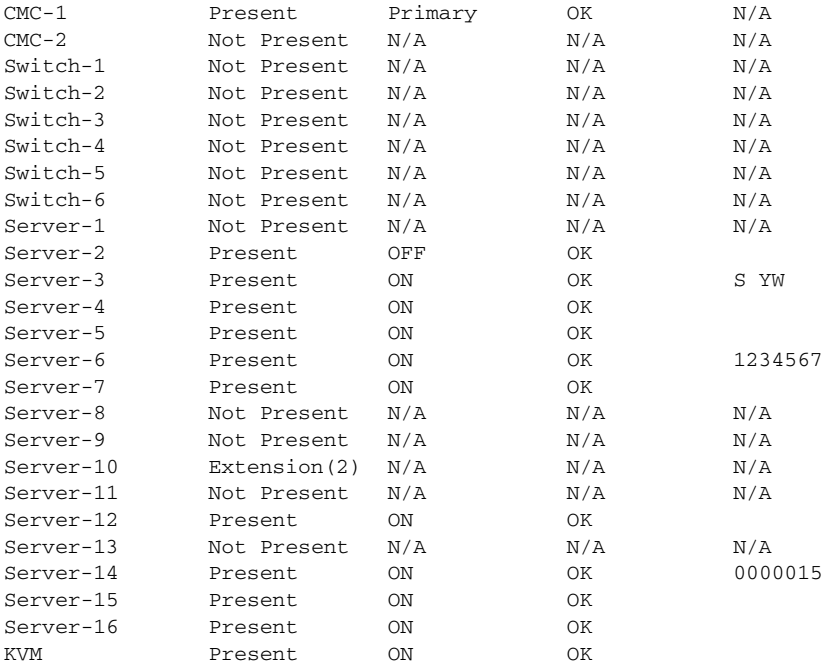

# getniccfg

**NOTE:** To use this subcommand, you must have CMC Login User privilege.

### **Description**

Displays network settings for a server, switch, or the chassis.

 $\mathscr{\mathscr{A}}$  NOTE: The getniccfg subcommand will display an error message if the operation is not successful.

#### Usage

```
racadm getniccfg [-m <module>]
```
### **Options**

Table 2-18 describes the getniccfg subcommand options.

| <b>Option</b>          | <b>Description</b>                                            |
|------------------------|---------------------------------------------------------------|
| $-m$ $\leq$ module $>$ | Specifies the module whose network settings you want to view. |
|                        | < <i>module</i> > may be any of the following:                |
|                        | $\bullet$ chassis                                             |
|                        | • server-n where $n=1-16$                                     |
|                        | • switch-n where $n=1-6$                                      |
|                        | Default: chassis                                              |

Table 2-18. getniccfg Subcommand Options

#### **Examples**

```
• racadm getniccfg
NIC Enabled = 1
TPv4 Enabled = 1
DHCP Enabled = 1
Static IP Address = 192.168.7.79
Static Subnet Mask = 255.255.255.0
Static Gateway = 192.168.0.1
Current IP Address = 192.168.7.62
Current Subnet Mask = 255.255.255.0
Current Gateway = 192.168.7.1
IPv6 Enabled = 1
Autoconfiguration Enabled = 1
Static IPv6 Address = ::/64
Static IPv6 Gateway = ::
Link Local Address = fe80::21e:4fff:fe1f:1701/64Current IPv6 Address 1 = 
2009:123::44b4:b2a0:b1ae:c1e6/64
Current IPv6 Address 2 = 
fd88:1::21e:4fff:fe1f:1701/64
Current IPv6 Address 3 = 
fd88:2::21e:4fff:fe1f:1701/64
Current IPv6 Gateway = fe80::21c:23ff:fe77:6215Speed = Autonegotiate
Duplex = Autonegotiate
VLAN Enable = 0
```
VLAN ID  $= 1$ VLAN priority = 0

For iDRAC that supports IPv6:

```
• racadm getniccfg -m server-1
IPv4 Enabled = 1DHCP Enabled = 1IP Address = 192.168.7.68Subnet Mask = 255.255.255.0Gateway = 192.168.7.1IPv6 Enabled = 1Autoconfiguration Enabled = 1
Link local Address
fe80::222:19ff:fed2:1d67/64
IPv6 Address 1 =2009:123::fb2f:9b4a:dce8:b802/128
IPv6 Address 2 = 
fd88:1::222:19ff:fed2:1d67/64
IPv6 Address 3 =fd88:2::222:19ff:fed2:1d67/64
IPv6 Gateway = 
fe80::21c:23ff:fe77:6215
VIAN Enable = 0VI AN ID = 4
VLAN priority = 3
```
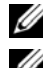

 $\mathbb Z$  **NOTE:** VLAN properties are displayed even when the VLAN is disabled.

 $\mathbb Z$  **NOTE:** IPv6 information is displayed only if the iDRAC supports IPv6.

For iDRAC that does not support IPv6:

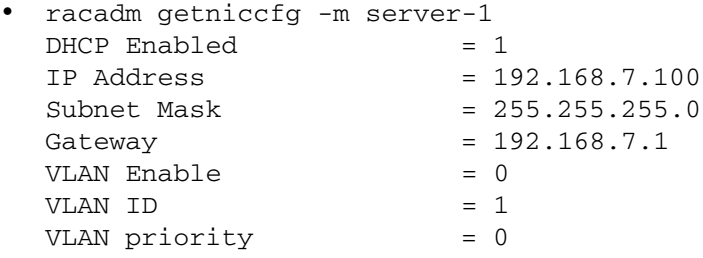

• racadm getniccfg -m server-9

ERROR: Server in slot 9 is an extension of the server in slot 1.

# getpbinfo

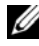

 $\mathscr{D}$  NOTE: To use this subcommand, you must have CMC Login User privilege.

#### **Description**

Displays power budget status information.

#### **Usage**

racadm getpbinfo

#### Example

racadm getpbinfo

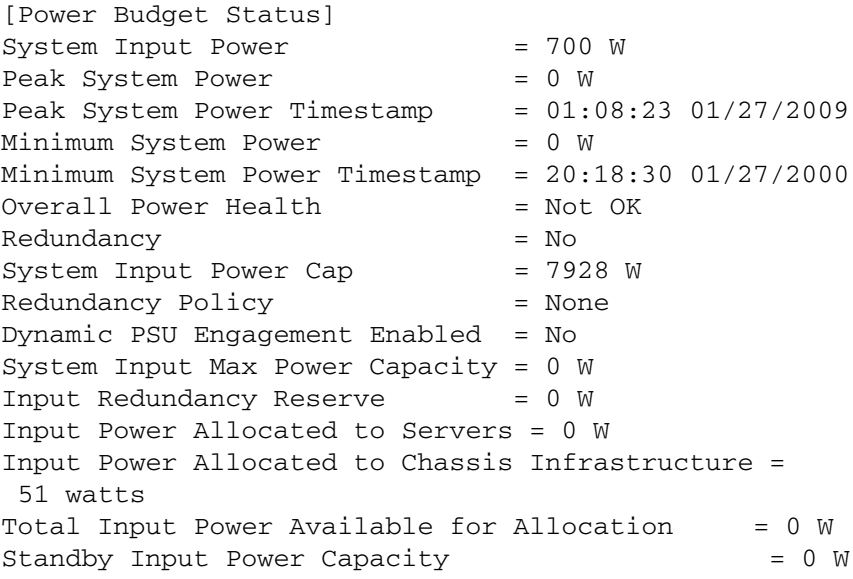

[Chassis Power Supply Status Table] <Name> <Presence> <Power State> <Input Current> <Input Volts> <Output Rating> PS1 Online On 16.1 A 32 V 2360 W PS2 Not Present Slot Empty N/A N/A N/A PS3 Not Present Slot Empty N/A N/A N/A PS4 Not Present Slot Empty N/A N/A N/A PS5 Not Present Slot Empty N/A N/A N/A PS6 Not Present Slot Empty N/A  $N/A$  N/A [Server Module Power Allocation Table] <Slot#><Server Name><PowerState><Allocation><Priority><Blade Type> 1 SLOT-01 N/A N/A 5 N/A 2 SLOT-02 OFF 0 W 5 PowerEdgeM805 3 SLOT-03 ON 164 W 5 N/A 4 SLOT-04 ON 155 W 5 5 SLOT-05 ON 180 W 5 6 SLOT-06 ON 180 W 5 PowerEdgeM600 7 SLOT-07 ON 170 W 5 8 SLOT-08 N/A N/A 5 N/A 9 SLOT-09 N/A N/A 5 N/A<br>10 SLOT-10 Extension(2) N/A 5 N/A  $Extension(2) N/A$  5  $N/A$  11 SLOT-11 N/A N/A 5 N/A 12 SLOT-12 ON 125 W 5 PowerEdgeM600 13 SLOT-13 N/A N/A 5 N/A 14 SLOT-14 ON 342 W 5 N/A 15 SLOT-15 ON 140 W 5 16 SLOT-16 ON 125 W 5 N/A

## getpminfo

 $\mathbb Z$  NOTE: To use this subcommand, you must have CMC Login User privilege.

### **Description**

Displays power management status information.

#### **Usage**

racadm getpminfo

#### Example

racadm getpminfo [Real-Time Power Statistics] System Input Power  $= 600 \text{ W} (188 \text{ BTU/hr})$ Peak System Power  $= 600 W (188 BTU/hr)$ Peak System Power Start Time =  $16:02:10$  01/16/2008 Peak System Power Timestamp = 06:32:55 01/26/2009  $Minimum System Power = 400 W (177 B T U/hr)$ Minimum System Power Start Time = 22:43:21 01/21/2008 Minimum System Power Timestamp =  $06:32:55$  01/26/2009 System Idle Power  $= 68$  W (188 BTU/hr) System Potential Power  $= 68$  W (188 BTU/hr) System Input Current Reading = 31.2 A [Real-Time Energy Statistics] System Energy Consumption  $= 6.4$  kWh System Energy Consumption Start Time  $= 16:02:10$ 01/16/2008 System Energy Consumption Timestamp =  $16:02:10$ 01/16/2008 [System Power Status] Chassis Power State = ON  $Overal Power Health = OK$  $\text{Redundancy} \qquad \qquad = \text{No}$ [System Power Policy Configuration]  $System Input Power Cap = 7928 W (7928$ BTU/hr | 10%) Surplus for Peak Performance  $= 7000 W (6130)$ BTU/hr) Redundancy Policy  $=$  None Dynamic PSU Engagement Enabled = No

[Power Budgeting]

```
System Input Max Power Capacity = 0 W
Input Redundancy Reserve = 0 W
Input Power Allocated to Servers = 0 W
Input Power Allocated to Chassis Infrastructure = 51W
Total Input Power Available for Allocation = 0 W
Standby Input Power Capacity = 0 W
```
## getraclog

 $\mathbb Z$  **NOTE:** To use this subcommand, you must have CMC Login User privilege.

#### **Description**

Displays the CMC log entries. The timestamp begins at midnight, January 1 and increases until the system boots. After the system boots, the system's timestamp is used.

#### Usage

```
racadm getraclog [-i]
racadm getraclog [-s <start record>] [-c <count>]
[-more]
```
For remote RACADM:

```
racadm getraclog [-s <start record>] [-c <count>]
[-m]
```
### **Options**

[Table 2-19](#page-59-0) describes the getraclog subcommand options.

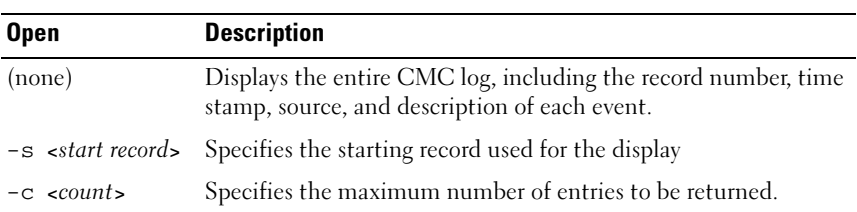

#### <span id="page-59-0"></span>Table 2-19. getraclog Subcommand Options

Table 2-19. getraclog Subcommand Options

| <b>Open</b> | <b>Description</b>                                                                                                    |
|-------------|----------------------------------------------------------------------------------------------------|
| $-i$        | Displays the number of entries in the CMC log.                                                                                                    |
| $-m$        | Displays one screen of information at a time and prompts the<br>user to continue to next screen (similar to the UNIX more<br>command). Available only through remote RACADM. |
| -more       | Displays one screen of information at a time and prompts the<br>user to continue to next screen (similar to the UNIX more<br>command). Available only through local RACADM.  |

 $\mathbb Z$  NOTE: The -A and -o options do not generate additional output and are supported to provide backward compatibility for existing scripts.

#### Examples

```
• racadm getraclog -c 5
  Apr 21 10:17:46 cmc : CMC1: active
  Apr 21 10:17:46 cmc : CMC1: AC power up
  Apr 21 10:17:48 cmc : CMC1: non redundant
  Apr 21 12:17:48 cmc : Login success (username = 
  root)
  Apr 23 23:59:11 cmc : session close PID 3291 
  succeeds
• racadm getraclog -i
```
Total Records: 171

### getractime

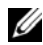

 $\mathbb Z$  NOTE: To use this subcommand, you must have CMC Login User privilege.

#### **Description**

Displays the date and time as currently set on the CMC.

### Usage

```
racadm getractime [-d] [-z] [-n]
```
#### **Options**

[Table 2-20](#page-61-0) describes the getractime subcommand options.

| <b>Option</b> | <b>Description</b>                                                                                                    |
|---------------|----------------------------------------------------------------------------------------------------|
| (None)        | Displays the date and time using a format similar to the $UNIX^{\circledast}$ date<br>command.                                        |
| -d            | Displays the date and time as a sequence of numeric digits, in the<br>following format: YYYYMMDDhhmmss.                               |
| $-Z$          | Appends the current active time zone name to the display. For example,<br>PST8PDT (Western United States), 279 (Seoul), 329 (Sydney). |
|               | For a listing of all time zones supported by CMC, type:                                                                               |
|               | racadm setractime -z *                                                                                                    |
| -n            | Displays the NTP peer information.                                                                                                    |

<span id="page-61-0"></span>Table 2-20. getractime Subcommand Options

#### Examples

- racadm getractime Wed, 22 Jul 2009 03:46:49 PM
- racadm getractime -z Wed, 22 Jul 2009 03:47:10 PM, timezone: CST6CDT
- racadm getractime -d 20090722154740
- racadm getractime -n remote refid st t when poll reach delay offset jitter ============================================================== \*ntp-server .LOCL. 1 u 6 64 377 0.383 3123.13 13.429 LOCAL(0) .LOCL. 10 l 1 64 377 0.000 0.000 0.004

# getredundancymode

**NOTE:** To use this subcommand, you must have CMC Login User privilege.

#### **Description**

Displays the redundancy status (Redundant or Non-Redundant) of the CMC.

### **Usage**

racadm getredundancymode

#### Example

racadm getredundancymode

Redundant

# getsel

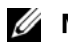

 $\mathscr{D}$  NOTE: To use this subcommand, you must have CMC Login User privilege.

### **Description**

Displays the system event log (SEL, also called the hardware log) entries. The default output display shows the record number, timestamp, severity, and description of each event.

#### Usage

From local RACADM:

- racadm getsel [-i] [-m <server-n>]
- racadm getsel [-s <start record>] [-c <count>] [-m <server-n>] [--more]

From remote RACADM:

- racadm getsel [-s <start>] [-c <count>] [-m]
- racadm getsel [-i]

#### **Options**

Table 2-21 describes the getsel subcommand options.

| <b>Option</b>                   | <b>Description</b>                                                                                                    |
|---------------------------------|----------------------------------------------------------------------------------------------------|
| $-s$ $\leq$ start record $\geq$ | Specifies the starting record used for the display                                                                                                    |
|                                 | Provides the maximum number of records to display.                                                                                                    |
| $-i$                            | Displays the number of total records available.                                                                                                    |
| $-m$                            | Displays one screen of information at a time and prompts<br>the user to continue to next screen (similar to the UNIX<br>more command). Available only through remote RACADM. |
| -more                           | Displays one screen of information at a time and prompts<br>the user to continue to next screen (similar to the UNIX<br>more command). Available only through local RACADM.  |

Table 2-21. getsel Subcommand Options

#### Example

- racadm getsel -i Total Records: 28
- racadm getsel -s 1 -c 1

Sun Sep 16 02:51:11 2007 normal Server Blade 12 Presence module sensor for Server Blade, device inserted was asserted

#### Example of <server-n>

The  $-m < s$  erver-n> subcommand enables you to view the SEL entries on individual servers. This feature is currently available only through the local RACADM.

- racadm getsel -m server-4 -i Displays the number of SEL entries on server 4.
- racadm getsel -m server-4 Displays all the entries on server 4.
- racadm getsel -m server-4 -c 3

Displays only 3 SEL records on server 4.

- racadm getsel -m server-4 -c 3 -s 4 Displays the first 3 SEL records on server 4.
- racadm getsel -m server-4 --more Displays 20 SEL records at a time on server 4.

## getsensorinfo

 $\mathbb Z$  NOTE: To use this subcommand, you must have CMC Login User privilege.

#### **Description**

Displays status for the specified sensors.

#### Usage

racadm getsensorinfo

#### **Examples**

racadm getsensorinfo

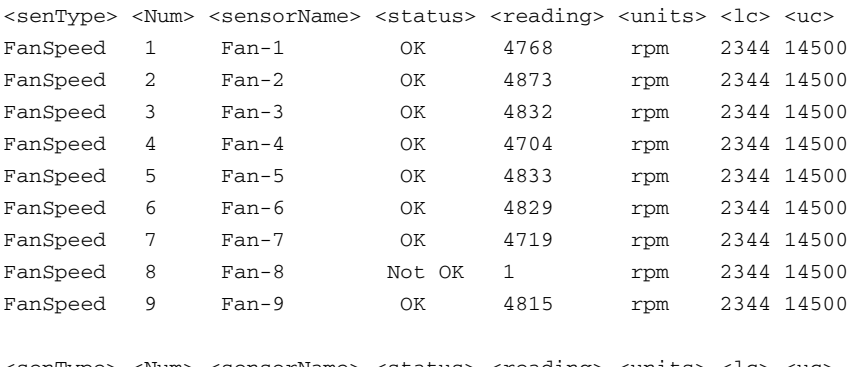

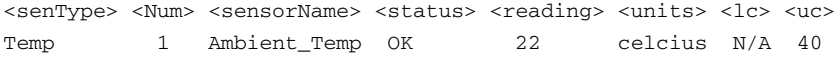

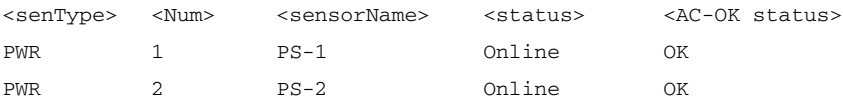

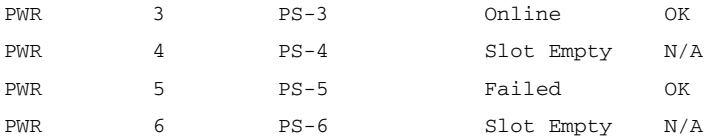

## getslotname

**NOTE:** To use this subcommand, you must have CMC Login User privilege.

#### **Description**

Displays the name of all 16 slots, or of a specified slot (indicated by slot number) in the chassis.

#### Usage

racadm getslotname

racadm getslotname -i <slot ID>

#### **Options**

[Table 2-22](#page-65-0) describes the getslotname subcommand options.

<span id="page-65-0"></span>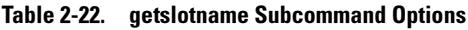

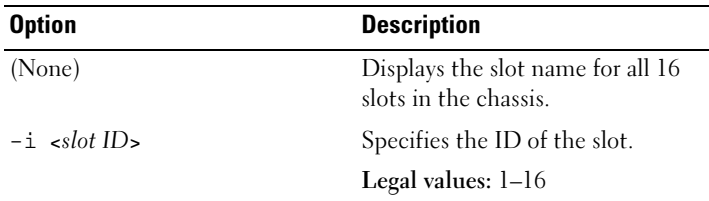

#### Example

• racadm getslotname

<Slot #> <Slot Name> 1 SLOT-01 2 Webserver01 3 WebServer3  $4 \text{ SI} \cdot \text{OT} - 04$ 5 SLOT-05

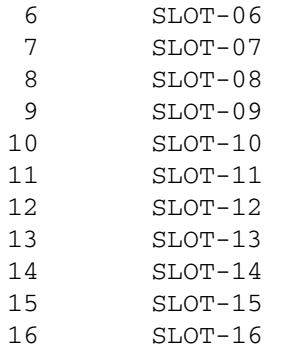

```
• racadm getslotname -i 1
  Webserver-1
```
# getssninfo

 $\mathbb Z$  **NOTE:** To use this subcommand, you must have CMC Login User privilege.

### **Description**

Displays information about an active user session, including user name, IP address (if applicable), and session type (for example, serial, SSH, or Telnet), and login date and time. Options allow you to view a list of currently active or pending users and summary session table information. The summary information provides the total number of sessions in each defined Session Manager state:

- Valid
- Available

### Usage

racadm getssninfo [-u <username> | \*] [-A]

### **Options**

[Table 2-23](#page-67-0) describes the getssninfo subcommand options.

| <b>Option</b>                                  | <b>Description</b>                                                                  |
|------------------------------------------------|-------------------------------------------------------------------------------------|
| -u <username><br/>-u <math>*</math></username> | Limits the printed output to<br>detailed session records for the<br>specified user. |
|                                                | If an asterisk $(*)$ is given as the<br>user name, all users are listed.            |
|                                                | Summary information is not<br>displayed when this option is<br>specified.           |
| – A                                            | Suppresses headers and labels in<br>the output.                                     |

<span id="page-67-0"></span>Table 2-23. getssninfo Subcommand Options

#### Examples

• racadm getssninfo

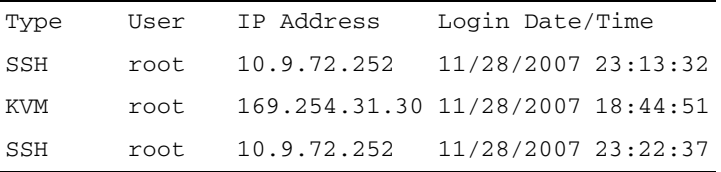

• racadm getssninfo -A

\Telnet\root\143.166.174.19\05/01/2007 02:13:59

- racadm getssninfo -A -u \* \KVM\root\169.254.31.30\11/28/2007 18:44:51 \SSH\root\10.9.72.252\11/28/2007 23:22:37
- racadm getssninfo

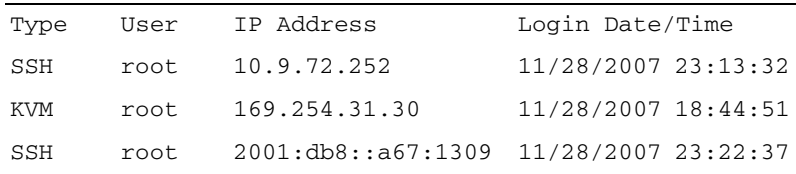

## getsvctag

 $\mathbb Z$  NOTE: To use this subcommand, you must have CMC Login User privilege.

### **Description**

Displays the service tag information, if present, for one or all modules on the chassis.

#### Usage

```
racadm getsvctag [-m <module>]
```
#### **Options**

[Table 2-24](#page-68-0) describes the getsvctag subcommand options.

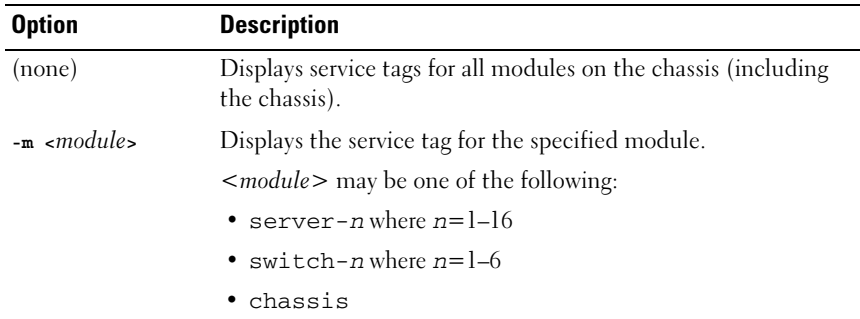

#### <span id="page-68-0"></span>Table 2-24. getsvctag Subcommand Options

#### Examples

• racadm getsvctag

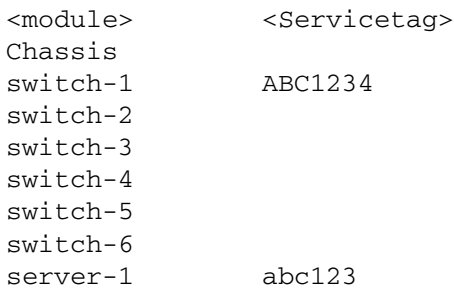

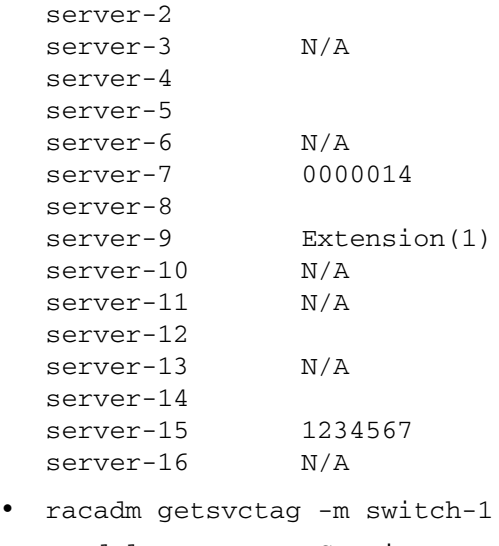

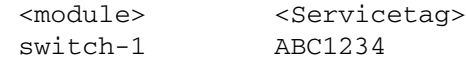

# getsysinfo

 $\mathbb Z$  NOTE: To use this subcommand, you must have CMC Login User privilege.

### **Description**

Displays information related to the CMC.

### Usage

```
racadm getsysinfo [-d] [-c] [-A] [-4] [-6]
```
### **Options**

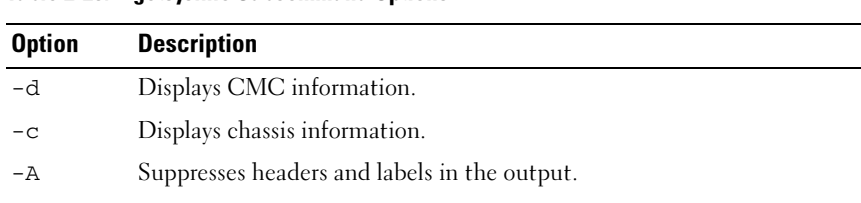

#### Table 2-25. getsysinfo Subcommand Options

| <b>Option</b> | <b>Description</b>                 |
|---------------|------------------------------------|
| $-4$          | Displays the CMC IPv4 information. |
| $-6$          | Displays the CMC IPv6 information. |

Table 2-25. getsysinfo Subcommand Options

#### Example

```
• racadm getsysinfo -c
   CMC Information:
   CMC Date/Time = Fri, 01 May 2009 02:33:47
   Primary CMC Location = CMC-1
   Primary CMC Version = 2.10
   Standby CMC Version
   Standby CMC Version = 2.10<br>Last Firmware Update = Fri, 01 May 2009 02:12:43
   Hardware Version = A01
   CMC Network Information:
   NTC Enabled = 1MAC Address = 00:1E:4F:1F:53:71
   Register DNS CMC Name = 1
   DNS CMC Name = cmc-franklyCurrent DNS Domain = fwad.lab
   VI.AN T D = 1VIAN Priority = 0VLAN Enabled = 0CMC IPv4 Information:
   IPv4 Enabled = 1<br>Current IP Address = 192.168.7.55Current IP Address = 192.168.7.55<br>Current IP Gateway = 192.168.7.1<br>Current IP Netmask = 255.255.255.0
   Current IP Gateway
   Current IP Netmask
   DHCP Enabled = 1Current DNS Server 1 = 192.168.7.20Current DNS Server 2 = 0.0.0.0DNS Servers from DHCP = 1
   CMC IPv6 Information:
   IPv6 Enabled = 1Autoconfiguration Enabled = 1
   Link Local Address = fe80::21e:4fff:felf:5371/64Current IPv6 Address 1 = 2009:123::e48f:9dd8:6f51:a669/64
   Current IPv6 Address 2 = fd88:1::21e:4fff:fe1f:5371/64
   Current IPv6 Address 3 = fd88:2::21e:4fff:fe1f:5371/64
   \begin{array}{lll}\n\text{Current IPv6 Gateway} & = & \text{1400} \cdot 21.21 \text{e}: 2111:1 \text{f}: \text{f}: 53 \\
\text{1400} & = & \text{f}: 21 \text{c}: 23 \text{f}: \text{f}: \text{f}: 677 \text{f}: 6215\n\end{array}Current IPv6 DNS Server 1 = 2009:123::1Current IPv6 DNS Server 2 = 
   DNS Servers from DHCPv6 = 1
```

```
Chassis Information:
System Model = PowerEdge M1000e
System Asset Tag = 00000
Service Tag = frankly
Chassis Name = franklin
Chassis Location = [UNDEFINED]
Power Status = ON
```
• racadm getsysinfo -A

```
"CMC Information:"
"Tue, 01 May 2007 02:33:47 AM
"1.3 (Build 06.12)" "" "Thu, 01 May 2007 02:12:43" "15" 
"143.166.152.39" "143.166.152.1" "255.255.255.0" "1" 
"00:11:43:FD:B4:39" "0.0.0.0" "0.0.0.0" "0" "1" "cmc-51186" ""
```
# gettracelog

**20 NOTE:** To use this subcommand, you must have CMC Login User privilege.

#### **Description**

Displays the diagnostic trace log for the CMC. The default output display shows the record number, timestamp, source, and description. The timestamp begins at midnight, January 1 and increases until the system boots. During system boot, the timestamp displays as <system boot>. After the system boots, the system's timestamp is used.

#### **Usage**

From remote RACADM:

```
racadm gettracelog [-i]
racadm gettracelog [-s <start record>] [-c <count>] 
[-m]From local RACADM:
```

```
racadm gettracelog [-s <start record>] [-c <count>] [-
-more]
```

```
racadm gettracelog [-i]
```
#### **Options**

[Table 2-26](#page-72-0) describes the gettracelog subcommand options.

| <b>Option</b> | <b>Description</b>                                                                                                    |
|---------------|----------------------------------------------------------------------------------------------------|
| (none)        | Displays the CMC trace log.                                                                                                    |
| $-\mathbf{S}$ | Specifies the starting record to display.                                                                                                    |
| $-c$          | Specifies the number of records to display.                                                                                                    |
| $-\mathbf{i}$ | Displays the number of entries in the CMC trace log.                                                                                                    |
| $-m$          | Displays one screen of information at a time and prompts you to<br>continue to the next screen (similar to the UNIX more command).<br>Available only through remote RACADM. |
| -more         | Displays one screen of information at a time and prompts you to<br>continue to the next screen (similar to the UNIX more command).<br>Available only through local RACADM.  |

<span id="page-72-0"></span>Table 2-26. gettracelog Subcommand Options

#### Example

- Display the entire log racadm gettracelog
- Display 5 records in the log

racadm gettracelog -c 5

```
Nov 28 04:40:41 cmc syslogd 1.4.1: restart.
Nov 28 04:40:41 cmc fupmuxd[150]: Start Status Op: 
priv=0x00000000 ID:[01 01 0x00]
Nov 28 04:40:41 cmc fupmuxd[150]: Active-CMC 
Status: 0x04000000
Nov 28 04:40:52 cmc webcgi[28776]: postFWUpload: 
rc = 10, file size = 0
Nov 28 04:40:52 cmc fupmuxd[150]: Start Status Op: 
priv=0x00000000 ID:[01 01 0x00]
```
• Display the number of records in a log

racadm gettracelog -i

Total Records: 275

# getversion

 $\mathbb Z$  NOTE: To use this subcommand, you must have Login privilege.

# **Description**

Displays the current software version, model and generation information, and whether or not the target device can be updated.

## Usage

```
racadm getversion [-b \mid -c] [-m \; <module>]
racadm getversion
```
# **Options**

[Table 2-27](#page-73-0) describes the getversion subcommand options.

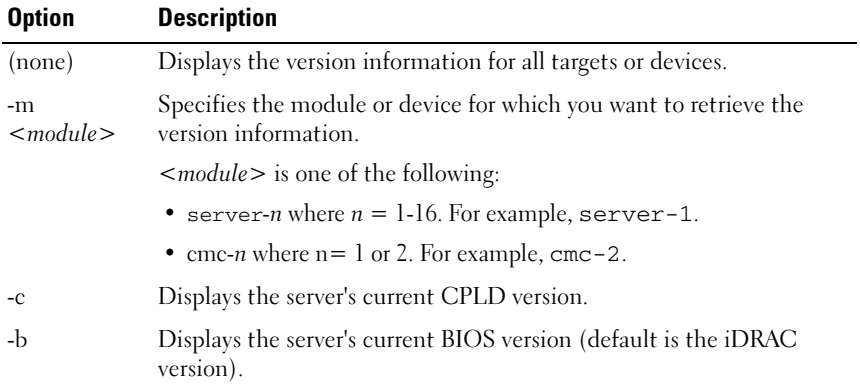

#### <span id="page-73-0"></span>Table 2-27. getversion Subcommand Options

## **NOTE:** The -b and -c options are not available for CMC modules.

#### Example

```
• racadm getversion -m server-15
<server> <iDRAC version> <model name> <Gen> <Updatable>
server-15 2.00(Build 10) PowerEdgeM605 iDRAC N
```
• racadm getversion

```
<Server> <iDRAC Version> <Blade Type> <Gen> <Updatable>
server-2 1.50 PowerEdgeM600 iDRAC Y
server-3 2.10 PowerEdgeM610 iDRAC6 Y
server-4 1.50 PowerEdgeM605 iDRAC Y
<CMC> <CMC Version> <Updatable>
cmc-1 2.10.X06.200906
       080825 
                                    Y
```
racadm getversion -c

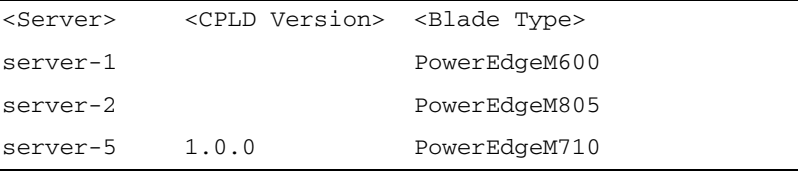

• racadm getversion -b

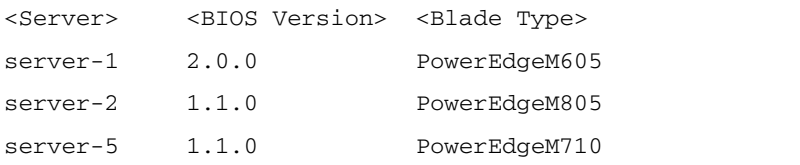

# help and help <command>

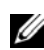

 $\mathbb Z$  NOTE: To use this subcommand, you must have CMC Login User privilege.

#### **Description**

The help command lists all of the subcommands you can use with the racadm command and a one-line description of each subcommand.

help <command> displays the syntax for the specified command.

**NOTE:** You can also use the ? and ? < *command*> commands to obtain the same information.

## Usage

```
racadm help
```

```
racadm help <subcommand>
```
# Examples

```
• racadm help getsysinfo
getsysinfo -- display general CMC and system 
information
```
Usage:

```
racadm getsysinfo [-d] [-c] [-A] [-4] [-6]
```
- -d : show CMC information
- -c : show chassis information
- -A : do not show headers or labels
- -4 : show CMC IPv4 information
- -6 : show CMC IPv6 information

# ifconfig

 $\mathbb Z$  NOTE: To use this subcommand, you must have Administrator privilege.

# **Description**

Display network interface information.

# Usage

```
racadm ifconfig
```
# **Examples**

```
racadm ifconfig
eth0 Link encap:Ethernet HWaddr 00:55:AB:39:10:
0Finet addr:10.35.155.160 Bcast:10.35.155.25
```

```
5 Mask:255.255.255.0
         UP BROADCAST RUNNING MULTICAST MTU:1500 M
error:1RX packets:457405 errors:0 dropped:0 overru
ns:0 frame:0
          TX packets:16321 errors:0 dropped:0 overrun
s:0 carrier:0
          collisions:0 txqueuelen:0
          RX bytes:51383270 (49.0 MiB) TX bytes:6573
645 (6.2 MiB)
```
# krbkeytabupload

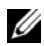

 $\mathscr{D}$  NOTE: This subcommand is available only through remote RACADM version 6.1.

# **Description**

Uploads a Kerberos Keytab to the CMC.

## **Usage**

```
racadm krbkeytabupload -f <filename>
```
#### Table 2-28. krbkeytabupload Subcommand Options

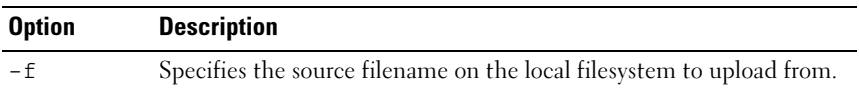

# netstat

 $\mathscr U$  NOTE: To use this subcommand, you must have Administrator privilege.

## **Description**

Display routing table and network statistics.

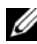

 $\mathbb Z$  **NOTE:** If IPv6 is enabled, CMC also displays the IPv6 routes.

#### **Usage**

```
racadm netstat
```
#### **Examples**

racadm netstat Kernel IP routing table

Destination Gateway Genmask Flags MSS Window irtt Iface 10.35.155.0 0.0.0.0 255.255.25 5.0  $0 \t 0 \t 0 \t \text{eth}0$  $0.0.0.0$ 55.1 0.0.0.0 UG 0 0 0 eth0

# ping

 $\mathbb Z$  NOTE: To use this subcommand, you must have Administrator privilege.

#### **Description**

Send ICMP echo packets to a destination on the network.

#### Usage

racadm ping <IP address>

#### Examples

racadm ping 10.9.72.252

```
PING 10.9.72.252 (10.9.72.252): 56 data bytes
64 bytes from 10.9.72.252: icmp_seq=0 ttl=121 time=2.9 
ms
```

```
--- 10.9.72.252 ping statistics ---
1 packets transmitted, 1 packets received, 0 percent 
packet loss
round-trip min/avg/max = 2.9/2.9/2.9 ms
```
# ping6

 $\mathbb Z$  NOTE: To use this subcommand, you must have Administrator privilege.

### **Description**

Send ICMP echo packets to a destination on the network.

# Usage

racadm iping6 <IP address>

where  $\leq$ IP *address* $>$  is the IPv6 address of the remote endpoint to ping.

## Examples

```
racadm iping6 10.9.72.254
IPING6 10.9.72.254 (10.9.72.254): 56 data bytes
64 bytes from 10.9.72.254: icmp_seq=0 ttl=121 time=2.9 
ms
```
--- 10.9.72.254 ping statistics --- 1 packets transmitted, 1 packets received, 0 percent packet loss round-trip  $min/avg/max = 2.9/2.9/2.9$  ms

# racdump

 $\mathbb Z$  NOTE: To use this subcommand, you must have Administrator privilege.

## **Description**

Displays the comprehensive chassis status and configuration state information, as well as historic event logs. Used for post deployment configuration verification and during debugging sessions.

Racdump includes the following subsystems and aggregates the following RACADM commands:

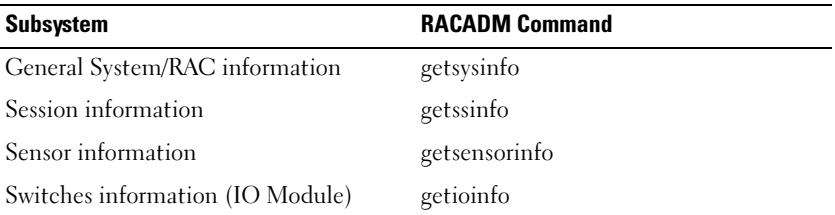

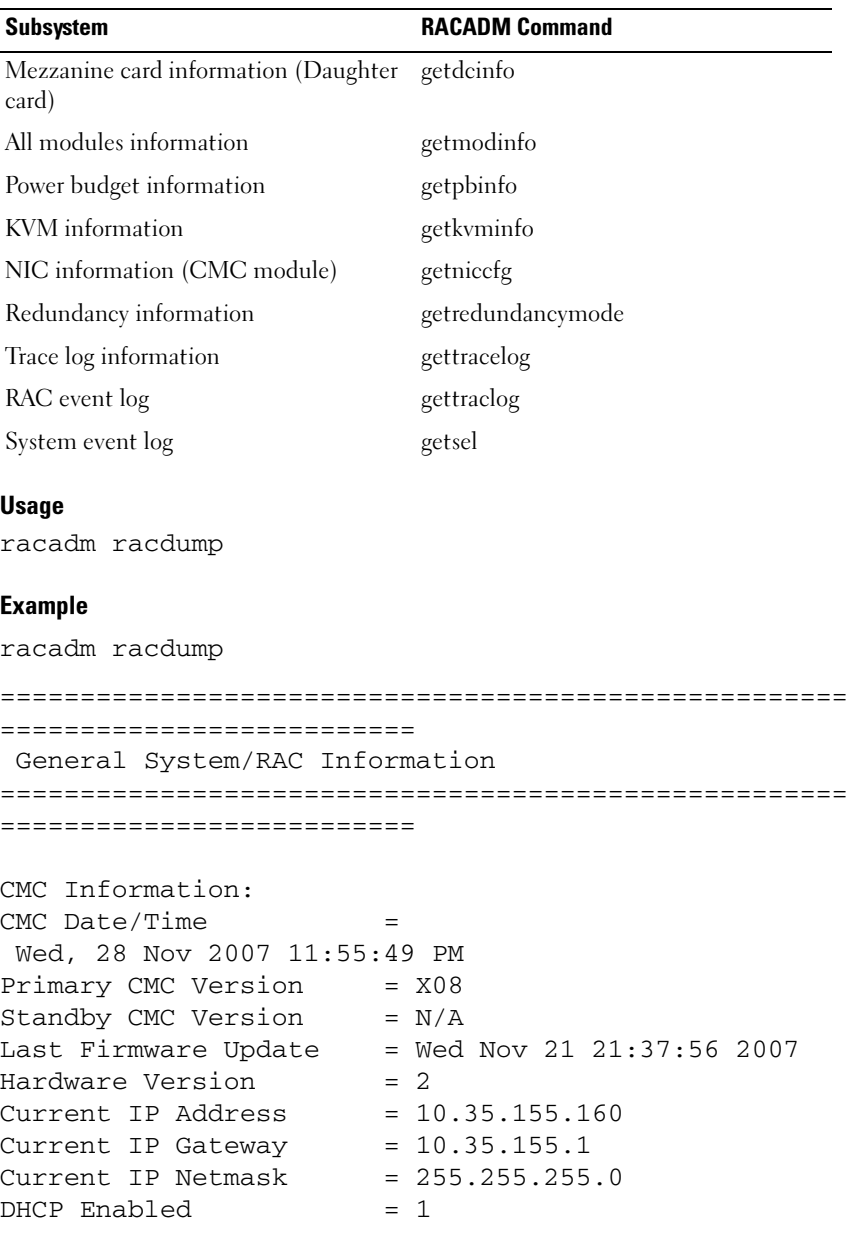

MAC Address = 00:55:AB:39:10:0F Current DNS Server  $1 = 0.0.0.0$ Current DNS Server  $2 = 0.0.0.0$  $DNS$  Servers from  $DHCP = 0$ Register DNS CMC Name = 0  $DNS$   $CMC$   $Name$   $=$   $cmc$ -servicetag  $Current$  DNS Domain  $=$ 

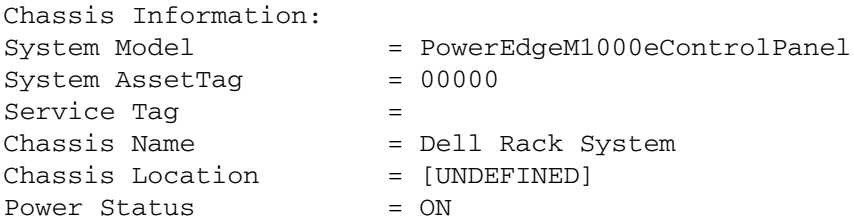

===================================================== ==========================

Session Information

===================================================== ==========================

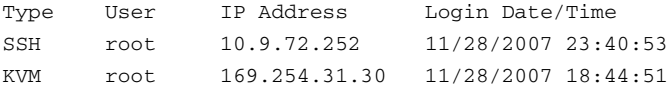

===================================================== ==========================

Sensor Information

===================================================== ==========================

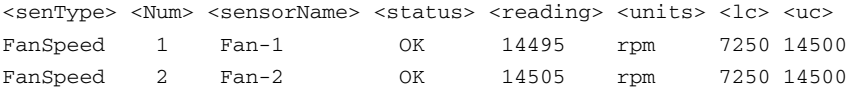

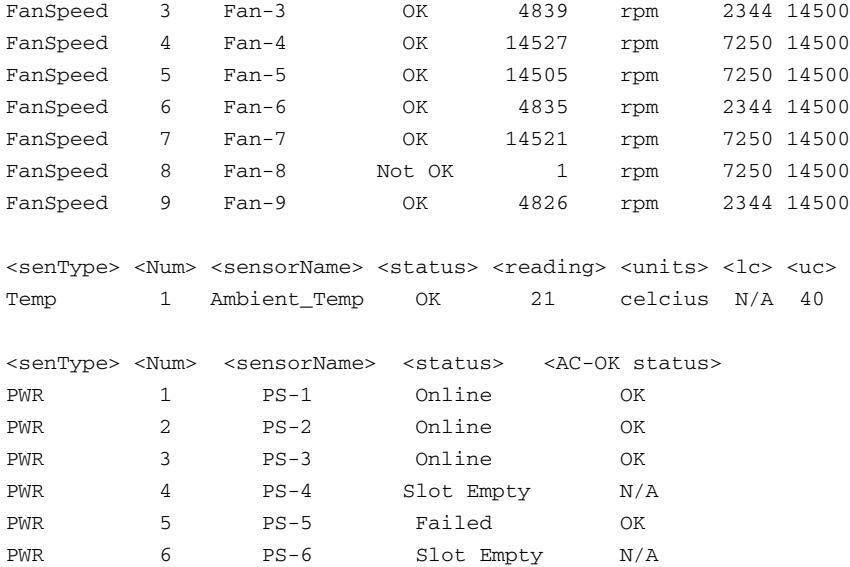

# racreset

 $\mathbb Z$  NOTE: To use this subcommand, you must have Administrator privilege.

### **Description**

Issues a reset to the CMC. The reset event is written into the CMC log.

#### $\setminus$  CAUTION: When you issue a racreset subcommand, the CMC may require up to one minute to return to a usable state.

#### Usage

```
racadm racreset
```
# **Options**

No options.

# Example

• racadm racreset

Executes a reset sequence on the CMC.

# racresetcfg

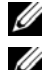

 $\mathscr U$  **NOTE:** To use this subcommand, you must have Administrator privilege.

 $\mathbb Z$  NOTE: It is recommended that you power off the chassis (using the [chassisaction](#page-18-0) command) before running this command. This ensures that your servers and chassis infrastructure reflect the new default values.

# **Description**

Removes all database property entries on the CMC or iKVM and restores the default factory configuration. After restoring the database properties, the CMC resets automatically. The iKVM also resets automatically when racresetcfg is used to restore its default properties.

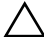

 $\bigwedge$  CAUTION: This command deletes your current CMC configuration and resets the CMC and serial configuration to the original default settings. After reset, the default name and password are root and calvin, respectively, and the IP address is 192.168.0.120. If you issue racresetcfg from a network client (for example, a supported Web browser or Telnet/SSH), you must use the default IP address.

## Usage

racadm racresetcfg [-m <module>]

## **Options**

[Table 2-29](#page-82-0) describes the racresetcfg subcommand options.

| <b>Option</b> | <b>Description</b>                                                   |
|---------------|----------------------------------------------------------------------|
| $-m module$   | Specifies the module whose database properties you want to<br>reset. |
|               | < <i>module</i> > may be any of the following:                       |
|               | $\bullet$ chassis                                                    |
|               | $\bullet$ kvm                                                        |
|               | • server- <i>n</i> where $n=1$ - 16                                  |
|               | Default: chassis                                                     |

<span id="page-82-0"></span>Table 2-29. racresetcfg Subcommand Options

#### Example

racadm racresetcfg -m kvm

The configuration has initiated restoration to factory defaults.

# remoteimage

**NOTE:** To use this subcommand, you must have Administrator privilege.

### **Description**

Connects, disconnects, or deploys a media file on a remote server.

#### Usage

racadm remoteimage -action -servers <options>

| <b>Option</b> | <b>Description</b>                                      |  |
|---------------|---------------------------------------------------------|--|
| -action       | Only one of the following actions is allowed:           |  |
|               | $\bullet$ -c — Connects a remote image                  |  |
|               | • -d — Disconnects a remote image                       |  |
|               | $\bullet$ -e — Deploys a remote image                   |  |
|               | $\bullet$ -s — Displays connection status               |  |
| -servers      | Only one of the following actions is allowed:           |  |
|               | • -m $\leq$ server- $n$ $>$ — Where <i>n</i> is 1 to 16 |  |
|               | $\bullet$ -a — For slots with servers present           |  |

Table 2-30. remoteimage Subcommand Options

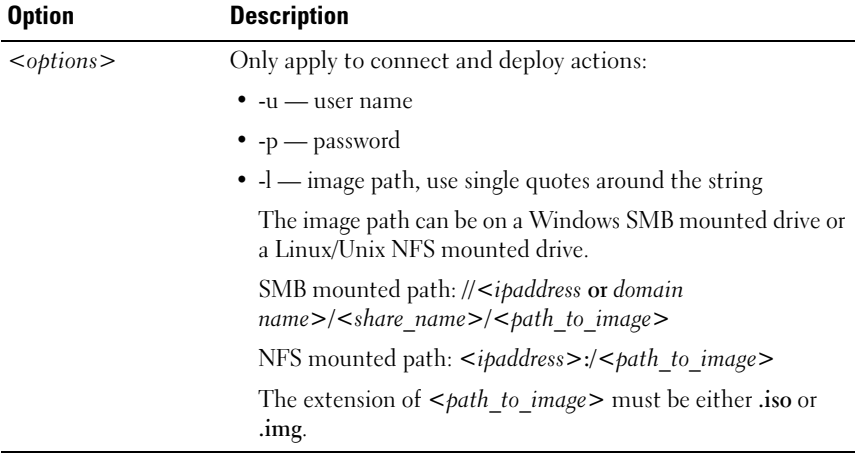

#### Table 2-30. remoteimage Subcommand Options

#### Example

For SMB:

```
racadm remoteimage -c -a -l 
'//192.168.0.180/dev/floppy.img' -u root -p calvin
```
For NFS:

racadm remoteimage -c -a -l '192.168.0.180:/dev/floppy.img' -u root -p calvin

# serveraction

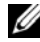

 $\mathbb Z$  NOTE: To use this subcommand, you must have Administrator privilege.

#### **Description**

Executes a server reset, power-up, power-down, or powercycle on the specified server.

#### **Usage**

```
racadm serveraction [-m <server-n>] <action>
racadm serveraction [-a] <action>
```
### **Options**

[Table 2-31](#page-85-0) describes the serveraction subcommand options.

| <b>Option</b>                | <b>Description</b>                                                                         |
|------------------------------|--------------------------------------------------------------------------------------------|
| $-m$ server- $n$             | Specifies the server by its slot number $(1-16)$ in the chassis.<br>For example, server-2. |
| -a                           | The specified power action is performed on all servers                                     |
| <i><u><b>saction</b></u></i> | Specifies the action. $\langle \text{action} \rangle$ may be one of the following:         |
|                              | • powerdown — Powers down the server.                                                      |
|                              | • powerup — Powers up the server.                                                          |
|                              | • powercycle — Issues a power-cycle operation on the<br>server.                            |
|                              | • hardreset — Performs a reset (reboot) operation on the<br>server.                        |
|                              | • graceshutdown $-$ Shuts down the server gracefully.                                      |
|                              | · powerstatus - Displays current power status (Online,<br>Off) of the server.              |

<span id="page-85-0"></span>Table 2-31. serveraction Subcommand Options

#### Example

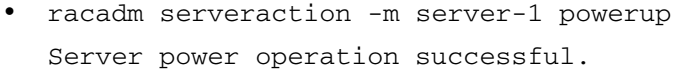

• racadm serveraction -m server-9 powerup ERROR: Server in slot 9 is an extension of the server in slot 1.

# setassettag

**NOTE:** To use this subcommand, you must have Administrator privilege.

## **Description**

Sets the N-byte ASCII asset tag for the chassis.

#### **Usage**

racadm setassettag -m chassis <asset tag>

#### **Options**

[Table 2-32](#page-86-0) describes the setassettag subcommand options.

<span id="page-86-0"></span>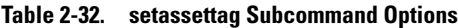

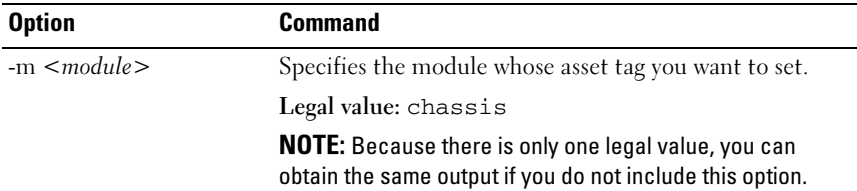

#### Example

Input:

racadm setassettag -m chassis 783839–33

or

racadm setassettag 783839–33

The asset tag was changed successfully.

# setchassisname

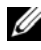

**NOTE:** To use this subcommand, you must have Administrator privilege.

#### **Description**

Sets the name of the chassis in the LCD.

#### Usage

racadm setchassisname <name>

# Example

racadm setchassisname dellchassis-1

The chassis name was set successfully.

# setflexaddr

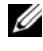

 $\mathbb Z$  **NOTE:** To use this subcommand, you must have Chassis Configuration Administrator privilege.

#### **Description**

Enables/disables FlexAddress on a particular slot/fabric.

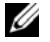

 $\mathscr U$  NOTE: If the fabric type is determined to be Infiniband, the operation is canceled and the command returns an error. If the FlexAddress feature is not activated, the command will return an error.

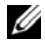

 $\mathbb Z$  NOTE: The server must be powered off to change the slot state. All servers must be powered off to change the fabric state.

#### Usage

```
racadm setflexaddr [-i <slot#> <state>] 
[-f <fabricName> <state>]
\text{<}slot#> = 1 to 16
<fabricName> = A, B, C
\text{cstate} = 0 \text{ or } 1where 0 is disable and 1 is enable
```
#### **Options**

[Table 2-33](#page-87-0) describes the setflexaddr subcommand options.

<span id="page-87-0"></span>Table 2-33. setflexaddr Subcommand Options

| <b>Option</b>                            | <b>Description</b>                                     |
|------------------------------------------|--------------------------------------------------------|
| $-i \le \delta$<br>$<$ state $>$         | Enables/disables FlexAddress for the specified slot.   |
| $-F$<br>$<$ fabricName><br>$<$ state $>$ | Enables/disables FlexAddress for the specified fabric. |

#### Example

• racadm setflexaddr -i 1 0

Slot 1 FlexAddress state set successfully

- racadm setflexaddr -f A 1 Fabric A FlexAddress state set successfully
- racadm setflexaddr -f idrac 1

# setled

 $\mathbb Z$  NOTE: To use this subcommand, you must have Administrator privilege.

#### **Description**

Sets the state (blinking or not blinking) of the LED on the specified module.

#### Usage

racadm setled -m <module> -l <ledState>

#### **Options**

[Table 2-34](#page-88-0) describes the setled subcommand options.

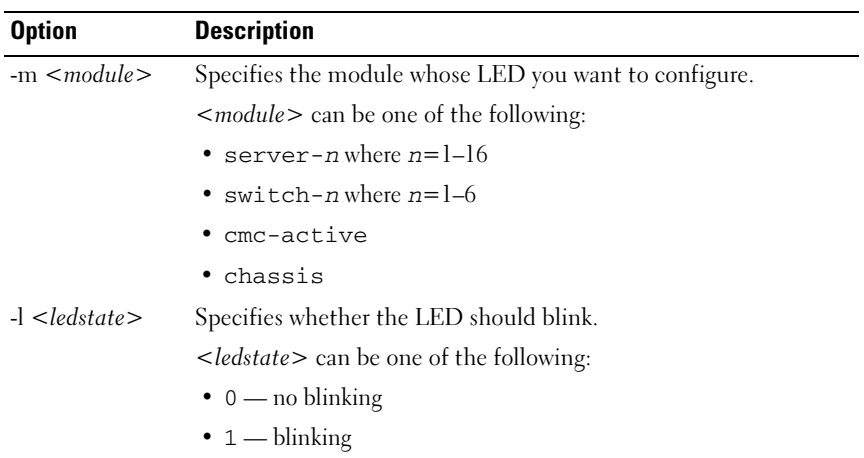

#### <span id="page-88-0"></span>Table 2-34. setled Subcommand Options

#### Example

• racadm setled -m server-1 -1 1

LED state was set successfully.

• racadm setled -m server-9 -1 1 ERROR: Server in slot 9 is an extension of the server in slot 1.

# setniccfg

 $\mathbb Z$  NOTE: To use this subcommand, you must have Administrator privilege.

# **Description**

Sets the IP configuration for the specified module.

### Usage

```
racadm setniccfg [-m <module>] [-d] [-o] [-6] [-s 
<ipaddress> <subnetmask> <gateway>] [-k <speed> 
<duplex>] 
racadm setniccfg [-m <module>] -d 
racadm setniccfg [-m <module>] -s <ipAddress> 
<netmask> <gateway> 
racadm setniccfg [-m <module>] -v [<vlan id> <vlan 
priority>]
racadm setniccfg [-m <module>] -o
racadm setniccfg [-m <module>] -k [<speed> <duplex>]
```
## **Options**

Table 2-35 describes the setniccfg subcommand options.

| <b>Option</b>                   | <b>Description</b>                                                                                                    |
|---------------------------------|----------------------------------------------------------------------------------------------------|
| $-m$ $\langle$ module $\rangle$ | Specifies the module for which you want to set the IP<br>configuration.                                                                                                    |
|                                 | < <i>module</i> > can be any of the following:                                                                                                    |
|                                 | • server-n where $n=1-16$                                                                                                    |
|                                 | • switch-n where $n=1-6$                                                                                                    |
|                                 | • chassis                                                                                                    |
|                                 | If the <b>-m</b> option is excluded, the module defaults to<br>chassis.                                                                                                    |
| -d                              | Enables DHCP for the Ethernet management port (default is<br>DHCP enabled).                                                                                                    |
| -6                              | Displays the IPv6 information.                                                                                                    |
| $-S$                            | Enables static IP settings by specifying the IP address, subnet<br>mask, and gateway. <ipaddress>, <netmask>, and<br/><gateway> must be typed as dot-separated strings.</gateway></netmask></ipaddress> |
|                                 | If this option is not supplied, the existing static settings are<br>used.                                                                                                    |
| $-v$                            | Arguments:                                                                                                    |
|                                 | • $\langle \text{v} \rangle$ $\langle \text{v} \rangle = 1$ to 4000 (1 and 4000 inclusive), 4021 to 4094<br>$(4021$ and $4094$ inclusive)                                                               |
|                                 | • $\langle \text{value} \rangle = 0$ to 7 (0 and 7 inclusive)                                                                                                    |
|                                 | • (no value supplied): Remove the vlan tag                                                                                                    |
| $-0$                            | Disables the Ethernet management port completely.                                                                                                    |
| $-k$                            | Specifies the speed and duplex for the NIC.                                                                                                    |
|                                 | Arguments:                                                                                                    |
|                                 | • $<$ speed > = 10, 100                                                                                                    |
|                                 | $\bullet$ < <i>duplex</i> > = half, full                                                                                                    |
|                                 | • (no value supplied): Autonegotiate                                                                                                    |

Table 2-35. setniccfg Subcommand Options

#### **Examples**

- racadm setniccfg -m server-1 143.166.152.39 143.166.152.1 255.255.255.0 OK
- racadm setniccfg -m server-9 143.166.152.39 143.166.152.1 255.255.255.0 ERROR: Server in slot 9 is an extension of the server in slot 1.
- racadm setniccfg -k 100 full Speed and Duplex settings modified successfully.

# setractime

 $\mathbb Z$  NOTE: To use this subcommand, you must have Administrator privilege.

### **Description**

Sets the date and time on the CMC.

#### Usage

```
racadm setractime -d <yyyymmddhhmmss.mmmmmmsoff>
racadm setractime -l <yyyymmddhhmmss> [-z <zone>]
```
#### **Options**

Table 2-36 describes the setractime subcommand options.

| <b>Option</b> | <b>Description</b>                                                                                                    |
|---------------|----------------------------------------------------------------------------------------------------|
| -d            | Sets the time in the string yyyymmddhhmmss.mmmmmmmsoff where:                                                                                                    |
|               | • $y \rightarrow y \rightarrow y \rightarrow$ is a the year                                                                                                    |
|               | $\bullet$ mm is the month                                                                                                    |
|               | • <i>dd</i> is the day                                                                                                    |
|               | $\bullet$ hh is the hour                                                                                                    |
|               | $\bullet$ mm is the minutes                                                                                                    |
|               | • $ss$ is the seconds                                                                                                    |
|               | • mmmmmm is the number of microseconds                                                                                                    |
|               | • $\leq$ is a + (plus) sign or a – (minus) sign, which indicates the sign of the<br>offset                                                                                                    |
|               | $\bullet$ of f is the offset in minutes                                                                                                    |
|               | <b>NOTE:</b> The $\circ$ f f is the offset in minutes from GMT and must be in 15-<br>minute increments.                                                                                                    |
|               | $-z \le z \text{one}$ Sets the time zone by name or index, or lists possible time zones.                                                                                                    |
|               | For example, PST8PDT (Western United States), 279 (Seoul), 329<br>(Sydney).                                                                                                    |
|               | $\langle z \rangle$ = $\langle z \rangle$ = |
|               | • ? - lists the major timezone names/prefixes                                                                                                    |
|               | • * - lists every time zone index and name                                                                                                    |
|               | • prefix* - lists every time zone index and name that matches the prefix                                                                                                    |
|               | • index - sets the time zone to the given time zone index                                                                                                    |
|               | • name - sets the time zone to the given time zone name                                                                                                    |
|               |                                                                                                    |

Table 2-36. setractime Subcommand Options

| <b>Option</b> | <b>Description</b>                                                                                                    |
|---------------|----------------------------------------------------------------------------------------------------|
| $\Box$        | Sets the local date and time in the string yyyymmddhhmmss where:                                                                                                    |
|               | • $xyxy$ is a the year                                                                                                    |
|               | • $mm$ is the month                                                                                                    |
|               | • $dd$ is the day                                                                                                    |
|               | • <i>hh</i> is the hour                                                                                                    |
|               | • mm is the minute                                                                                                    |
|               | • $ss$ is the second                                                                                                    |
|               | <b>NOTE:</b> Setting the time using the -I and -z options is recommended. This<br>command format allows the CMC to fully support local time zones,<br>including the ability to automatically adjust the CMC time to the local<br>Daylight Savings Time. |

Table 2-36. setractime Subcommand Options

#### Example

The setractime subcommand supports dates ranging from 1/1/1970 00:00:00 through 12/31/2030 23:59:59. To set the date to October 24, 2007 at 3:02:30 PM PST:

```
racadm setractime -l 20071024150230 -z PST8PDT
The time was set successfully.
```
# setslotname

 $\mathbb Z$  NOTE: To use this subcommand, you must have Administrator privilege.

NOTE: See the "Editing Slot Names" section in the *Dell Chassis Management Controller User Guide* for rules for selecting slot names.

#### **Description**

Sets the name of a slot in the chassis.

#### **Usage**

```
racadm setslotname -i <slotID> <slotname>
```
#### **Options**

[Table 2-37](#page-94-0) describes the setslotname subcommand options.

<span id="page-94-0"></span>Table 2-37. setslotname Subcommand Options

| <b>Option</b>                                                                                                    | <b>Description</b>                                 |  |
|----------------------------------------------------------------------------------------------------|----------------------------------------------------|--|
| $\langle \mathcal{S} \mathcal{S} \math$ | Indicates the location of the slot in the chassis. |  |
|                                                                                                    | Legal values: $1-16$                               |  |
| $\leq$ slotname $>$                                                                                                    | The new name to assign to the slot.                |  |

### Example

racadm setslotname -i 3 mserver3 The slot name was set successfully.

# setsysinfo

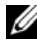

 $\mathbb Z$  NOTE: To use this subcommand, you must have Administrator privilege.

#### **Description**

Sets the name or location of the chassis.

#### Usage

```
racadm setsysinfo [-c chassisname|chassislocation] 
<string>
```
#### **Option**

[Table 2-38](#page-94-1) describes the setsysinfo subcommand options.

#### <span id="page-94-1"></span>Table 2-38. setsysinfo Subcommand Options

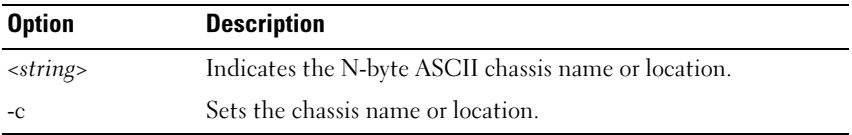

#### Example

racadm setsysinfo -c chassisname "Dell Rack System"

The chassis name was set successfully.

# sshpkauth

### **Description**

Enables you to upload up to 6 different SSH public keys, delete existing keys, and view the keys already in the CMC.

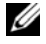

**NOTE:** This feature supports only SSH2-RSA, SSH2-DSA, and 768-bit to 4096-bit encryption.

#### Usage

- racadm sshpkauth -i svcacct -k <key index> -p <privilege> -t <PK key text>
- racadm sshpkauth -i svcacct -k <key index> -p <privilege> -f <PK key file>
- racadm sshpkauth -v -i svcacct -k <key index>
- racadm sshpkauth -d -i svcacct -k <key index>

#### **Options**

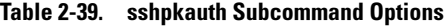

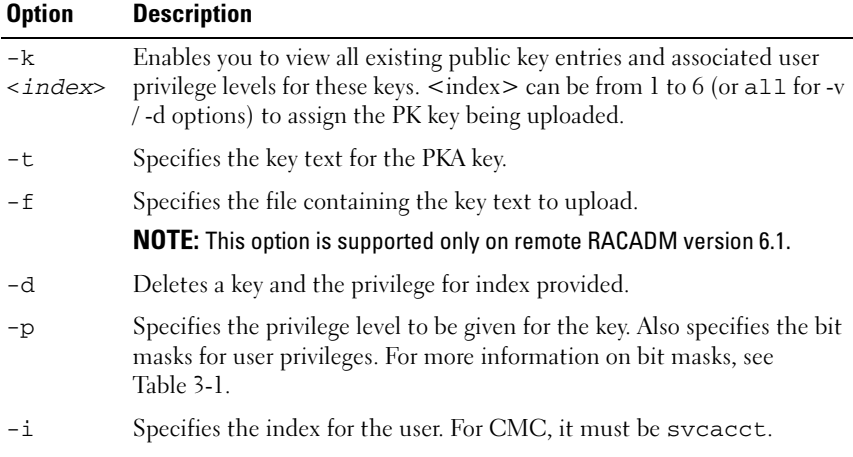

Table 2-39. sshpkauth Subcommand Options

| <b>Option</b> | <b>Description</b>                          |
|---------------|---------------------------------------------|
| $-\tau\tau$   | Enables you to view privilege and key text. |

#### Example

• View all existing public key entries and associated user privilege levels for these keys

racadm sshpkauth -v -i svcacct -k all

- View just one particular key racadm sshpkauth -v -i svcacct -k 1
- Specify the key text for the PKA key racadm sshpkauth -i svcacct -k 1 -p 0xfff -t ""
- Specify the file containing the key text to upload racadm sshpkauth -i svcacct -k 1 -p 0xfff -f public\_key\_file
- Delete a key and the privilege for index 1 racadm sshpkauth -d -i svcacct -k 1
- Delete all keys

racadm sshpkauth -d -i svcacct -k all

# sslcertdownload

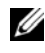

**22 NOTE:** To use this subcommand, you must have Chassis Configuration Administrator privilege.

## **Description**

Downloads an SSL certificate from the RAC to the client's file system.

## **Usage**

```
racadm sslcertdownload -t <type> -f <filename>
```
### **Options**

[Table 2-40](#page-97-0) describes the sslcertdownload subcommand options.

| <b>Option</b> | <b>Description</b>                                                                     |
|---------------|----------------------------------------------------------------------------------------|
| -t            | Specifies the type of certificate you want to download:                                |
|               | $l$ $-$ server certificate                                                             |
|               | 2 — Microsoft Active Directory certificate                                             |
|               | Specifies the local file path and file name where you want to save the<br>certificate. |

<span id="page-97-0"></span>Table 2-40. sslcertdownload Subcommand Options

#### **Restrictions**

The sslcertdownload subcommand can only be executed from a remote client.

### Example

racadm sslcertdownload -t 1 -f c:\cert\cert.cer

Certificate successfully downloaded from the CMC.

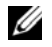

**NOTE:** For more information on managing SSL certificates, see the "Securing CMC Communications Using SSL and Digital Certificates" section in the *Dell Chassis Management Controller User Guide*.

# sslcertupload

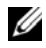

 $\mathscr U$  **NOTE:** To use this subcommand, you must have Chassis Configuration Administrator privilege.

## **Description**

Uploads a custom SSL server or certificate authority-signed certificate from the client to the CMC.

## **Usage**

- racadm sslcertupload -t <type> -f <filename>
- racadm sslcertupload -f <server cert file> -k <server private key file> -t 6

### **Options**

[Table 2-41](#page-98-0) describes the sslcertupload subcommand options.

| <b>Option</b>          | <b>Description</b>                                                            |
|------------------------|-------------------------------------------------------------------------------|
| $-t \langle t \rangle$ | Specifies the type of certificate to upload:                                  |
|                        | $1$ — Server certificate                                                      |
|                        | 2 — Active Directory certificate                                              |
|                        | 5 — Kerberos Keytab                                                           |
|                        | 6 — Server certificate and key                                                |
| $-f$ $<$ filename $>$  | Specifies the file name on the local file system from which to<br>upload.     |
| $-k$                   | Specifies the optional source file name for private key when using<br>type 6. |

<span id="page-98-0"></span>Table 2-41. sslcertupload Subcommand Options

## **Restrictions**

The sslcertupload subcommand can only be executed from remote RACADM version 6.1.

## Example

racadm sslcertupload -t 1 -f c:\cert\cert.cer

Certificate successfully uploaded to the CMC.

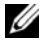

**NOTE:** For more information on managing SSL certificates, see the "Securing CMC Communications Using SSL and Digital Certificates" section in the *Dell Chassis Management Controller User Guide*.

# sslcertview

 $\mathbb Z$  NOTE: To use this subcommand, you must have Administrator privilege.

# **Description**

Displays the SSL server or certificate authority-signed certificate that exists on the CMC.

#### **Usage**

racadm sslcertview -t <type> [-A]

#### **Options**

[Table 2-42](#page-99-0) describes the sslcertview subcommand options.

| <b>Option</b> | <b>Description</b>                                                                                                    |
|---------------|----------------------------------------------------------------------------------------------------|
| $-t \lt ype>$ | Specifies the type of certificate to view — either the Microsoft<br>Active Directory certificate or server certificate. |
|               | $1$ — server certificate                                                                                                |
|               | 2 — Microsoft Active Directory certificate                                                                              |
| $-A$          | Suppresses headers and labels in the output.                                                                            |

<span id="page-99-0"></span>Table 2-42. sslcertview Subcommand Options

#### Examples

```
racadm sslcertview -t 1
Serial Number : 00
Subject Information:
Country Code (CC) : US
Locality (L) : Round Rock
Organization (O) : Dell Inc.
Organizational Unit (OU) : OpenCMC Group
Common Name (CN) : CMCdefault
Issuer Information:
Country Code (CC) : US
Locality (L) \qquad \qquad : Round Rock
Organization (O) : Dell Inc.
Organizational Unit (OU) : OpenCMC Group
Common Name (CN) : CMCdefault
Valid From : Nov 6 01:23:03 2007 GMT
Valid To : Nov 3 01:23:03 2017 GMT
```
**NOTE:** For more information on managing SSL certificates, see the "Securing CMC Communications Using SSL and Digital Certificates" section in the *Dell Chassis Management Controller User Guide*.

# sslcsrgen

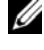

**NOTE:** To use this subcommand, you must have Chassis Configuration Administrator privilege.

# **Description**

Generates and downloads an SSL certificate signing request (CSR) from the CMC to your management station or shared network. You can use the CSR to create a custom SSL certificate for transactions on the CMC.

### Usage

```
racadm sslcsrgen [-g]
racadm sslcsrgen [-g] [-f <filename>]
```
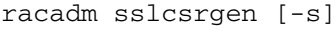

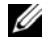

 $\mathbb Z$  NOTE: The -f option is supported from the remote RACADM interface only, and not from serial/telnet/SSH console.

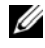

 $\mathbb Z$  NOTE: If you generate a CSR without using the -f option, you must download the CSR to create a matching certificate.

#### **Options**

[Table 2-43](#page-100-0) describes the sslcsrgen subcommand options.

<span id="page-100-0"></span>Table 2-43. sslcsrgen Subcommand Options

| <b>Option</b> | <b>Description</b>                                                       |
|---------------|--------------------------------------------------------------------------|
| -a            | Generates a new CSR. The -g option cannot be used with the -s<br>option. |

| <b>Option</b>            | <b>Description</b>                                                                                                    |
|--------------------------|----------------------------------------------------------------------------------------------------|
| $-S$                     | Returns the status of a CSR generation process:                                                                                                    |
|                          | • CSR was generated successfully.                                                                                                    |
|                          | • CSR does not exist.                                                                                                    |
|                          | • CSR generation in progress.                                                                                                    |
|                          | The -s option cannot be used with the -g option.                                                                                                    |
| $-F$ $\langle$ filename> | Specifies the filename where the CSR will be downloaded. Can be<br>used without the -g option. In this case, no new CSR is generated<br>and the existing CSR is downloaded. |

Table 2-43. sslcsrgen Subcommand Options

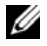

 $\mathbb Z$  NOTE: If no options are specified, the default option is  $-g$ . That is, a CSR is generated and stored on the CMC's local file system.

#### Example

```
• racadm sslcsrgen -s
```
CSR generation in progress.

• racadm sslcsrgen -g -f c:\csr\csrtest.cer The csr was generated successfully.

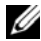

 $\mathbb Z$  **NOTE:** For more information on managing SSL certificates, see the "Securing CMC Communications Using SSL and Digital Certificates" section in the *Dell Chassis Management Controller User Guide*.

# sslresetcfg

**22 NOTE:** To use this subcommand, you must have Chassis Configuration Administrator privilege.

#### **Description**

Regenerates the self-signed certificate used by the CMC Web GUI. The certificate takes effect 30 seconds after the command is entered.

#### Usage

```
racadm sslresetcfg
```
#### Example

• racadm sslresetcfg

Certificate generated successfully and webserver restarted.

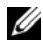

**NOTE:** For more information on managing SSL certificates, see the "Securing CMC Communications Using SSL and Digital Certificates" section in the *Dell Chassis Management Controller User Guide*.

# testemail

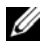

 $\mathbb Z$  NOTE: To use this subcommand, you must have Test Alert User privilege.

#### **Description**

Sends a test email from the CMC to a specified destination.

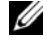

 $\mathbb Z$  **NOTE:** This command is valid only if email alerts are enabled on the CMC. For more information about email alerts, see the "Configuration Email Alerts" section in the *Dell Chassis Management Controller User Guide*.

#### **Usage**

racadm testemail -i <index>

#### **Option**

[Table 2-44](#page-102-0) describes the testemail subcommand options.

#### <span id="page-102-0"></span>Table 2-44. testemail Subcommand Options

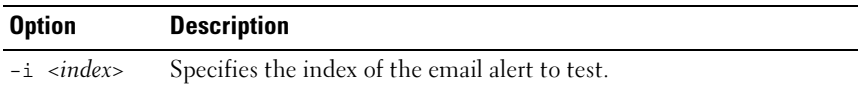

#### Example

racadm testemail -i 1

Test email sent successfully.

# testfeature

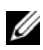

 $\mathbb Z$  NOTE: To use this subcommand, you must have Test Alert User privilege.

# **Description**

Generic test command consisting of several sub-commands that allow you to verify the configuration parameters of a specific feature. This command tests Active Directory configuration using simple authentication (user name and password) or Kerberos authentication (single sign-on or Smart Card login).

The testfeature command when executed performs the following:

- 1 Checks command syntax
- 2 Verifies Active Directory enabled
- 3 Verifies if the SSL upload certificate file exists
- 4 Verifies if the SSL certificate signing request file exists
- **5** If test "AD" the test skips steps 4 -8
- **6** Verifies that either single sign-on or smart card is enabled
- 7 Verifies the existence of a keytab file
- 8 Verifies the existence of an internal Kerberos configuration file
- **9** The CMC acquires a Kerberos TGT
- **10** The CMC binds to Active Directory Server
- 11 The CMC queries Active Directory for user privileges

## **Usage**

```
testfeature -f ad -u <username> -p <password>
testfeature –f adkrb –u <username>
```
# **Options**

[Table 2-45](#page-104-0) describes the testfeature subcommand options.

| <b>Option</b>               | <b>Description</b>                                                                                                    |
|-----------------------------|----------------------------------------------------------------------------------------------------|
| $-f$                        | Specifies the feature name. testfeature supports the following<br>features:                                                                      |
|                             | • ad — Tests Active Directory configuration using simple<br>authentication (user name and password)                                              |
|                             | • adkrb — Tests Active Directory configuration using Kerberos<br>authentication                                                                  |
| $-u$<br>$\leq$ username $>$ | The Active Directory and Kerberos features require a user name.<br>The user name is specified in the following format:<br>user name@domain name. |
|                             | $-p \leq$ password > The password for the Active Directory account.                                                                              |

<span id="page-104-0"></span>Table 2-45. testfeature Subcommand Options

#### Example

- testfeature –f ad –u root –p calvin SUCCESSFUL: User permissions are xxxxxppp The last three digits are the user's permissions.
- testfeature –f adkrb –u root SASL/GSSAPI authentication started

SASL username: HTTP/cmc-781000e.bioshock.local@BIOSHOCK.LOCAL

SASL SSF: 0

SASL/GSSAPI authentication started

SASL username: HTTP/cmc-781000e.bioshock.local@BIOSHOCK.LOCAL

SASL SSF: 0

SUCCESSFUL: User permissions are 80000fff

# testtrap

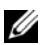

 $\mathbb Z$  NOTE: To use this subcommand, you must have Test Alert User privilege.

#### **Description**

Tests the CMC SNMP trap alerting feature by sending a test trap from the CMC to a specified destination trap listener on the network.

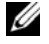

 $\mathbb Z$  **NOTE:** This command is valid only if SNMP alerts are enabled on the CMC. For more information about SNMP alerts, see the "Configuring SNMP and E-mail Alerting" section in the *Dell Chassis Management Controller User Guide*. For information on enabling and configuring traps, see ["cfgTraps"](#page-134-0).

#### Usage

```
racadm testtrap -i <index>
```
#### **Options**

[Table 2-46](#page-105-0) describes the testtrap subcommand options.

<span id="page-105-0"></span>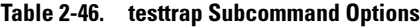

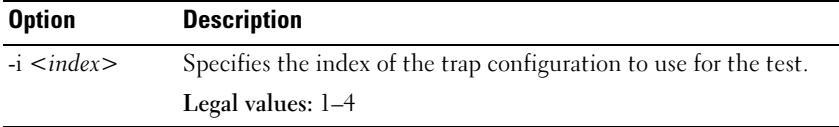

#### Example

racadm testtrap -i 4

Test trap sent successfully.

# traceroute

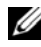

 $\mathbb Z$  NOTE: To use this subcommand, you must have Administrator privilege.

#### **Description**

Traces a route using IP to a destination on the network.

#### Usage

racadm traceroute <IP address>

# **Examples**

```
racadm traceroute 192.168.0.1
```
traceroute to 192.168.0.1 (192.168.0.1), 30 hops max, 40 byte packets

1 192.168.0.1 (192.168.0.1) 0.801 ms 0.246 ms 0.253 ms

# traceroute6

 $\mathbb Z$  NOTE: To use this subcommand, you must have Administrator privilege.

#### **Description**

Traces a route using IPv6 to a destination on the network.

#### **Usage**

racadm traceroute6 <IPv6 address>

#### Examples

racadm traceroute6 fd01::1

traceroute to  $fd01::1$  ( $fd01::1$ ) from  $fd01::3$ , 30 hops max, 16 byte packets

1 fd01::1 (fd01::1) 14.324 ms 0.26 ms 0.244 ms
3

# CMC Property Database Group and Object Definitions

The CMC property database contains the configuration information for the CMC. Data is organized by associated object, and objects are organized by object group. The IDs for the groups and objects that the property database supports are listed in this section.

Use the group and object IDs with the RACADM subcommands config (see ["config" on page 22](#page-21-0)) and getconfig (see ["getconfig" on page 37](#page-36-0)) to configure the CMC. The following sections describe each object and indicate whether the object is readable, writable, or both.

All string values are limited to displayable ASCII characters, except where otherwise noted.

# Displayable Characters

Displayable characters include the following set:

abcdefghijklmnopqrstuvwxwz

ABCDEFGHIJKLMNOPQRSTUVWXYZ

 $0123456789~`!@#$ \$\\$^&\*() +-={}[]|\:";'<>,.?/

# idRacInfo (read only)

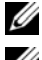

 $\mathbb Z$  **NOTE:** Use this object with the getconfig subcommand.

NOTE: To use this object property, you must have CMC Login User privilege.

# **Description**

Displays information for CMC properties. Read only.

#### **Synopsis**

racadm getconfig -g idRacInfo

### # idRacType

Identifies the Remote Access Controller type as the CMC.

### # idRacProductInfo

Uses a text string to identify the product, for example, Chassis Management Controller.

#### # idRacDescriptionInfo

A text description of the RAC type.

### # idRacVersionInfo

A string containing the current product firmware version.

### # idRacBuildInfo

The current RAC firmware build version.

### # idRacName

A user-assigned name that identifies the CMC.

#### Example

```
racadm getconfig -g idRacInfo
```

```
# idRacType=8
```

```
# idRacProductInfo=Chassis Management Controller
```

```
# idRacDescriptionInfo=This system component provides
```

```
a complete set of remote management functions for
```

```
blade servers
```
# idRacVersionInfo=P21

```
# idRacBuildInfo=200708301525
```

```
# idRacName=CMC-1
```
# cfaLanNetworking

 $\mathbb Z$  NOTE: Use this object with the config or getconfig subcommands.

 $\mathscr U$  NOTE: To use this object property, you must have Chassis Configuration Administrator privilege.

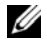

**NOTE:** You can configure any setting that is not preceded by the hash sign  $(\#)$  in the output. To modify a configurable object, use the -o option.

### **Description**

Displays information for and configures network-related properties. Use the -m option to apply this setting to iDRAC.

### Synopsis

```
racadm getconfig -g cfgLanNetworking
racadm getconfig -g cfgLanNetworking -m server-2
```
# cfgNicEnable

Enables or disables the CMC NIC. If this property is set to 0 (false), the remote network interfaces to the CMC are not accessible, and the CMC is available only through the serial RACADM interfaces.

- Configuration options: 1 (true), 0 (false)
- Default: 1

# cfgNicIPv4Enable

Enables or disables IPv4 on the CMC. If the property is set to 0 (false), the remote network interfaces to the CMC are not accessible over IPv4.

- Configuration options: 1 (true), 0 (false)
- Default: 1

# **cfaNicIpAddress**

Assigns a static IP address to the CMC. This property is used only if cfgNicUseDhcp is set to 0 (false).

• Legal value: A string representing a valid IP address. For example, 192.168.0.20.

# cfgNicNetmask

Assigns a static subnet mask for the CMC IP address. This property is used only if cfgNicUseDhcp is set to 0 (false).

Legal value: A string representing a valid subnet mask. For example, 255.255.255.0.

## cfaNicGateway

Assigns a static gateway for the CMC IP address. This property is used only if cfgNicUseDhcp is set to 0 (false).

• Legal value: A string representing a valid gateway. For example, 192.168.0.1.

# cfgNicUseDhcp

Enables or disables the use of DHCP (Dynamic Host Configuration Protocol) by the CMC for the NIC. If set to 0, then DHCP is disabled and IP addresses are statically assigned. If set to 1, then DHCP is enabled and IP address are automatically assigned.

- Configuration options: 1 (true), 0 (false)
- Default: 0

# # cfgNicMacAddress

Read only. MAC Address of the CMC; format: dd:dd:dd:dd:dd:dd, where d is a hexadecimal digit in range 0 - 9, A - F

# cfgNicVLanEnable

Enables or disables the VLAN capabilities of external chassis management network. When you enable the VLAN, all chassis management traffic, including the CMC and all iDRACs, resides on this external VLAN. No iDRAC configuration change is required to use this external management network VLAN.

- Legal values: 1 (True), 0 (False)
- Default: 0

# cfgNicVLanId

Specifies the VLAN ID for the external chassis management network VLAN configuration. This property is valid only if cfgNicVLanEnable is set to 1 (enabled).

- Legal values: 0–4094
- Default: 0

# **cfgNicVLanPriority**

Specifies the VLAN priority for the external chassis management network VLAN configuration. This property is only valid if cfgNicVLanEnable is set to 1 (enabled).

- Legal values: 0–7
- Default: 0

## cfgDNSServersFromDHCP

Specifies that the DNS server IP addresses should be assigned from the DHCP server on the network.

- Configuration options: 1 (true), 0 (false)
- Default: 1

This property is used only if **cfgNicUseDhcp** is set to 1 (true).

# cfaDNSServer1

Specifies the DNS server 1 IP address. This property is only valid if cfgDNSServersFromDHCP is set to 0 (false).

• Configuration options: A string representing a valid IP address, for example: 192.168.0.20.

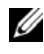

 $\mathbb Z$  NOTE: cfgDNSServer1 and cfgDNSServer2 may be set to identical values while swapping addresses.

# cfgDNSServer2

Retrieves DNS server 2 IP address. This parameter is only valid if cfgDNSServersFromDHCP is set to 0 (false).

- Configuration options: A string representing a valid IP address, for example: 192.168.0.20.
- Default: 0.0.0.0

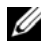

 $\mathscr{D}$  NOTE: cfgDNSServer1 and cfgDNSServer2 may be set to identical values while swapping addresses.

# cfaDNSRacName

Displays the CMC name. This parameter is used only if cfgDNSRegisterRac is set to 1 (true).

- Configuration options: String of up to 63 alphanumeric characters and hyphens; must begin with a letter. For example: cmc-1, d-345.
- Default: cmc-<service tag>

# cfgDNSDomainName

Displays the DNS domain name. This parameter displays only if cfgDNSDomainNameFromDHCP is set to 0 (false).

- Configuration options: String of up to 254 alphanumeric characters and hyphens; must begin with a letter. For example:  $p45$ ,  $a-tz-1$ ,  $rid-$ .
- Default: ""

# cfgDNSDomainNameFromDHCP

Specifies whether the CMC DNS domain name is assigned by the network DHCP server.

- Configuration options: 1 (true), 0 (false)
- Default: 1

This property is used only if **cfgNicUseDhcp** is set to 1 (true), or if both cfgIPv6Enable and cfgIPv6AutoConfig are set to 1 (true).

If all the following properties are set to 1 (true), the CMC can obtain its DNS domain name from either a DHCP or DHCPv6 server. The network administrator must ensure that the DHCP servers are configured to provide the same DNS domain name to the CMC, otherwise the domain name becomes unpredictable.

• cfgNicIPv4Enable

- cfgNicUseDhcp
- cfgIPv6Enable
- cfgIPv6AutoConfig
- cfgDNSDomainNameFromDHCP

## cfgDNSRegisterRac

Registers the CMC name on the DNS server. When you set this parameter, the CMC registers its DNS name for its IPv4 and IPv6 addresses with the DNS server.

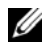

**NOTE:** For IPv6 addresses, only the DHCPv6 address or static address is registered.

- Configuration options: 1 (true), 0 (false)
- Default: 0

#### Example

```
racadm getconfig -g cfgLanNetworking
cfgNicEnable=1
cfgNicIPv4Enable=1
cfgNicIpAddress=192.168.22.101
cfgNicNetmask=255.255.255.0
cfgNicGateway=192.168.22.101
cfgNicUseDhcp=1
# cfgNicMacAddress=00:00:00:00:00:01
cfgNicVLanEnable=0
cfgNicVLanID=1
cfgNicVLanPriority=0
cfgDNSServersFromDHCP=1
cfgDNSServer1=192.168.0.5
cfgDNSServer2=192.168.0.6
cfgDNSRacName=cmc-frankly
cfgDNSDomainName=fwad.lab
cfgDNSDomainNameFromDHCP=1
cfgDNSRegisterRac=1
```
# cfgIPv6LanNetworking

 $\mathbb Z$  **NOTE:** Use this object with the config or getconfig subcommands.

 $\mathbb Z$  NOTE: To use this object property, you must have Chassis Configuration Administrator privilege.

### **Description**

Displays information for and configures IPv6 network-related properties. Use the -m option to apply this setting to the iDRAC.

# cfgIPv6Enable

Enables or disables IPv6 on the CMC. If the property is set to 0 (false), the remote network interfaces to the CMC are not accessible over IPv6.

- Configuration options: 1 (true), 0 (false)
- Default: 0

# cfgIPv6AutoConfig

Enables or disables IPv6 auto configuration. If this value is set to 0, the CMC disables auto configuration and statically assigns IPv6 addresses. If this value is set to 1, the CMC obtains address and route information using stateless auto configuration and DHCPv6.

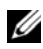

 $\mathbb Z$  NOTE: The CMC uses its MAC address for its DUID (DUID-LL) when communicating with a DHCPv6 server.

- Configuration options: 1 (true), 0 (false)
- Default: 1

# cfgIPv6Address

Assigns a static IPv6 address to the CMC. This property is used only if cfgIPv6AutoConfig is set to 0 (false).

- Legal value: A string representing a valid IPv6 address. For example, 2001:DB8:1234:5678:9ABC:DE11:C00C:BEEF
- Default $\cdots$

## cfgIPv6PrefixLength

Assigns a prefix length for the static IPv6 address to the CMC. This property is used only if cfgIPv6AutoConfig is set to 0 (false).

- **Legal value:** An integer within the range of 0-128
- Default: 64

# cfgIPv6Gateway

Assigns a static IPv6 gateway for the static CMC IPv6 address. This property is used only if cfgIPv6AutoConfig is set to 0 (false).

- Legal value: A string representing a valid IPv6 gateway.
- Default:  $\cdot$

# cfgIPv6DNSServersFromDHCP6

Specifies that the DNS server IP addresses must be assigned from the DHCPv6 server on the network. This property is used only if cfgIPv6AutoConfig is set to 1 (true).

- Configuration options: 1 (true), 0 (false)
- Default: 1

# cfgIPv6DNSServer1

Specifies the DNS server 1 IPv6 address. This property is valid only if cfgIPv6DNSServersFromDHCP6 is set to 0 (false).

- Legal value: A string representing a valid IPv6 address. For example, 2001:DB8:1234:5678:9ABC:DE11:C00C:BEEF
- Default: ..

# cfgIPv6DNSServer2

Specifies the DNS server 2 IPv6 address. This property is valid only if cfgIPv6DNSServersFromDHCP6 is set to 0 (false).

- Legal value: A string representing a valid IPv6 address. For example, 2001:DB8:1234:5678:9ABC:DE11:C00C:BEEF
- Default: ··

#### Example

```
$ racadm getconfig -g cfgIPv6LanNetworking [-m server-
\langle n \ranglecfgIPv6Enable=1
cfgIPv6AutoConfig=1
cfgIPv6Address=::
cfgIPv6PrefixLength=64
cfgIPv6Gateway=::
cfgIPv6DNSServersFromDHCP6=1
cfgIPv6DNSServer1=::
cfgIPv6DNSServer2=::
```
If both IPv4 and IPv6 are enabled on the CMC, IPv6 DNS servers take priority. The order of preference for DNS servers is:

- cfgIPv6DNSServer1
- cfgIPv6DNSServer2
- cfgDNSServer1
- cfgDNSServer2

# cfgCurrentLanNetworking (read only)

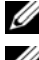

**NOTE:** Use this object with the getconfig subcommand.

 $\mathscr{D}$  **NOTE:** To use this object property, you must have CMC Login User privilege.

#### **Description**

Displays the current CMC NIC properties.

### **Synopsis**

racadm getconfig -g cfgCurrentLanNetworking

## # cfgNicCurrentIpAddress

Displays the static IP address to the CMC.

## # cfgNicCurrentNetmask

Displays the static subnet mask for the CMC IP address.

## # cfgNicCurrentGateway

Displays the static gateway for the CMC IP address.

# # cfgNicCurrentDhcpWasUsed

Indicates whether DHCP is used to configure the NIC:

- 0— address is static.
- 1— address was obtained from the DHCP server.

# # cfgDNSCurrentServer1

Displays the IP address for DNS server 1.

# # cfgDNSCurrentServer2

Displays the IP address for DNS server 2.

## # cfgDNSCurrentDomainName

Displays the DNS domain name.

# # cfgNicCurrentIPv4Enabled

Indicates whether IPv4 is enabled on the CMC. If the current property value is set to 0 (false), the remote network interfaces to the CMC are not accessible over IPv4.

### Example

```
racadm getconfig -g cfgCurrentLanNetworking
```

```
# cfgNicCurrentIPv4Enabled=1
```

```
# cfgNicCurrentIpAddress=143.166.152.116
```

```
# cfgNicCurrentNetmask=255.255.255.0
```

```
# cfgNicCurrentGateway=143.166.152.1
```

```
# cfgNicCurrentDhcpWasUsed=0
```
- # cfgNicCurrentVlanEnable=0
- # cfgNicCurrentVlanID=1

```
# cfgNicCurrentVlanPriority=0
```

```
# cfgDNSCurrentServer1=192.168.0.5
```

```
# cfgDNSCurrentServer2=192.168.0.6
```

```
# cfgDNSCurrentDomainName=MYDOMAIN
```
# cfgCurrentIPv6LanNetworking (read only)

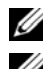

 $\mathbb Z$  **NOTE:** Use this object with the getconfig subcommand.

**NOTE:** To use this object property, you must have CMC Login User privilege.

### **Description**

Displays the current CMC IPv6 properties.

# # cfgCurrentIPv6Enabled

Indicates whether IPv6 is enabled on the CMC. If the current property value is set to 0 (false), the remote network interfaces to the CMC are not accessible over IPv6.

# # cfgCurrentIPv6AutoConfigWasUsed

Indicates whether auto configuration was used to obtain IPv6 settings, including stateless IPv6 address(es) and gateway.

• Configuration options: 0 (static addressing is used), 1 (address is obtained from the DHCPv6 server and/or stateless auto configuration)

# # cfgCurrentLinkLocalAddress

Displays the current IPv6 link-local address of the CMC.

# # cfgCurrentIPv6Address1

Displays the current IPv6 addresses. This property displays up to 15 global IPv6 addresses, including stateful and stateless addresses.

# # cfgCurrentIPv6Gateway

Displays the current IPv6 gateway.

# # cfgCurrentIPv6DNSServersFromDHCP6

Indicates whether the DNS server addresses are assigned from the DHCPv6 server.

# # cfgCurrentIPv6DNSServer1

Displays the IPv6 address for DNS server 1.

# # cfgCurrentIPv6DNSServer2

Displays the IPv6 address for DNS server 2.

### Example

```
$ racadm getconfig -g cfgCurrentIPv6LanNetworking
# cfgCurrentIPv6Enabled=1
# cfgCurrentIPv6AutoConfigWasUsed=1
# cfgCurrentLinkLocalAddress=
fe80::21e:4fff:fe1f:5371/64
# cfgCurrentIPv6Address1=
2009:123::e48f:9dd8:6f51:a669/64
# cfgCurrentIPv6Address2=
fd88:1::21e:4fff:fe1f:5371/64
# cfgCurrentIPv6Address3=
fd88:2::21e:4fff:fe1f:5371/64
# cfgCurrentIPv6Gateway=fe80::21c:23ff:fe77:6215
# cfgCurrentIPv6DNSServersFromDHCP6=1
# cfgCurrentIPv6DNSServer1=2009:123::1
# cfgCurrentIPv6DNSServer2=::
```
# cfaRemoteHosts

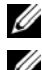

 $\mathbb Z$  NOTE: Use this object with the config or getconfig subcommands.

 $\mathbb Z$  NOTE: To use this object property, you must have Chassis Configuration Administrator privilege.

### **Description**

Enables/disables and configures firmware updates, NTP, remote syslogging, and SMTP email alerting. Use the -m option to apply this setting to the iDRAC.

## cfgRhostsFwUpdateTftpEnable

Enables or disables CMC firmware updates from a network TFTP server.

- Configuration options: 1 (true), 0 (false)
- Default: 1

# cfgRhostsFwUpdateIpAddr

Specifies the IP address of the network TFTP server that has the CMC firmware image.

Configuration options: A string representing a valid TFTP server IP address. For example, 192.168.0.55.

 $Default: 0.0.0.0$ 

# cfgRhostsFwUpdatePath

Specifies the TFTP path where the CMC firmware image file exists on the TFTP server. The TFTP path is relative to the TFTP root path on the TFTP server.

 $\mathbb Z$  **NOTE:** The server may still require you to specify the drive (for example, C).

Legal value: String of up to 255 characters.

# cfgRhostsSmtpServerIpAddr

Specifies the IP address of the network SMTP server, which transmits email alerts from the CMC if the alerts are configured and enabled.

Legal value: A string representing a valid SMTP server IP address. For example, 192.168.0.55.

Default: localhost.localdomain

# cfaRhostsNtpEnable

Enables or disables the use of the Network Time Protocol (NTP) for date and time synchronization.

- Configuration options: 1 (true), 0 (false)
- Default: 0

# cfgRhostsNtpServer1

Specifies the first of three possible NTP servers.

Legal value: A string representing a valid NTP server. For example, ntp1.ntp.net. At least one NTP server must be specified; duplicate entries are not allowed.

Default: [null]

# cfgRhostsNtpServer2

Specifies the second of three possible NTP servers.

Legal value: A string representing a valid NTP server. For example, ntp2.ntp.net. At least one NTP server must be specified; duplicate entries are not allowed.

Default: [null]

## cfgRhostsNtpServer3

Specifies the third of three possible NTP servers.

Legal value: A string representing a valid NTP server. For example, ntp3.ntp.net. At least one NTP server must be specified; duplicate entries are not allowed.

Default: [null]

## cfgRhostsNtpMaxDist

Specifies the NTP maximum distance parameter used to aid in NTP configuration.

Legal value: 1-128

Default: 16

# cfgRhostsSyslogEnable

Enables or disables feature to allow the RAC and SEL logs to be written to up to three remote syslog servers.

- Configuration options: 1 (enabled), 0 (disabled)
- Default: 0

# cfgRhostsSyslogPort

Specifies the network port number to use for writing the RAC and SEL logs to a remote syslog server. This setting takes effect only if the cfgRhostsSyslogEnable parameter is set to 1 (enabled).

- Configuration range: 1–65535
- Default: 514

## cfgRhostsSyslogServer1

Specifies the first of three possible remote servers to store the RAC and SEL logs. This setting takes effect only if the cfgRhostsSyslogEnable parameter is set to 1 (enabled).

- Configuration options: Valid hostname or IPv4 or IPv6 address
- Default: [null]

# cfgRhostsSyslogServer2

Specifies the second of three possible remote servers to store the RAC and SEL logs. This setting takes effect only if the cfgRhostsSyslogEnable parameter is set to 1 (enabled).

- Configuration options: Valid hostname or IPv4 or IPv6 address
- Default: [null]

# cfgRhostsSyslogServer3

Specifies the third of three possible remote servers to store the RAC and SEL logs. This setting takes effect only if the cfgRhostsSyslogEnable parameter is set to 1 (enabled).

- Configuration options: Valid hostname or IPv4 or IPv6 address
- Default: [null]

### Example

```
racadm getconfig -g cfgRemoteHosts [-m server-<n>]
cfgRhostsFwUpdateTftpEnable=1
cfgRhostsFwUpdateIpAddr=0.0.0.0
cfgRhostsFwUpdatePath=
cfgRhostsSmtpServerIpAddr=localhost.localdomain
cfgRhostsNtpEnable=0
cfgRhostsNtpServer1= 
cfgRhostsNtpServer2= 
cfgRhostsNtpServer3=
cfgRhostsNtpMaxDist=16
cfgRhostsSyslogEnable=0
cfgRhostsSyslogPort=514
```

```
cfgRhostsSyslogServer1=
cfgRhostsSyslogServer2=
cfgRhostsSyslogServer3=
```
# cfgUserAdmin

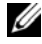

 $\mathbb Z$  NOTE: In the current CMC firmware version, the objects cfaUserAdminEnable and cfgUserAdminPrivilege are interrelated; changing the value of one property causes the value of the other property to change. For example, if a user does not have login privilege, the user is disabled by default. When you enable the user by changing the value of UserAdminEnable to 1, the right most digit of the UserAdminPrivilege will also become 1. On the other hand, if you change the right most digit of the UserAdminPrivilege to 0, the value of UserAdminEnable will become 0.

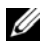

 $\mathscr U$  NOTE: Use this object with the config or getconfig subcommands. You must supply an index group number to use these commands as follows: -i <index group>

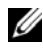

 $\mathscr U$  NOTE: To use this object property, you must have Chassis Configuration Administrator privilege.

 $\mathscr U$  NOTE: You can configure any setting that is not preceded by the hash sign (#) in the output. To modify a configurable object, use the -o option.

### **Description**

Displays information for and configures CMC users.

### # cfgUserAdminIndex

Read only. Displays the index number. The index number is used to specify a unique group name. Only valid for indexed groups. The index is specified by a decimal integer from 1–16.

### cfgUserAdminEnable

Enables or disables an individual user.

- Configuration options: 1 (true), 0 (false)
- Default: 0

## cfgUserAdminUserName

Displays/sets the name of the user for the specified index name. The user index is created by writing a string into this name field if the index is empty. Writing a string of double quotation marks ("") deletes the user at that index. The string cannot contain "/" (forward slash), "\" (backslash), "." (period), "@" ("at"), or quotations marks.

Legal value: String of up to 16 characters

## # cfgUserAdminPassword

Write only. Displays the password for this user index as a series of asterisks (\*). It cannot be seen or displayed after this property is written.

### cfgUserAdminPrivilege

Specifies the role-based authority privileges for the user. The value is represented as a bitmask that allows for any combination of privileges values. Table 3-1 describes the allowed bit masks. Table 3-2 provides sample privileges bit masks for users with one or more privileges.

- **Configuration options:**  $0x0000000-0x0000$  fff, and  $0x0$
- Default: 0x0000000

#### Example

racadm getconfig -g cfgUserAdmin -i 1 # cfgUserAdminIndex=1 cfgUserAdminEnable=1

```
cfgUserAdminUserName=root
```

```
# cfgUserAdminPassword=******** (Write-Only)
```

```
cfgUserAdminPrivilege=0x00000fff
```
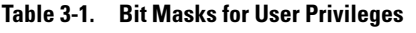

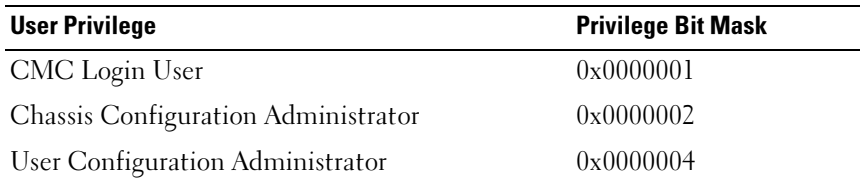

| <b>User Privilege</b>         | <b>Privilege Bit Mask</b> |
|-------------------------------|---------------------------|
| Clear Logs Administrator      | 0x0000008                 |
| Chassis Control Administrator | 0x0000010                 |
| Super User                    | 0x0000020                 |
| Server Administrator          | 0x0000040                 |
| Test Alert User               | 0x0000080                 |
| Debug Command Administrator   | 0x0000100                 |
| Fabric A Administrator        | 0x0000200                 |
| Fabric B Administrator        | 0x0000400                 |
| Fabric C Administrator        | 0x0000800                 |

Table 3-1. Bit Masks for User Privileges (continued)

#### Table 3-2. Sample Bit Masks for User Privileges

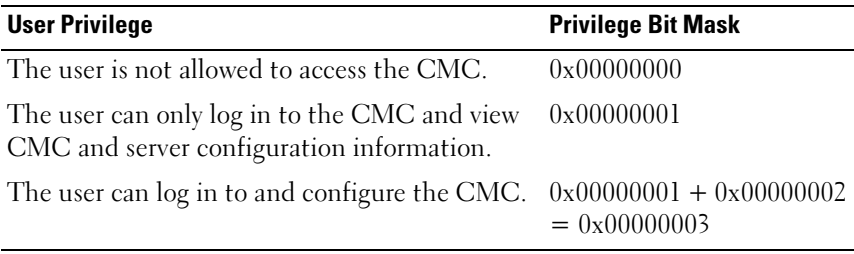

# **cfgEmailAlert**

 $\mathscr U$  NOTE: Use this object with the config or getconfig subcommands.

**X** NOTE: To use this object property, you must have Chassis Configuration Administrator privileges.

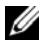

 $\mathscr{D}$  **NOTE:** You can configure any setting that is not preceded by the hash sign (#) in the output. To modify a configurable object, use the -o option.

#### **Description**

Configures CMC email alerting.

## # cfgEmailAlertIndex

Read only. Displays the unique index of an alert instance.

- Configuration range: 1–4
- Default: This parameter is populated based on the existing instances.

## cfgEmailAlertEnable

Enables or disables CMC e-mail alerting.

- Configuration options: 1 (enable), 0 (disable)
- Default: 0 (disabled)

## cfgEmailAlertAddress

Indicates the destination e-mail address for the e-mail alerts.

- Configuration options: E-mail address format, with a maximum length of 64 ASCII characters.
- Default: [null]

## cfgEmailAlertEmailName

Specifies the name or other identifier associated with the destination e-mail address. The e-mail name can refer to an individual, group, location, department, etc.

- Configuration options: String of up to 32 characters.
- Default: [null]

### Example

```
racadm getconfig -g cfgEmailAlert -i 2
# cfgEmailAlertIndex=1
cfgEmailAlertEnable=1
cfgEmailAlertAddress=kfulton@dell.com
cfgEmailAlertName=Kevin Fulton
```
# cfgSessionManagement

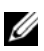

 $\mathbb Z$  **NOTE:** Use this object with the config or getconfig subcommands.

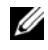

 $\mathbb Z$  NOTE: To use this object property, you must have Chassis Configuration Administrator privilege.

#### **Description**

Displays current settings for and configures idle timeout properties for Web server, Telnet, SSH, and RACADM sessions. Changes to idle timeout settings take effect at the next login. To disable idle timeout for a connection, set this property to 0. Use the -m option to apply this setting to the iDRAC

### cfgSsnMgtWebserverTimeout

Specifies the number of seconds after which an idle connection to the Web server is automatically terminated.

- Configuration range: 60–10800 seconds
- Default: 1800 seconds

### cfgSsnMgtTelnetIdleTimeout

Specifies the number of seconds after which an idle Telnet session is automatically terminated.

- Configuration options: 0 (no timeout); 60–10800 seconds
- Default: 1800seconds

### cfgSsnMgtSshIdleTimeout

Specifies the number of seconds after which an idle Secure Shell session is automatically terminated.

- Configuration options: 0 (no timeout); 60–10800 seconds
- Default: 1800 seconds

### cfgSsnMgtRacadmTimeout

Specifies the number of seconds after which an idle remote RACADM connection is automatically terminated.

- Configuration range: 10–1920 seconds
- Default: 30 seconds

#### Example

```
racadm getconfig -g cfgSessionManagement [-m server-
<n>] -o <object name> <object value> 
cfgSsnMgtWebserverTimeout=0
cfgSsnMgtTelnetIdleTimeout=0
cfgSsnMgtSshIdleTimeout=300
cfgSsnMgtRacadmTimeout=0
```
# cfaSerial

 $\mathbb Z$  NOTE: Use this object with the config or getconfig subcommands.

 $\mathbb Z$  NOTE: To use this object property, you must have Chassis Configuration Administrator privilege.

### **Description**

Displays information for and configures serial parameters.

### **Objects**

# cfaSerialBaudRate

Sets the baud rate on the CMC serial port.

- Configuration options: 2400, 4800, 9600, 19200, 28800, 38400, 57600, 115200
- Default: 115200

## cfgSerialConsoleEnable

Enables or disables the CMC serial console interface.

- Configuration options: 1 (true), 0 (false)
- Default: 1

# cfgSerialConsoleQuitKey

Specifies the key or key combination that terminates the serial text console. The value can be represented by one of the following:

• Decimal value — For example: 95

- Hexidecimal value For example: 0x12
- Octal value For example: 007
- ASCII value For example: <Ctrl>a ASCII values may be represented using the following Escape Key codes:
	- <Ctrl> with any alphabetic character (a-z, A-Z)
	- $\leq$ Ctrl> with one of the following special characters:  $\int \int \int$

Legal value: String of up to 4 characters

 $Default: <\rangle$ 

## cfgSerialConsoleIdleTimeout

The maximum number of seconds to wait before an idle serial session is disconnected.

- Configuration options: 0 (no timeout), 60–1920 seconds
- Default: 1800 seconds

# cfaSerialConsoleNoAuth

Enables or disables the CMC serial console login authentication. When enabled (0), a user must authenticate at a login prompt. When disabled (1), the user is logged in automatically.

- Configuration options: 0 (enabled), 1 (disabled)
- Default: 0

# cfgSerialConsoleCommand

Specifies a serial command that is executed after a user logs in to the serial console interface.

- Configuration options: A string representing a valid serial command. For example, connect server-1.
- Default: [null]

# cfgSerialConsoleColumns

Specifies the number of columns in the terminal window command line connected to the serial port.

- Configuration range: 0–256
- Default: 0 (equivalent to 80)

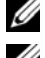

**NOTE:** The prompt counts as two characters.

 $\mathbb Z$  NOTE: The terminal emulator must be configured with the line wrap mode on, if a terminal emulator is used.

 $\mathbb Z$  **NOTE:** You must log out, then log in again for the changes to take effect.

# cfgSerialHistorySize

Specifies the maximum size of the serial history buffer.

- Configuration range: 0–8192
- Default: 8192

# cfgSerialTelnetEnable

Enables or disables the Telnet console interface on the CMC.

- Configuration options: 1 (true), 0 (false)
- Default: 0

# cfgSerialSshEnable

Enables or disables the secure shell (SSH) interface on the CMC.

- Configuration options: 1 (true), 0 (false)
- Default: 1

## Example

```
racadm getconfig -g cfgSerial
cfgSerialBaudRate=115200
cfgSerialConsoleEnable=1
cfgSerialConsoleQuitKey=^\
cfgSerialConsoleIdleTimeout=1800
cfgSerialConsoleNoAuth=0
cfgSerialConsoleCommand=
cfgSerialConsoleColumns=0
```

```
cfgSerialHistorySize=8192
cfgSerialTelnetEnable=0
cfgSerialSshEnable=1
```
# cfaNetTunina

 $\mathscr U$  **NOTE:** Use this object with the config or getconfig subcommands.

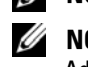

 $\mathbb Z$  NOTE: To use this object property, you must have Chassis Configuration Administrator privilege.

## **Description**

Displays and configures CMC network tuning parameters.

# cfgNetTuningNicSpeed

Specifies the speed for the CMC NIC. This property is used only if cfgNetTuningNicAutoNeg is set to 0 (disabled).

- Configuration options: 10 or 100
- Default: 100

# cfgNetTuningNicFullDuplex

Specifies the duplex setting for the CMC NIC. This property is used only if cfgNetTuningNicAutoNeg is set to 0 (disabled).

- Configuration options: 0 (half duplex), 1 (full duplex)
- Default: 1

# cfgNetTuningNicMtu

Specifies the size in bytes of the maximum transmission unit used by the CMC NIC. The minimum transmission unit size for IPv6 is 1280. If cfgNetTuningNicMtu is less than 1280, the CMC assigns 1280 as the value of the NIC if IPv6 is enabled.

- Configuration range: 576–1500
- Default: 1500

**NOTE:** IPv6 requires a minimum MTU of 1280. If IPv6 is enabled, and cfgNetTuningMtu is set to a lower value, the CMC uses an MTU of 1280.

## cfgNetTuningNicAutoneg

Enables auto-negotiation of physical link speed and duplex. When enabled, auto-negotiation takes priority over values set in the cfgNetTuningNicSpeed and cfgNetTuningNicFullDuplex objects. Configuration options: 1 (enabled), 0 (disabled)

Default: 1

### Example

```
racadm getconfig -g cfgNetTuning
```

```
cfgNetTuningNicSpeed=100
cfgNetTuningNicFullDuplex=1
cfgNetTuningNicMtu=1500
cfgNetTuningNicAutoneg=1
```
# cfgOobSnmp

 $\mathbb Z$  NOTE: Use this object with the config or getconfig subcommands.

 $\mathscr U$  NOTE: To use this object property, you must have Chassis Configuration Administrator privilege.

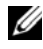

 $\mathscr U$  NOTE: You can configure any setting that is not preceded by the hash sign (#) in the output. To modify a configurable object, use the -o option.

### **Description**

Enables or disables the SNMP agent for the CMC. The CMC SNMP agent supports the standard RFC1213 mib-2, and the Dell™ enterprise-specific MIB.

## cfgOobSnmpAgentEnable

Enables or disables the SNMP agent in the CMC.

- Configuration options: 1 (true), 0 (false)
- Default: 0

# cfgOobSnmpAgentCommunity

Sets the community string (identical to the community name) used for authentication. The community string acts as a password shared between different hosts over the network. This community string value must match with that of the other hosts for any kind of communication through SNMP.

### Example

```
racadm getconfig -g cfgOobSnmp
cfgOobSnmpTrapsEnable=1
cfgOobSnmpAgentCommunity=public
```
# cfaTraps

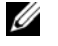

 $\mathbb Z$  NOTE: Use this object with the config or getconfig subcommands.

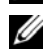

**NOTE:** To use this object property, you must have Chassis Configuration Administrator privilege.

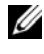

**NOTE:** You can configure any setting that is not preceded by the hash sign  $(\#)$  in the output. To modify a configurable object, use the -o option.

### **Description**

Displays information for and configures delivery of SNMP traps for a specific user.

## # cfgTrapsIndex

Read only. Indicates the unique index of an alert instance.

# cfgTrapsEnable

Enables or disables event traps on the CMC.

Configuration options: 1 (true), 0 (false)

## cfgTrapsAlertDestIpAddr

Sets the IP address that will receive the alert.

Configuration options: A string representing a valid IP address. For example, 192.168.0.20.

# cfgTrapsCommunityName

Sets the community string (identical to the community name) used for authentication. The community string acts as a password shared between different hosts over the network. This community string value must match with that of the other hosts for any kind of communication through SNMP.

Configuration options: A string representing the community name.

### Example

```
racadm getconfig -g cfgTraps -i 2
# cfgTrapsIndex=2
cfgTrapsEnable=1
cfgTrapsAlertDestIpAddr=
cfgTrapsCommunityName=public
```
# **cfgRacTuning**

 $\mathbb Z$  NOTE: Use this object with the config or getconfig subcommands.

 $\mathscr U$  NOTE: To use this object property, you must have Chassis Configuration Administrator privilege.

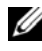

 $\mathscr U$  NOTE: You can configure any setting that is not preceded by the hash sign (#) in the output. To modify a configurable object, use the -o option.

### **Description**

Configures CMC tuning parameters. Use the -m option to apply this setting to the iDRAC.

## cfaRacTuneRemoteRacadmEnable

Enables or disables the remote RACADM interface in the CMC.

Configuration options: 1 (true), 0 (false)

Default: 1

## cfgRacTuneWebserverEnable

Enables and disables the CMC Web server. If this property is set to 0 (false or disabled), you cannot access the CMC through client Web browsers or remote RACADM. This property has no effect on the Telnet/SSH/serial/local RACADM interfaces.

- Configuration options: 1 (true), 0 (false)
- Default: 1

### cfgRacTuneHttpPort

Specifies the port number to use for HTTP network communication with the CMC.

- Configuration range: 10–65535
- Default: 80

### cfgRacTuneHttpsPort

Specifies the port number to use for HTTPS network communication with the CMC.

- Configuration range: 10–65535
- Default: 443

### cfgRacTuneTelnetPort

Specifies the port number used for the CMC telnet interface.

- Configuration range: 10–65535
- Default: 23

## cfaRacTuneSshPort

Specifies the port number used for the CMC SSH interface.

- Configuration range: 10–65535
- Default: 22

### cfgRacTuneIpRangeEnable

Enables or disables the IP address Range validation feature of the CMC.

- Configuration options: 1 (true), 0 (false)
- Default: 0

# cfgRacTuneIpRangeAddr

A login from the incoming IP address is allowed only if both of the following are identical:

- 1 cfgRacTuneIpRangeMask bit-wise and with incoming IP address
- 2 cfgRacTuneIpRanbeMask bit-wise and with cfgRacTuneIpRangeAddr
- Configuration options: IP address-formatted string. For example, 192.168.0.44.
- Default: 197.168.1.1

# cfgRacTuneIpRangeMask

A login from the incoming IP address is allowed only if both of the following are identical:

- 1 cfgRacTuneIpRangeMask bit-wise and with incoming IP address
- 2 cfgRacTuneIpRanbeMask bit-wise and with cfgRacTuneIpRangeAddr
- Configuration options: A bitmask value that is applied left-justified bits. For example, 255.255.255.0.
- Default: 255.255.255.0

# cfaRacTuneIpBlkEnable

Enables or disables the IP address blocking feature of the CMC.

- Configuration options: 1 (true), 0 (false)
- Default: 0

# cfgRacTuneIpBlkFailCount

Sets the maximum number of login failures to occur in the window before the login attempts from the IP address are rejected.

- Configuration range: 2-16
- Default: 5

### cfgRacTuneIpBlkFailWindow

Defines the time span in seconds within which the failed attempts are counted. When the failure attempts age to this limit, the failures are dropped from the count.

- Configuration range: 2–65535
- Default: 60

## cfgRacTuneIpBlkPenaltyTime

Defines the time span in seconds during which session requests from an IP address with excessive failures are rejected.

- Configuration range: 2–65535
- Default: 300

## # cfgRacTuneTimezoneOffset

Read only. Specifies the difference, in seconds, from the Coordinated Universal Time (UTC)/Greenwich Mean Time (GMT). This value is negative if current time zone is west of Greenwich.

## # cfgRacTuneDaylightOffset

Read only. Specifies the number of seconds of Daylight Savings included in the current time zone. This value is 0 if the time zone is not a Daylight Saving time zone.

### Example

```
racadm getconfig -g cfgRacTuning [-m server-<n>] -o 
<object name> <object value>
cfgRacTuneRemoteRacadmEnable=1
cfgRacTuneWebserverEnable=1
cfgRacTuneHttpPort=80
cfgRacTuneHttpsPort=443
cfgRacTuneTelnetPort=23
cfgRacTuneSshPort=22
cfgRacTuneIpRangeEnable=0
cfgRacTuneIpRangeAddr=192.168.1.1
cfgRacTuneIpRangeMask=255.255.255.0
```

```
cfgRacTuneIpBlkEnable=0
cfgRacTuneIpBlkFailCount=5
cfgRacTuneIpBlkFailWindow=60
cfgRacTuneIpBlkPenaltyTime=300
cfgRacTuneTimezoneOffset=0
cfgRacTuneDaylightOffset=0
```
# cfaRacSecurity

 $\mathbb Z$  **NOTE:** Use this object with the config or getconfig subcommands.

**20 NOTE:** To use this object property, you must have Chassis Configuration Administrator privilege.

### **Description**

Configures settings related to the CMC SSL certificate signing request (CSR) feature.

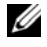

 $\mathscr U$  NOTE: You must configure the properties in this group before you can generate a CSR from the CMC.

For more information on generating certificate signing requests using RACADM, see "sslcsrgen[" on page 101.](#page-100-0)

# cfgRacSecCsrKeySize

Specifies the SSL asymmetric key size for the CSR.

- Configuration options: 512, 1024, 2048
- Default: 1024

# cfgRacSecCsrCommonName

Specifies the CSR Common Name (CN).

- Configuration options: String of up to 254 characters.
- Default: [null]

## cfgRacSecCsrOrganizationName

Specifies the CSR Organization Name (O).

• Legal value: String of up to 254 characters.

• Default: [null]

# cfgRacSecCsrOrganizationUnit

Specifies the CSR Organization Unit (OU).

- Legal value: String of up to 254 characters.
- Default: [null]

## cfgRacSecCsrLocalityName

Specifies the CSR Locality (L).

- Legal value: String of up to 254 characters.
- Default: [null]

## cfgRacSecCsrStateName

Specifies the CSR State Name (S). Legal value: String of up to 254 characters. Default: [null]

# cfgRacSecCsrCountryCode

Specifies the CSR Country Code (CC).

- Legal value: String of up to 254 characters.
- Default: [null]

## cfgRacSecCsrEmailAddr

Specifies the CSR e-mail address.

- Legal value: String of up to 254 characters.
- Default: [null]

#### Example

```
racadm config -g cfgRacSecurity
```

```
cfgRacSecCsrKeySize=1024
```

```
cfgRacSecCommonName=
```

```
cfgRacSecOrganizationName=
```

```
cfgRacSecOrganizationUnit=
cfgRacSecLocalityName=
cfgRacSecStateName=
cfgRacSecCountryCode=
cfgRacSecEmailAddr=
```
# cfgActiveDirectory

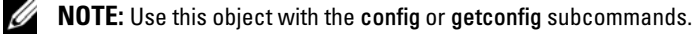

 $\mathbb Z$  **NOTE:** To use this object property, you must have Chassis Configuration Administrator privilege.

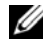

**NOTE:** You can configure any setting that is not preceded by the hash sign  $(\#)$  in the output. To modify a configurable object, use the -o option.

### **Description**

Configures Microsoft® Active Directory® properties.

## cfgADEnable

Enables or disables Active Directory user authentication on the CMC. If this property is disabled, local CMC authentication is used for user logins instead.

- Configuration options: 1 (true), 0 (false)
- Default: 0

# cfgADSCLEnable

Enables you to log on to the CMC without enabling the Smart Card login.

- Configuration options: 1 (enable), 0 (disable)
- Default: 0

## cfgADSSOEnable

Disables the Smart Card login.

- Configuration options: 1 (enable), 0 (disable)
- Default: 0

# cfgADRacDomain

Specifies the Active Directory domain on which the CMC resides.

- Configuration options: String of up to 254 characters with no spaces.
- Default: [null]

### cfgADRootDomain

Specifies the root domain of the domain forest.

- Configuration options: String of up to 254 characters with no spaces.
- Default: [null]

## cfgADRacName

Specifies the name of CMC as recorded in the Active Directory forest.

- Configuration options: String of up to 254 characters with no spaces.
- Default: [null]

## cfgADAuthTimeout

Specifies the number of seconds to wait for Active Directory authentication requests to complete before timing out.

- Configuration range: 15-300
- Default: 120

# cfaADTvpe

Indicates the schema type (extended or standard) to use with Active Directory.

- Configuration options: 1 (extended), 2 (standard)
- Default: 1 (extended)

# cfgADSpecifyServerEnable

Allows you to enable/disable and specify an LDAP server or a global catalog server. Use cfgADDomainController or cfgADGlobalCatalog to specify the IP address.

• Configuration options: 1 (enabled), 0 (disabled)

• Default: 0 (disabled)

# cfgADDomainController

Specifies the LDAP server from which you want the CMC to obtain user names. Must be used with cfgADSpecifyServerEnable.

Legal value: Valid IP address or fully qualified domain name (FQDN).

# cfgADGlobalCatalog

Specifies the global catalog server from which you want the CMC to obtain user names. Must be used with cfgADSpecifyServerEnable.

Legal value: Valid IP address or FODN.

## Example

racadm getconfig -g cfgActiveDirectory

```
cfgADEnable=1
cfgADSCLEnable=0
cfgADSSOEnable=0
cfgADRacDomain=
cfgADRootDomain=help
cfgADRacName=
cfgADRacAuthTimeout=300
cfgADType=0x4
cfgADSpecifyServerEnable=1
cfgADDomainController=192.168.1.1
cfgADGlobalCatalog=127.0.0.1
```
# cfaStandardSchema

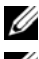

 $\mathbb Z$  **NOTE:** Use this object with the config or getconfig subcommands.

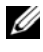

 $\mathbb Z$  NOTE: To use this object property, you must have Chassis Configuration Administrator privilege.

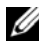

 $\mathbb Z$  NOTE: You can configure any setting that is not preceded by the hash sign (#) in the output. To modify a configurable object, use the -o option.
#### **Description**

Configures the Standard Schema settings for Active Directory.

### # cfgSSADRoleGroupIndex

Read only. Displays the index of the Role Group as recorded in the Active Directory.

• Configuration range: 1–5

# cfaSSADRoleGroupName

Specifies the name of the Role Group as recorded in the Active Directory forest.

- Configuration options: String of up to 254 characters with no spaces.
- Default: [null]

### cfgSSADRoleGroupDomain

Specifies the Active Directory Domain in which the Role Group resides.

• Configuration options: String of up to 254 characters with no spaces.

### cfgSSADRoleGroupPrivilege

Specifies the bit mask numbers (see Table 3-1) to set role-based authority privilege for a Role Group.

- Configuration range: 0x00000000–0x000001ff
- Default: [null]

#### Example

```
racadm getconfig -g cfgStandardSchema
```

```
# cfgSSADRoleGroupIndex=1
cfgSSADRoleGroupName=blsys-1
cfgSSADRoleGroupDomain=
cfgSSADRolGroupPrivilege=3081
```
# cfaChassisPower

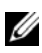

 $\mathscr U$  NOTE: Use this object with the config or getconfig subcommands.

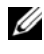

 $\mathscr{\mathscr{A}}$  NOTE: To use this object property, you must have Chassis Configuration Administrator privilege.

**NOTE:** You can configure any setting that is not preceded by the hash sign  $(\#)$  in the output. To modify a configurable object, use the -o option.

#### **Description**

Displays information for and configures power for the chassis.

#### # cfgChassisInPower

Read only. Indicates the cumulative input power consumption data (in watts and BTU/hr) captured from all healthy and functional PSUs in the chassis.

#### # cfgChassisPeakPower

Read only. The maximum system level power consumption (in watts) since the value was last cleared by a user.

#### # cfgChassisPeakPowerTimestamp

Read only. The timestamp recorded when the peak system power value occurred.

#### # cfgChassisMinPower

Read only. The minimum system level power consumption value (in watts) over the time since the value was last cleared.

#### # cfgChassisMinPowerTimestamp

Read only. The timestamp recorded when the minimum system power occurred.

#### # cfgChassisPowerStatus

Read only. Indicates the power status of the chassis.

• Configuration options: 1 (other), 2 (unknown), 3 (OK), 4 (non-critical), 5 (critical), 6 (non-recoverable)

#### # cfgChassisRedundantState

Read only. Enables or disables power redundancy for the chassis.

• Values: 0 (none), 1 (full)

# cfgChassisPowerCap

Indicates the maximum power consumption limit (in watts) for the entire chassis. The command generates an error if blade throttling is necessary to achieve the power goal based on the value for this setting.

- Configuration range: 2715–7928 watts
- Default: 7928 watts

# cfgChassisPowerCapF

Indicates the maximum power consumption limit (in watts) for the entire chassis. Use cfgChassisPowerCapF when power consumption is to be changed regardless of whether blade throttling is required. This command generates an error if the value for this setting is lower than the minimum power required for the chassis configuration.

- Configuration range: 2715–7928 watts
- Default: 7928 watts

# cfgChassisPowerCapBTU

Indicates the maximum power consumption limit (in BTU/hr) for the entire chassis. The command generates an error if blade throttling is necessary to achieve the power goal based on the value for this setting.

- Configuration range: 9264-27051 BTU/hr
- Default: 27051 BTU/hr

# cfgChassisPowerCapFBTU

Indicates the maximum power consumption limit (in BTU/hr) for the entire chassis. Use cfgChassisCapFBTU when power consumption is to be changed regardless of whether blade throttling is required. The command generates an error if the value for this setting is lower than the minimum power required for the chassis configuration.

- Configuration range: 9264-27051 BTU/hr
- Default: 27051 BTU/hr

#### cfgChassisPowerCapPercent

Indicates the power consumption limit as a percentage. The percentage is computed mathematically as the minimum power  $+$  (percent  $*$  (maximum power - minimum power)). The command generates an error if blade throttling is necessary to achieve the power goal based on the value for this setting.

- Configuration range: 0-100
- Default: 100

### cfgChassisPowerCapFPercent

Indicates the power consumption limit as a percentage. The percentage is computed mathematically as the minimum power  $+$  (percent  $*$  (maximum power - minimum power)). Use cfgChassisPowerCapFPercent when power consumption is to be changed regardless of whether blade throttling is required.

- Configuration range: 0-100
- Default: 100

### cfgChassisRedundancyPolicy

Sets the redundancy policy of the chassis.

- Configuration options: 0 (no redundancy), 1 (AC redundancy), 2 (power supply redundancy).
- Default: 0 (no redundancy)

### cfgChassisDynamicPSUEngagementEnable

Enables or disables dynamic engagement.

- Configuration options: 0 (disabled), 1 (enabled)
- Default: 0 (disabled)

# # cfgChassisInMaxPowerCapacity

Read only. Indicates the total chassis power budget (in watts) available for chassis operation.

#### # cfgChassisInRedundancyReserve

Read only. Indicates the amount of redundant power (in watts) in reserve that can be utilized in the event of an AC grid or PSU failure. This value is 0 if the Redundancy Policy is set to 0 (no redundancy).

#### # cfgChassisInPowerServerAllocation

Read only. Indicates (in watts) the cumulative power allocated to servers.

• Default: 7928

#### # cfgChassisInfrastructureInPowerAllocation

Read only. Indicates the estimated cumulative DC output power consumption (in watts), determined from a field replaceable unit (FRU) on the hardware modules in the chassis.

#### # cfgChassisTotalInPowerAvailable

Read only. Indicates the amount of power (in watts) available for use by the chassis.

#### # cfgChassisStandbyInPowerCapacity

Read only. Indicates the amount of power (in watts) available for powering up any hardware modules that are either added to the chassis or powered up (if they are already present in the chassis).

#### # cfgChassisPowerClear

Write only. To reset cfgChassisMinPower and cfgChassisMaxPowerCapacity, set this object to 1.

#### # cfgChassisPowerClearTimestamp

Read only. Time stamp when cfgChassisMinPower and cfgChassisMaxPowerCapacity were reset.

#### cfgChassisPowerButtonEnable

Indicates if the chassis power button is enabled or disabled.

• Values: 0 (disabled), 1 (enabled)

#### # cfgSystemEnergyConsumptionClear

Write only. To reset energy statistics, set this value to 1.

#### Examples

```
racadm getconfig -g cfgChassisPower
# cfgChassisInPower=0 W | 0 BTU/hr
# cfgChassisPeakPower=0 W
# cfgChassisPeakPowerTimestamp=06:32:55 01/26/2009
# cfgChassisMinPower=0 W
# cfgChassisMinPowerTimestamp=06:32:55 01/26/2009
# cfgChassisPowerStatus=5
# cfgChassisRedundantState=0
cfgChassisPowerCap=7928 W
cfgChassisPowerCapF=7928 W
cfgChassisPowerCapBTU=200 BTU/hr
cfgChassisPowerCapFBTU=200 BTU/hr
cfgChassisPowerCapPercent =10%
cfgChassisPowerCapFPercent =10%
cfgChassisRedundancyPolicy=0
cfgChassisDynamicPSUEngagementEnable=0
# cfgChassisInMaxPowerCapacity=0 W
# cfgChassisInRedundancyReserve=0 W
# cfgChassisInPowerServerAllocation=0 W
# cfgChassisInfrastructureInPowerAllocation=51 W
# cfgChassisTotalInPowerAvailable=0 W
# cfgChassisStandbyInPowerCapacity=0 W
# cfgChassisPowerClear=******** (Write-Only)
# cfgChassisPowerClearTimestamp=18:00:00 
12/31/1969
cfgChassisPowerButtonEnable=1
cfgSystemEnergyConsumptionClear = ****(Write-Only)
```
• racadm config -g cfgChassisPower -o cfgChassisPowerClear 1

Clears cfgChassisMinPower and cfgChassisPeakPower.

# cfaServerInfo

 $\mathbb Z$  NOTE: Use this object with the config or getconfig subcommands.

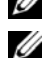

**ZA NOTE:** To use this object property, you must have Chassis Configuration Administrator privilege.

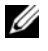

**NOTE:** You can configure any setting that is not preceded by the hash sign  $(\#)$  in the output. To modify a configurable object, use the -o option.

#### **Description**

Displays information for and configures a server in the chassis.

#### # cfgServerInfoIndex

Read only. Displays the index name of the server.

#### # cfgServerSlotNumber

Read only. Specifies the location of the specified server (1–16) in the chassis.

#### # cfgServerServiceTag

Read only. Displays the service tag of the specified server.

#### cfgServerName

Specifies the name of the specified server.

- Configuration options: String of alphanumeric characters, periods, and dashes; maximum of 15 characters.
- Default: SLOT-<slot number>

### # cfgServerFW

Read only. Displays the server's iDRAC management firmware revision.

#### # cfgServerBIOS

Read only. Displays the server's BIOS revision.

#### # cfgServerBmcMacAddress

Read only. Displays the BMC MAC address of the specified server.

#### # cfgServerNic1MacAddress

Read only. Displays the MAC address of the server NIC 1.

#### # cfgServerNic2MacAddress

Read only. Displays the MAC address of the server NIC 2.

#### # cfgServerNic3MacAddress

Read only. Displays the MAC address of the server NIC 3.

#### # cfgServerNic4MacAddress

Read only. Displays the MAC address of the server NIC 4.

### cfgServerPriority

Sets the priority level allotted to the server in the chassis for power budgeting purposes.

- Configuration range: 1–9 in descending priority, where 1 indicates the highest priority
- Default: 1

### cfgServerNicEnable

Enables or disables LAN channel.

• Configuration options: 0 (disable), 1 (enable)

#### cfgServerIPMIOverLanEnable

Enables or disables IPMI LAN channel.

• Configuration options: 0 (disable), 1 (enable)

#### # cfgServerPowerBudgetAllocation

Read only. Displays the current power allocation for the server.

### cfgServerDNSRegisterIMC

Enables or disables DNS name registration for the integrated management controller — iDRAC.

• Configuration options: 0 (disable), 1 (enable)

#### cfgServerDNSIMCName

Displays the DNS domain name for the integrated Remote Access Controller, iDRAC.

#### # cfaServerRootPassword

Write only. Displays the password for iDRAC as a series of asterisks (\*). It cannot be seen or displayed after this property is written.

#### # cfgServerFirstBootDevice

Write only. Sets the boot device that the server must boot from.

#### # cfgServerBootOnce

Write only. Sets if the server must boot from the device once.

#### # cfgServerPowerConsumption

Read only. Displays the current power consumption for a server.

#### Example

```
racadm getconfig -g cfgServerInfo -i 8
```
- # cfgServerInfoIndex=8
- # cfgServerSlotNumber=8
- # cfgServerServiceTag=
- cfgServerName=SLOT-08
- # cfgServerFW=2.10 (Build 22)
- # cfgServerBIOS=
- # cfgServerBmcMacAddress=00:21:9B:FE:5F:58
- # cfgServerNic1MacAddress=00:0D:56:B8:69:63
- # cfgServerNic2MacAddress=00:0D:56:B8:69:65
- # cfgServerNic3MacAddress=00:0D:56:B8:69:CB

# cfgServerNic4MacAddress=00:0D:56:B8:69:CD cfgServerPriority=1 cfgServerNicEnable=1 cfgServerIPMIOverLANEnable=1 # cfgServerPowerBudgetAllocation=0 cfgServerDNSRegisterIMC=0 cfgServerDNSIMCName=iDRAC- # cfgServerRootPassword=\*\*\*\*\*\*\*\* (Write-Only) # cfgServerFirstBootDevice=\*\*\*\*\*\*\*\* (Write-Only) # cfgServerBootOnce=\*\*\*\*\*\*\*\* (Write-Only) # cfgServerPowerConsumption=0

racadm getconfig -g cfgServerInfo -i 1

- # cfgServerInfoIndex=1
- # cfgServerSlotNumber=1
- # cfgServerServiceTag=1S0M0G1

cfgServerName=SLOT-01

- # cfgServerFW=1.40 (Build 12)
- # cfgServerBIOS=4.0.2
- # cfgServerBmcMacAddress=00:18:8B:FF:41:43
- # cfgServerNic1MacAddress=00:1A:A0:FF:D9:F4
- # cfgServerNic2MacAddress=00:1A:A0:FF:D9:F6
- cfgServerPriority=1

cfgServerNicEnable=1

cfgServerIPMIOverLANEnable=1

# cfgServerPowerBudgetAllocation=0

cfgServerDNSRegisterIMC=0

cfgServerDNSIMCName=iDRAC-1S0M0G1

- # cfgServerRootPassword=\*\*\*\*\*\*\*\* (Write-Only)
- # cfgServerFirstBootDevice=\*\*\*\*\*\*\*\* (Write-Only)
- # cfgServerBootOnce=\*\*\*\*\*\*\*\* (Write-Only)
- # cfgServerPowerConsumption=0

# cfgKVMInfo

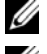

 $\mathbb Z$  **NOTE:** Use this object with the config or getconfig subcommands.

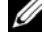

 $\mathscr{U}$  NOTE: To use this object property, you must have Chassis Configuration Administrator privilege.

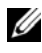

 $\mathbb Z$  NOTE: You can configure any setting that is not preceded by the hash sign (#) in the output. To modify a configurable object, use the -o option.

#### **Description**

Displays information for and configures the iKVM.

### cfgKVMAccessToCMCEnable

Enables or disables the Dell CMC Console access on the iKVM.

• Configuration options: 1 (enable), 0 (disable)

#### cfgKVMFrontPanelEnable

Enables or disables front panel access on the iKVM.

• Configuration options: 1 (enable), 0 (disable)

#### Example

```
racadm getconfig -g cfgKVMInfo
```

```
cfgKVMAccessToCMCEnable=1
cfgKVMFrontPanelEnable=1
```
# cfgAlerting

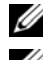

 $\mathbb Z$  NOTE: Use this object with the config or getconfig subcommands.

**MOTE:** To use this object property, you must have Chassis Configuration Administrator privilege.

#### **Description**

Enables or disables SNMP event trap alerting and sets the event filter.

# cfaAlertinaEnable

Enables or disables event traps on the CMC.

• Configuration options: 1 (true), 0 (false)

### cfgAlertingFilterMask

Configuration options: Hex values 0x0–0x001fffff. For information on hex values for events, see the Dell Chassis Management Controller User Guide.

• Default: 0x17ff8db

### cfgAlertingSourceEmailName

E-mail address used to send e-mail notifications when an event occurs.

#### Examples

```
• racadm getconfig -g cfgAlerting -o 
  cfgAlertingEnable
  0x007fffff
```
• racadm config -g cfgAlerting -o cfgAlertingEnable 1

Object value modified successfully.

# Using the LCD Panel Interface

You can use the LCD panel to perform configuration and diagnostics, and to obtain status information about the chassis and its contents.

# LCD Navigation

Use the buttons to the right of the LCD screen to operate the LCD panel. The up, down, left, and right arrow buttons change the selected menu items or icons on the screen. The selected item is shown with a light blue background or border.

The center button activates the selected item.

When messages displayed on the LCD screen are longer than will fit on the screen, use the left and right arrow buttons to scroll the text left and right.

The icons described in [Table 4-1](#page-156-0) are used in navigating between LCD screens:

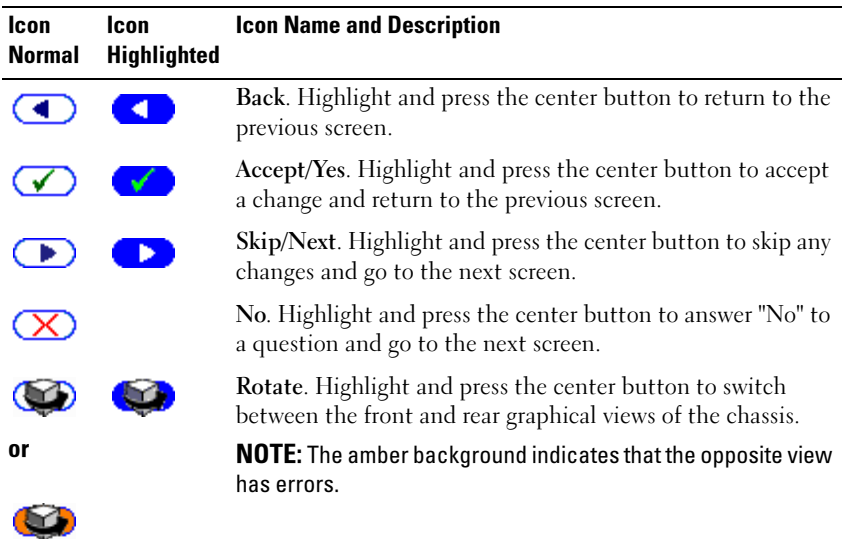

#### <span id="page-156-0"></span>Table 4-1. LCD Panel Navigational Icons

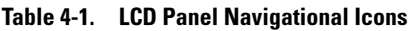

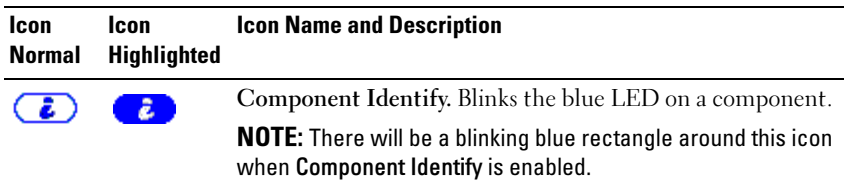

#### Main Menu

From the Main menu you can navigate to one of the following screens:

- LCD Setup Menu select the language to use and the LCD screen that displays when no one is using the LCD.
- Server displays status information for servers.
- Enclosure displays status information for the chassis.
- 1 Use the up and down arrow buttons to highlight an item.
- 2 Press the center button to activate your selection.

### LCD Setup Menu

The LCD Setup menu displays a menu of items that can be configured:

- Language Setup choose the language you want to use for LCD screen text and messages.
- Default Screen choose the screen that displays when there is no activity on the LCD panel.
- 1 Use the up and down arrow buttons to highlight an item in the menu or highlight the Back icon if you want to return to the Main menu.
- 2 Press the center button to activate your selection.

#### Language Setup Screen

The Language Setup screen allows you to select the language used for LCD panel messages. The currently active language is highlighted with a light blue background.

- 1 Use the up, down, left, and right arrow buttons to highlight the desired language.
- 2 Press the center button. The Accept icon appears and is highlighted.

**3** Press the center button to confirm the change. The LCD Setup menu is displayed.

#### Default Screen

The Default Screen allows you to change the screen that the LCD panel displays when there is no activity at the panel. The factory default screen is the Main Menu. You can choose from the following screens to display:

- Main Menu
- Server Status (front graphical view of the chassis)
- Module Status (rear graphical view of the chassis)
- Custom (Dell logo with chassis name)

The currently active default screen is highlighted in light blue.

- 1 Use the up and down arrow buttons to highlight the screen you want to set to the default.
- **2** Press the center button. The Accept icon is highlighted.
- **3** Press the center button again to confirm the change. The **Default Screen** is displayed.

#### Graphical Server Status Screen

The Graphical Server Status screen displays icons for each server installed in the chassis and indicates the general health status for each server. The server health is indicated by the color of the server icon:

- Gray server is off with no errors
- Green server is on with no errors
- Amber server has one or more errors
- Black server is not present

A blinking light blue rectangle around a server icon indicates that the server is highlighted.

To view the Graphical Module Status screen:

- 1 Highlight the rotate icon.
- 2 Press the center button.

To view the status screen for a server:

- 1 Use the arrow buttons to highlight the desired server.
- 2 Press the center button. The Server Status screen displays.

To return to the Main Menu:

- **1** Use the arrow buttons to highlight the Back icon.
- 2 Press the center button.

# Graphical Module Status Screen

The Graphical Module Status screen displays all modules installed in the rear of the chassis and provides summary health information for each module. Module health is indicated by the color of each module icon as follows:

- Gray module is off or on standby with no errors
- Green module is on with no errors
- Amber module has one or more errors
- Black module is not present

A blinking light blue rectangle around a module icon indicates that the module is highlighted.

To view the Graphical Server Status screen:

- 1 Highlight the rotate icon.
- 2 Press the center button.

To view the status screen for a module:

- 1 Use the up, down, left, and right arrow buttons to highlight the desired module.
- 2 Press the center button. The Module Status screen displays.

To return to the Main Menu:

- **1** Use the arrow buttons to highlight the Back icon.
- 2 Press the center button. The Main Menu displays.

# Enclosure Menu Screen

From this screen you can navigate to the following screens:

- Module Status screen
- Enclosure Status screen
- IP Summary screen
- Main Menu
- 1 Use the navigation buttons to highlight the desired item. (Highlight the Back icon to return to the Main Menu.)
- **2** Press the center button. The selected screen displays.

#### Module Status Screen

The Module Status screen displays information and error messages about a module. See ["LCD Module and Server Status Information" on page 177](#page-176-0) and ["LCD Error Messages" on page 166](#page-165-0) for messages that can appear on this screen.

Use the up and down arrow keys to move through messages. Use the left and right arrow keys to scroll messages that do not fit on the screen.

Highlight the Back icon and press the center button to return to the Graphical Module Status screen.

#### Enclosure Status Screen

The Enclosure Status screen displays information and error messages about the enclosure. See ["LCD Error Messages" on page 166](#page-165-0) for messages that can appear on this screen.

Use the up and down arrow keys to move through messages. Use the left and right arrow keys to scroll messages that do not fit on the screen.

Highlight the Back icon and press the center button to return to the Enclosure Status screen.

### IP Summary Screen

The IP Summary screen shows IP information for the CMC and the iDRAC of each installed server.

Use the up and down arrow buttons to scroll through the list. Use the left and right arrow buttons to scroll selected messages that are longer than the screen.

Use the up and down arrow buttons to select the Back icon and press the center button to return to the Enclosure menu.

# **Diagnostics**

The LCD panel helps you to diagnose problems with any server or module in the chassis. If there is a problem or fault with the chassis or any server or other module in the chassis, the LCD panel status indicator blinks amber. On the Main Menu a blinking icon with an amber background displays next to the menu item—Server or Enclosure—that leads to the faulty server or module.

By following the blinking amber icons down through the LCD menu system, you can display the status screen and error messages for the item that has the problem.

Error messages on the LCD panel can be removed by removing the module or server that is the cause of the problem or by clearing the hardware log for the module or server. For server errors, use the iDRAC Web interface or command line interface to clear the server's System Event Log (SEL). For chassis errors, use the CMC Web interface or command line interface to clear the hardware log.

# LCD Hardware Troubleshooting

If you are experiencing issues with the LCD in relation to your use of the CMC, use the following hardware troubleshooting items to determine if there is an LCD hardware or connection issue.

Figure 4-1. Removing and Installing the LCD Module

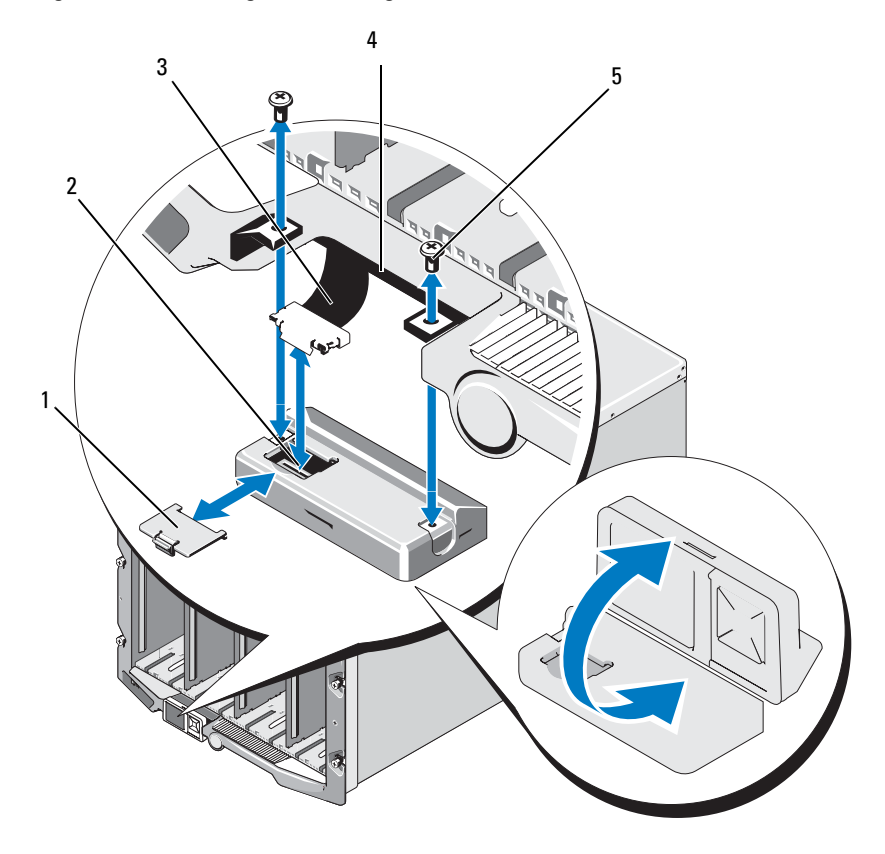

- 
- 3 ribbon cable 4 hinges (2)
- 5 screws (2)
- 1 cable cover 2 LCD module
	-

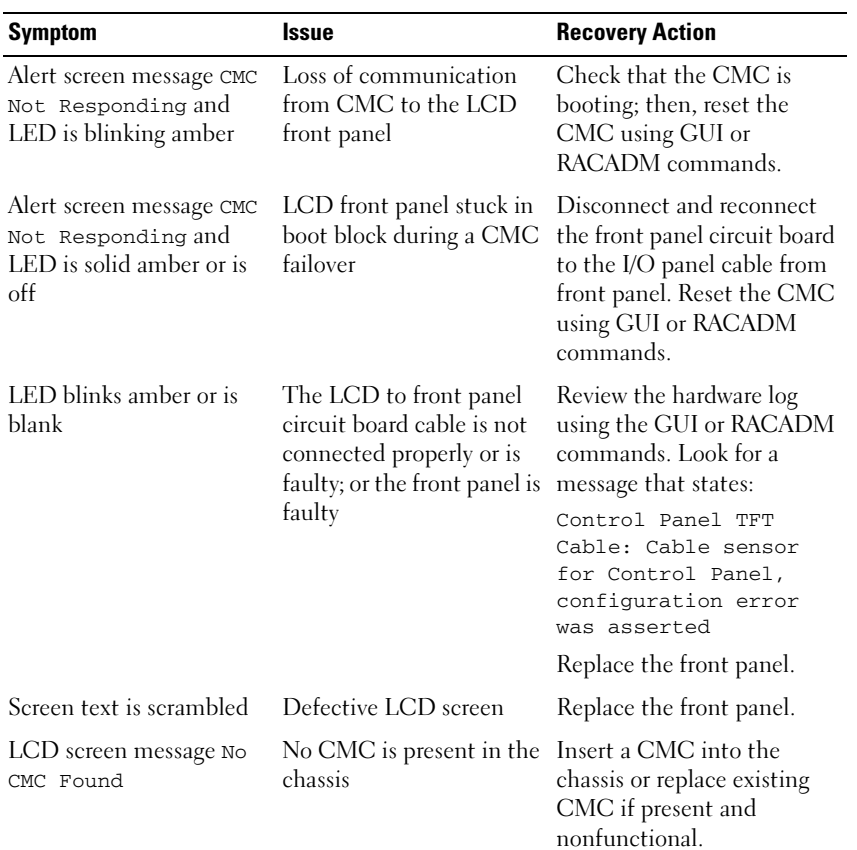

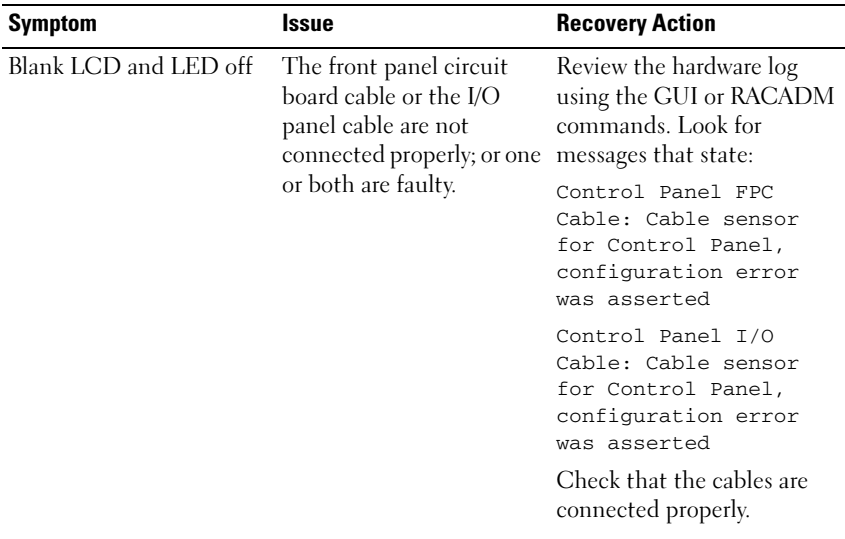

# Front Panel LCD Messages

This section contains two subsections that list error and status information that is displayed on the front panel LCD.

Error messages on the LCD have a format that is similar to the System Event Log (SEL) viewed from the CLI or Web interface. The format is as follows:

```
<Severity> <Sensor Name>: <Sensor Type> sensor for 
<Entity>, <Description of event>
```
The tables in the error section list the error and warning messages that are displayed on the various LCD screens and the possible cause of the message. Text enclosed in angled brackets  $(<)$  indicates that the text may vary.

Status information on the LCD includes descriptive information about the modules in the chassis. The tables in this section describe the information that is displayed for each component.

# <span id="page-165-0"></span>LCD Error Messages

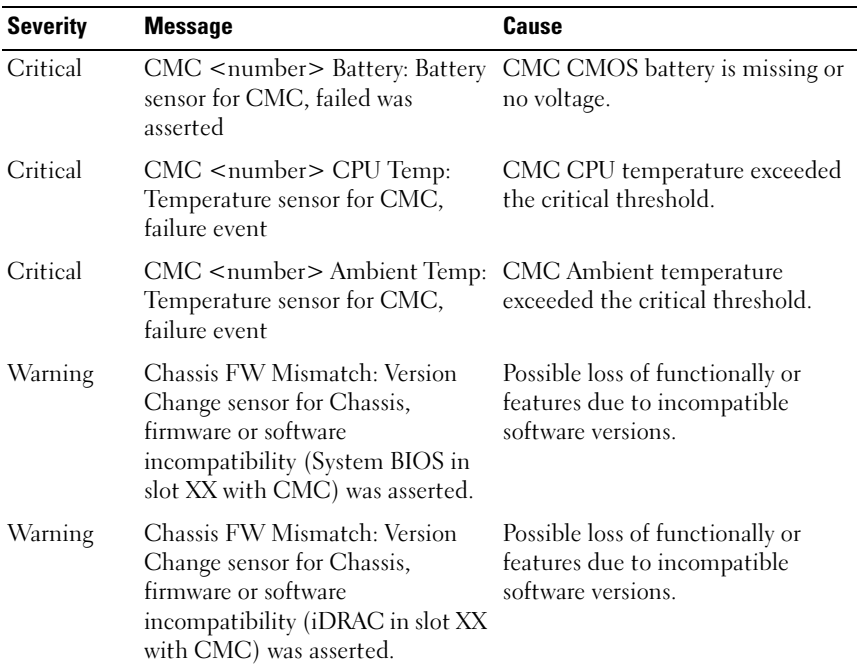

#### Table 4-2. CMC Status Screens

#### Table 4-3. Enclosure/Chassis Status Screen

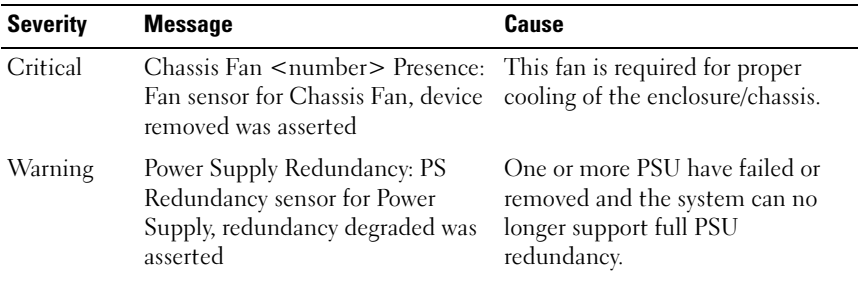

| <b>Severity</b> | <b>Message</b>                                                                                                 | Cause                                                                                                    |
|-----------------|----------------------------------------------------------------------------------------------------|----------------------------------------------------------------------------------------------------|
| Critical        | Power Supply Redundancy: PS<br>Redundancy sensor for Power<br>Supply, redundancy lost was<br>asserted          | One or more PSU have failed or<br>removed and the system is no<br>longer redundant.                                                                             |
| Critical        | Power Supply Redundancy: PS<br>Redundancy sensor for Power<br>Supply, non-redundant:<br>insufficient resources | One or more PSU have failed or<br>removed and the system lacks<br>sufficient power to maintain<br>normal operations. This could<br>cause servers to power down. |
| Critical        | Control Panel Temp: Temperature<br>sensor for Control Panel, failure<br>event                                  | Chassis/Enclosure temperature<br>exceeded the critical threshold.                                                                                               |
| Critical        | CMC <number> Standalone:<br/>Micro Controller sensor for CMC,<br/>non-redundant was asserted</number>          | CMC no longer redundant.<br><b>NOTE:</b> This will only show if the<br>standby CMC was removed or has<br>failed.                                                |
| Critical        | Chassis Eventlog CEL: Event Log<br>sensor for Chassis Eventlog, all<br>event logging disabled was asserted     | The CMC cannot log events.                                                                                                    |
| Critical        | Chassis Eventlog CEL: Event Log<br>sensor for Chassis Eventlog, log<br>full was asserted                       | Chassis device detects that only<br>one entry can be added to the CEL<br>before it is full.                                                                     |
| Warning         | Chassis Eventlog CEL: Event Log<br>sensor for Chassis Eventlog, log<br>almost full was asserted                | Chassis event log is 75% full.                                                                                                    |

Table 4-3. Enclosure/Chassis Status Screen (continued)

#### Table 4-4. Fan Status Screens

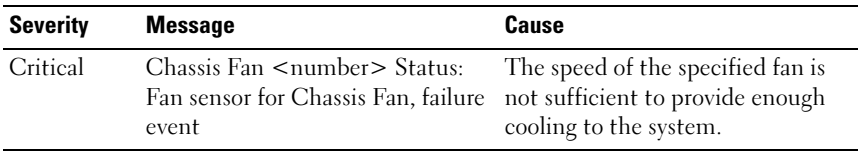

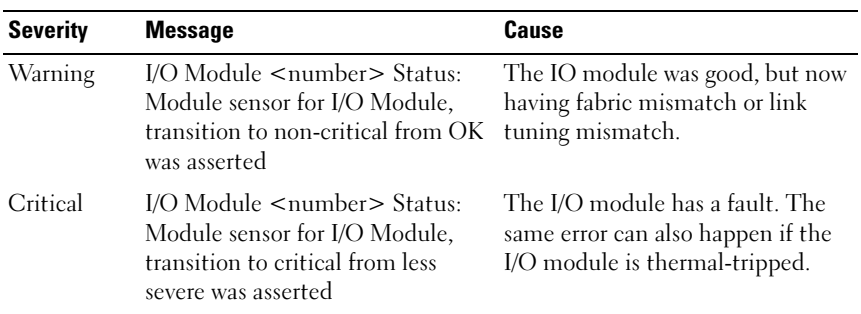

#### Table 4-5. IOM Status Screens

#### Table 4-6. iKVM Status Screen

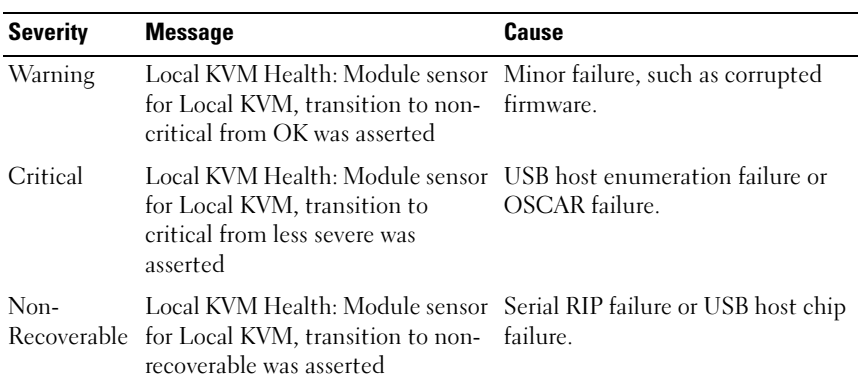

#### Table 4-7. PSU Status Screens

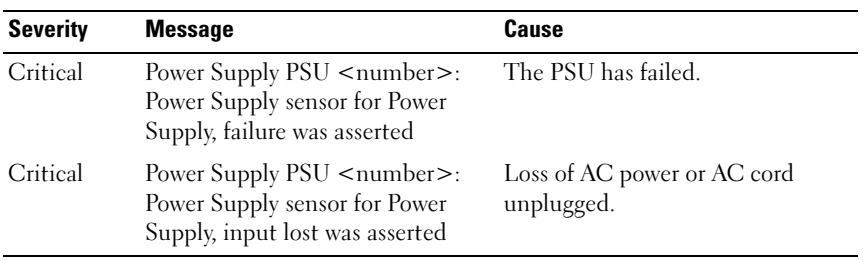

| <b>Severity</b> | <b>Message</b>                                                                                                    | <b>Cause</b>                                               |
|-----------------|----------------------------------------------------------------------------------------------------|------------------------------------------------------------|
| Warning         | System Board Ambient Temp:<br>Temperature sensor for System<br>Board, warning event                                                           | Server Ambient temperature<br>crossed a warning threshold. |
| Critical        | System Board Ambient Temp:<br>Temperature sensor for System<br>Board, failure event                                                           | Server Ambient temperature<br>crossed a failing threshold. |
| Critical        | System Board CMOS Battery:<br>Battery sensor for System Board,<br>failed was asserted                                                         | CMOS battery is not present or<br>has no voltage.          |
| Critical        | System Board ROMB Battery:<br>Battery sensor for System Board,<br>failed was asserted                                                         | Storage battery is not present or<br>has no voltage.       |
| Warning         | System Board System Level:<br>Current sensor for System Board,<br>warning event                                                               | Current crossed a warning<br>threshold.                    |
| Critical        | System Board System Level:<br>Current sensor for System Board,<br>failure event                                                               | Current crossed a failing threshold.                       |
| Critical        | System Board <current sensor<br="">name&gt;: Current sensor for System<br/>Board, state asserted was asserted</current>                       | Current out of range                                       |
| Critical        | CPU <number> <voltage sensor<br="">name&gt;: Voltage sensor for CPU<br/><number>, state asserted was<br/>asserted</number></voltage></number> | Voltage out of range.                                      |
| Critical        | System Board <voltage sensor<br="">name&gt;: Voltage sensor for System<br/>Board, state asserted was asserted</voltage>                       | Voltage out of range.                                      |
| Critical        | $CPU$ < number > < voltage sensor<br>name>: Voltage sensor for CPU<br><number>, state asserted was<br/>asserted</number>                      | Voltage out of range.                                      |

Table 4-8. Server Status Screen

| <b>Severity</b> | <b>Message</b>                                                                                                    | Cause                                                 |
|-----------------|----------------------------------------------------------------------------------------------------|-------------------------------------------------------|
| Critical        | CPU <number> Status: Processor<br/>sensor for CPU<number>, IERR<br/>was asserted</number></number>                               | CPU failure.                                          |
| Critical        | CPU <number> Status: Processor CPU overheated.<br/>sensor for CPU<number>,<br/>thermal tripped was asserted</number></number>    |                                                       |
| Critical        | CPU <number> Status: Processor<br/>sensor for CPU<number>,<br/>configuration error was asserted</number></number>                | Incorrect processor type or in<br>wrong location.     |
| Critical        | CPU <number> Status: Processor<br/>sensor for CPU<number>,<br/>presence was de-asserted</number></number>                        | Required CPU is missing or not<br>present.            |
| Critical        | System Board Video Riser: Module<br>sensor for System Board, device<br>removed was asserted                                      | Required module was removed.                          |
| Critical        | Mgt Riser Presence: Presence<br>sensor for Mgt Riser, absent was<br>asserted                                                     | Management Riser was removed.                         |
| Critical        | Backplane Presence: Presence<br>sensor for Backplane, absent was<br>asserted                                                     | Backplane was removed.                                |
| Critical        | System Board HeatSink Pres:<br>Presence sensor for System Board,<br>absent was asserted                                          | Required system board heat sink<br>was removed.       |
| Critical        | Mezz $B \le$ slot number $>$ Status:<br>Add-in Card sensor for Mezz B<br><slot number="">, install error was<br/>asserted</slot> | Incorrect Mezzanine card installed<br>for I/O fabric. |
| Critical        | Mezz $B$ < slot number > $PG$ :<br>Voltage sensor for Mezz B < slot<br>number>, state asserted was<br>asserted                   | No power to Mezzanine card.                           |

Table 4-8. Server Status Screen (continued)

| <b>Severity</b> | <b>Message</b>                                                                                                    | <b>Cause</b>                                                                                                    |
|-----------------|----------------------------------------------------------------------------------------------------|----------------------------------------------------------------------------------------------------|
| Critical        | Mezz C < slot number > Status:<br>Add-in Card sensor for Mezz C<br><slot number="">, install error was<br/>asserted</slot> | Incorrect Mezzanine card installed<br>for I/O fabric.                                                                                                    |
| Critical        | Mezz $C \leq$ slot number $> PC$ :<br>Voltage sensor for Mezz C < slot<br>number>, state asserted was<br>asserted          | No power to Mezzanine card.                                                                                                    |
| Critical        | Backplane Drive <number>:<br/>Drive Slot sensor for Backplane,<br/>drive removed</number>                                  | Storage Drive was removed.                                                                                                    |
| Critical        | Backplane Drive <number>:<br/>Drive Slot sensor for Backplane,<br/>drive fault was asserted</number>                       | Storage Drive failed.                                                                                                    |
| Critical        | Storage PG: Voltage sensor for<br>Storage, state asserted was asserted                                                     | No voltage to storage device.                                                                                                    |
| Critical        | System Board PFault Fail Safe:<br>Voltage sensor for System Board,<br>state asserted was asserted                          | This event is generated when the<br>system board voltages are not at<br>normal levels.                                                                             |
| Critical        | System Board OS Watchdog:<br>Watchdog sensor for System<br>Board, timer expired was asserted                               | The iDRAC watchdog timer<br>expires and no action is set.                                                                                                    |
| Critical        | System Board OS Watchdog:<br>Watchdog sensor for System<br>Board, reboot was asserted                                      | The iDRAC watchdog detected<br>that the system has crashed (timer<br>expired because no response was<br>received from Host) and the action<br>is set to reboot.    |
| Critical        | System Board OS Watchdog:<br>Watchdog sensor for System<br>Board, power off was asserted                                   | The iDRAC watchdog detected<br>that the system has crashed (timer<br>expired because no response was<br>received from Host) and the action<br>is set to power off. |

Table 4-8. Server Status Screen (continued)

| <b>Severity</b>     | <b>Message</b>                                                                                                    | <b>Cause</b>                                                                                                    |
|---------------------|----------------------------------------------------------------------------------------------------|----------------------------------------------------------------------------------------------------|
| Critical            | System Board OS Watchdog:<br>Watchdog sensor for System<br>Board, power cycle was asserted                        | The iDRAC watchdog detected<br>that the system has crashed (timer<br>expired because no response was<br>received from Host) and the action<br>is set to power cycle. |
| Critical            | System Board SEL: Event Log<br>sensor for System Board, log full<br>was asserted                                  | The SEL device detects that only<br>one entry can be added to the SEL<br>before it is full.                                                                          |
| Warning             | ECC Corr Err: Memory sensor,<br>correctable ECC ( <dimm<br>Location&gt;) was asserted</dimm<br>                   | Correctable ECC errors reach a<br>critical rate.                                                                                                    |
| Critical            | ECC Uncorr Err: Memory sensor,<br>uncorrectable ECC ( <dimm<br>Location&gt;) was asserted</dimm<br>               | An uncorrectable ECC error was<br>detected.                                                                                                    |
| Critical            | I/O Channel Chk: Critical Event<br>sensor, I/O channel check NMI was<br>asserted                                  | A critical interrupt is generated in<br>the I/O Channel.                                                                                                    |
| Critical            | PCI Parity Err: Critical Event<br>sensor, PCI PERR was asserted                                                   | Parity error was detected on the<br>PCI bus.                                                                                                    |
| Critical            | PCI System Err: Critical Event<br>sensor, PCI SERR ( <slot number<br="">or PCI Device ID&gt;) was asserted</slot> | PCI error detected by device.                                                                                                    |
| Critical            | SBE Log Disabled: Event Log<br>sensor, correctable memory error<br>logging disabled was asserted                  | Single bit error logging is disable<br>when too many SBE get logged.                                                                                                 |
| Critical            | Logging Disabled: Event Log<br>sensor, all event logging disabled<br>was asserted                                 | All error logging is disabled.                                                                                                    |
| Non-<br>Recoverable | CPU Protocol Err: Processor<br>sensor, transition to non-<br>recoverable was asserted                             | The processor protocol entered a<br>non-recoverable state.                                                                                                    |
| Non-<br>Recoverable | CPU Bus PERR: Processor sensor,<br>transition to non-recoverable was<br>asserted                                  | The processor bus PERR entered a<br>non-recoverable state.                                                                                                    |

Table 4-8. Server Status Screen (continued)

| <b>Severity</b>     | <b>Message</b>                                                                                                    | <b>Cause</b>                                                     |
|---------------------|----------------------------------------------------------------------------------------------------|------------------------------------------------------------------|
| Non-<br>Recoverable | CPU Init Err: Processor sensor,<br>transition to non-recoverable was<br>asserted                                     | The processor initialization<br>entered a non-recoverable state. |
| Non-<br>Recoverable | CPU Machine Chk: Processor<br>sensor, transition to non-<br>recoverable was asserted                                 | The processor machine check<br>entered a non-recoverable state.  |
| Critical            | Memory Spared: Memory sensor,<br>redundancy lost ( <dimm<br>Location&gt;) was asserted</dimm<br>                     | Memory spare is no longer<br>redundant.                          |
| Critical            | Memory Mirrored: Memory sensor,<br>redundancy lost ( <dimm<br>Location&gt;) was asserted</dimm<br>                   | Mirrored Memory is no longer<br>redundant.                       |
| Critical            | Memory RAID: Memory sensor,<br>redundancy lost ( <dimm<br>Location&gt;) was asserted</dimm<br>                       | RAID Memory is no longer<br>redundant.                           |
| Warning             | Memory Added: Memory sensor,<br>presence ( <dimm location="">)<br/>was deasserted</dimm>                             | Added memory module was<br>removed.                              |
| Warning             | Memory Removed: Memory sensor Memory module was removed.<br>presence ( <dimm location="">)<br/>was deasserted</dimm> |                                                                  |
| Critical            | Memory Cfg Err: Memory sensor,<br>configuration error ( <dimm<br>Location&gt;) was asserted</dimm<br>                | Memory configuration is incorrect<br>for the system.             |
| Warning             | Mem Redun Gain: Memory sensor,<br>redundancy degraded ( <dimm<br>Location&gt;) was asserted</dimm<br>                | Memory redundancy is down<br>graded but not lost.                |
| Critical            | PCIE Fatal Err: Critical Event<br>sensor, bus fatal error was asserted                                               | Fatal error is detected on the PCIE<br>bus.                      |
| Critical            | Chipset Err: Critical Event sensor,<br>PCI PERR was asserted                                                         | Chip error is detected.                                          |

Table 4-8. Server Status Screen (continued)

| <b>Severity</b> | <b>Message</b>                                                                                                    | Cause                                                                       |
|-----------------|----------------------------------------------------------------------------------------------------|-----------------------------------------------------------------------------|
| Warning         | Mem ECC Warning: Memory<br>sensor, transition to non-critical<br>from OK ( <dimm location="">)<br/>was asserted</dimm>                        | Correctable ECC errors have<br>increased from a normal rate.                |
| Critical        | Mem ECC Warning: Memory<br>sensor, transition to critical from<br>less severe ( <dimm location="">)<br/>was asserted</dimm>                   | Correctable ECC errors have<br>reached a rate.                              |
| Critical        | System Board POST Err: POST<br>sensor for System Board, POST<br>fatal error <additional error<br="">information&gt; was asserted</additional> | See Hardware Service Manual for<br>BIOS POST addition error<br>information. |
| Critical        | POST Err: POST sensor, No<br>memory installed                                                                                                 | No memory detected on board                                                 |
| Critical        | POST Err: POST sensor, Memory<br>configuration error                                                                                          | Memory detected but is not<br>configurable                                  |
| Critical        | memory error                                                                                                    | POST Err: POST sensor, Unusable Memory configured but not usable            |
| Critical        | POST Err: POST sensor, Shadow<br><b>BIOS</b> failed                                                                                           | System BIOS shadow failure                                                  |
| Critical        | POST Err: POST sensor, CMOS<br>failed                                                                                                    | <b>CMOS</b> failure                                                         |
| Critical        | POST Err: POST sensor, DMA<br>controller failed                                                                                               | DMA controller failure                                                      |
| Critical        | POST Err: POST sensor, Interrupt Interrupt controller failure<br>controller failed                                                            |                                                                             |
| Critical        | POST Err: POST sensor, Timer<br>refresh failed                                                                                                | Timer refresh failure                                                       |
| Critical        | POST Err: POST sensor,<br>Programmable interval timer error                                                                                   | Programmable interval timer error                                           |
| Critical        | POST Err: POST sensor, Parity<br>error                                                                                                    | Parity error                                                                |

Table 4-8. Server Status Screen (continued)

| <b>Severity</b> | <b>Message</b>                                                                                                | <b>Cause</b>                                                      |
|-----------------|----------------------------------------------------------------------------------------------------|-------------------------------------------------------------------|
| Critical        | POST Err: POST sensor, SIO<br>failed                                                                          | SIO failure                                                       |
| Critical        | POST Err: POST sensor, Keyboard Keyboard controller failure<br>controller failed                              |                                                                   |
| Critical        | POST Err: POST sensor, System<br>management interrupt<br>initialization failed                                | System Management Interrupt<br>initialization failure             |
| Critical        | POST Err: POST sensor, BIOS<br>shutdown test failed                                                           | BIOS shutdown test failure                                        |
| Critical        | POST Err: POST sensor, BIOS<br>POST memory test failed                                                        | BIOS POST memory test failure                                     |
| Critical        | POST Err: POST sensor, Dell<br>Remote Access Controller<br>configuration failed                               | Dell Remote Access Controller<br>configuration failure            |
| Critical        | POST Err: POST sensor, CPU<br>configuration failed                                                            | CPU configuration failure                                         |
| Critical        | POST Err: POST sensor, Incorrect<br>memory configuration                                                      | Incorrect memory configuration                                    |
| Critical        | POST Err: POST sensor, POST<br>failure                                                                        | General failure after video                                       |
| Critical        | Hdwar version err: Version Change<br>sensor, hardware incompatibility<br>was asserted                         | Incompatible hardware was<br>detected                             |
| Critical        | Hdwar version err: Version Change<br>sensor, hardware incompatibility<br>(BMC/iDRAC firmware) was<br>asserted | Hardware is incompatible with the<br>firmware                     |
| Critical        | sensor, hardware incompatibility<br>(BMC/iDRAC firmware and CPU<br>mismatch) was asserted                     | Hdwar version err: Version Change CPU and firmware not compatible |

Table 4-8. Server Status Screen (continued)

| <b>Severity</b> | <b>Message</b>                                                                                                    | <b>Cause</b>                                                                           |
|-----------------|----------------------------------------------------------------------------------------------------|----------------------------------------------------------------------------------------|
| Critical        | Mem Overtemp: Memory sensor,<br>correctable ECC <dimm<br>Location&gt; was asserted</dimm<br>                                                               | Memory module overheating                                                              |
| Critical        | Mem Fatal SB CRC: Memory<br>sensor, uncorrectable ECC was<br>asserted                                                                                      | South bridge memory failed                                                             |
| Critical        | Mem Fatal NB CRC: Memory<br>sensor, uncorrectable ECC was<br>asserted                                                                                      | North bridge memory failed                                                             |
| Critical        | WatchDog Timer: Watchdog<br>sensor, reboot was asserted                                                                                                    | Watch dog timer cause system to<br>reboot                                              |
| Critical        | WatchDog Timer: Watchdog<br>sensor, timer expired was asserted                                                                                             | Watch dog timer expired but no<br>action taken                                         |
| Warning         | Link Tuning: Version Change<br>sensor, successful software or F/W<br>change was deasserted                                                                 | Failed to update link tuning<br>setting for proper NIC operation                       |
| Warning         | Link Tuning: Version Change<br>sensor, successful hardware change<br><device number="" slot=""> was<br/>deasserted</device>                                | Failed to update link tuning<br>setting for proper NIC operation                       |
| Critical        | LinkT/FlexAddr: Link Tuning<br>sensor, failed to program virtual<br>MAC address (Bus # Device #<br>Function $#$ ) was asserted                             | FlexAddress could not be<br>programmed for this device                                 |
| Critical        | LinkT/FlexAddr: Link Tuning<br>sensor, device option ROM failed<br>to support link tuning or flex<br>address (Mezz <location>) was<br/>asserted</location> | Option ROM does not support<br>FlexAddress or link tuning.                             |
| Critical        | LinkT/FlexAddr: Link Tuning<br>sensor, failed to get link tuning or<br>flex address data from<br><b>BMC/iDRAC</b> was asserted                             | Failed to obtain linking tuning or<br>FlexAddress information from<br><b>BMC/iDRAC</b> |

Table 4-8. Server Status Screen (continued)

| <b>Severity</b> | <b>Message</b>                                                                                                    | Cause                                                                                          |
|-----------------|----------------------------------------------------------------------------------------------------|------------------------------------------------------------------------------------------------|
| Critical        | LinkT/FlexAddr: Link Tuning<br>sensor, device option ROM failed<br>to support link tuning or flex<br>address (Mezz XX) was asserted | PCI device Option ROM for a NIC<br>does not support link tuning or the<br>FlexAddress feature. |
| Critical        | LinkT/FlexAddr: Link Tuning<br>sensor, failed to program virtual<br>MAC address ( <location>) was<br/>asserted</location>           | BIOS failed to program virtual<br>MAC address on the given NIC<br>device.                      |
| Critical        | I/O Fatal Err: Fatal IO Group<br>sensor, fatal IO error ( <location>)</location>                                                    | Generated in association with a<br>CPU IERR and indicates which<br>device caused the CPU IERR. |
| Warning         | PCIE NonFatal Er: Non Fatal IO<br>Group sensor, PCIe error<br>( <location>)</location>                                              | Generated in association with a<br>CPU IERR.                                                   |

Table 4-8. Server Status Screen (continued)

# <span id="page-176-0"></span>LCD Module and Server Status Information

The tables in this section describe status items that are displayed on the front panel LCD for each type of component in the chassis.

| <b>Item</b>                                              | <b>Description</b>                                                              |
|----------------------------------------------------------|---------------------------------------------------------------------------------|
| Example: CMC1,<br>CMC <sub>2</sub>                       | Name/Location                                                                   |
| No Errors                                                | If no error occurs then "No Errors" is displayed, else lists error<br>messages. |
| <b>Firmware Version</b>                                  | Only displays on an active CMC. Displays Standby for the<br>standby CMC.        |
| $IP4$ <enabled.<br>disable</enabled.<br>                 | Displays current IPv4 enabled state only on an active CMC.                      |
| IP4 Address:<br><address.<br>acquiring&gt;</address.<br> | Only displays if IPv4 is enabled only on an active CMC.                         |

Table 4-9. CMC Status

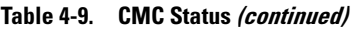

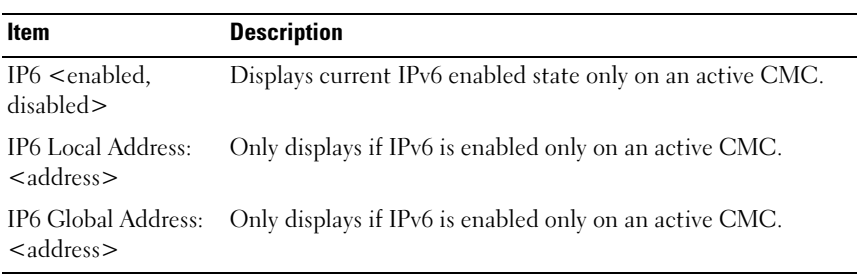

| <b>Item</b>              | <b>Description</b>                                                                                                    |
|--------------------------|----------------------------------------------------------------------------------------------------|
| User Define Name         | Example: "Dell Rack System". This is settable via CMC CLI<br>or Web GUI                                                       |
| <b>Error Messages</b>    | If no errors occur then No Errors is displayed; otherwise error<br>messages are listed, critical errors first, then warnings. |
| Model Number             | Example "PowerEdgeM1000"                                                                                                    |
| Power Consumption        | Current power consumption in watts                                                                                            |
| Peak Power               | Peak power consumed in watts                                                                                                  |
| Minimum Power            | Minimum power consumed in watts                                                                                               |
| Ambient<br>'l'emperature | Current ambient temperature in degrees Celsius                                                                                |
| Service Tag              | The factory-assigned service tag                                                                                              |
| CMC redundancy<br>mode   | Non-Redundant or Redundant                                                                                                    |
| PSU redundancy<br>mode   | Non-Redundant, AC Redundant, or DC Redundant                                                                                  |

Table 4-10. Chassis/Enclosure Status

#### Table 4-11. Fan Status

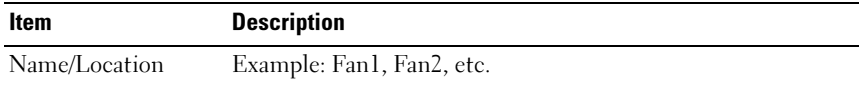

| Item                  | <b>Description</b>                                                                                                   |
|-----------------------|----------------------------------------------------------------------------------------------------|
| <b>Error Messages</b> | If no error then "No Errors" is shown; otherwise error messages<br>are listed, critical errors first, then warnings. |
| <b>RPM</b>            | Current fan speed in RPM                                                                                             |

Table 4-11. Fan Status (continued)

#### Table 4-12. PSU Status

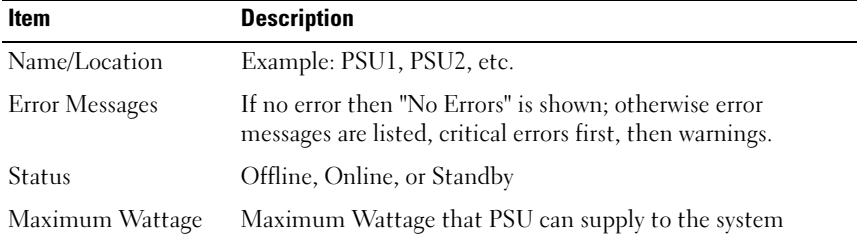

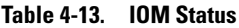

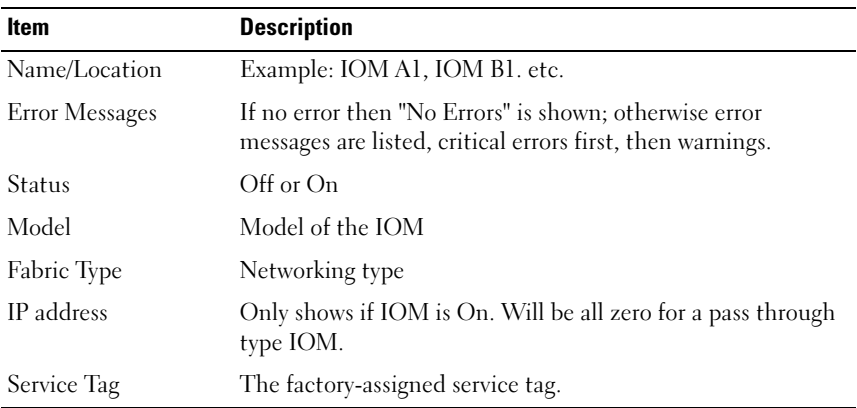

#### Table 4-14. iKVM Status

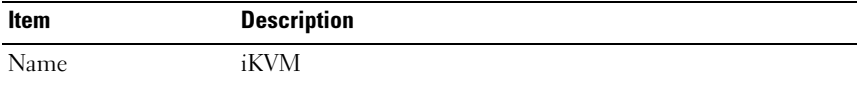

| <b>Item</b>           | <b>Description</b>                                                                                                   |
|-----------------------|----------------------------------------------------------------------------------------------------|
| <b>Error Messages</b> | If no error then "No Errors" is shown; otherwise error<br>messages are listed, critical errors first, then warnings. |
| Status                | Off or On                                                                                                    |
| Model/Manufacture     | A description of the iKVM model.                                                                                     |
| Service Tag           | The factory-assigned service tag.                                                                                    |
| Part Number           | The manufacturer part number.                                                                                        |
| Firmware Version      | The iKVM firmware version.                                                                                           |

Table 4-14. iKVM Status (continued)

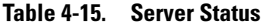

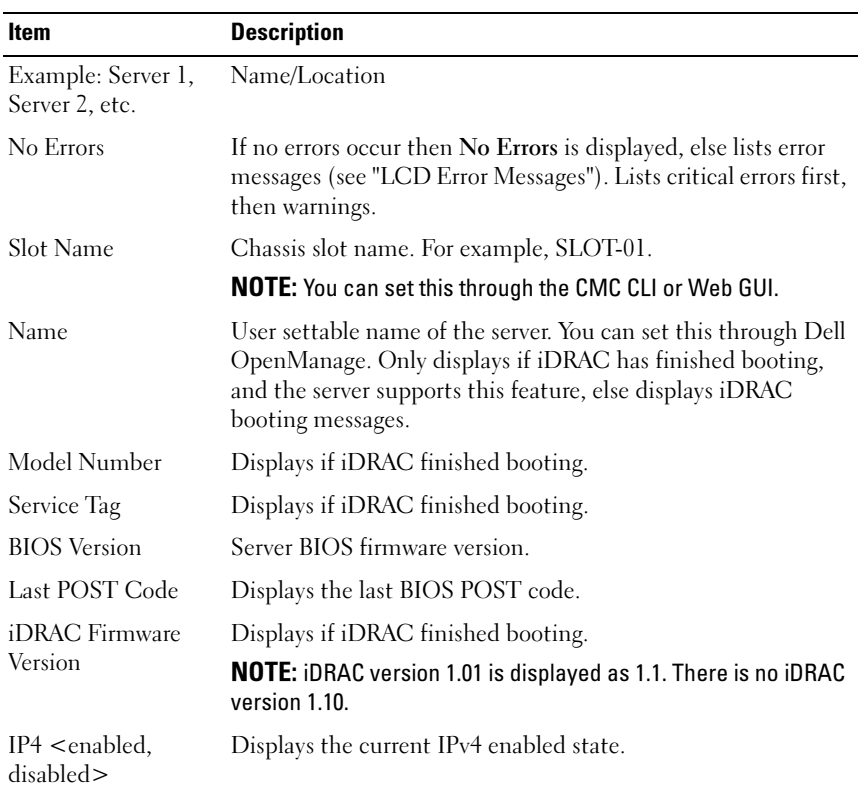
| <b>Item</b>                                          | <b>Description</b>                                             |
|------------------------------------------------------|----------------------------------------------------------------|
| IP4 Address:<br><address.<br>acquiring</address.<br> | Only displays if IPv4 is enabled.                              |
| $IP6$ < enabled.                                     | Only displays if iDRAC supports IPv6. Displays current IPv6-   |
| disable                                              | enabled state.                                                 |
| IP6 Local Address:                                   | Only displays if iDRAC supports IPv6. Only displays if IPv6 is |
| $<$ address $>$                                      | enabled.                                                       |
| IP6 Global Address:                                  | Only displays if iDRAC supports IPv6. Only displays if IPv6 is |
| $<$ address $>$                                      | enabled.                                                       |
| FlexAddress enabled                                  | Only displays if the feature is installed. Lists the fabrics   |
| on Fabrics                                           | enabled for this server (that is, $A$ , $B$ , $C$ ).           |

Table 4-15. Server Status (continued)

The information in [Table 4-15](#page-179-0) is dynamically updated. If the server does not support this feature, then the following information does not appear, else Server Administrator options are as follows:

- Option "None" = No strings must be displayed on the LCD.
- Option "Default" = No Effect.
- Option "Custom" = Allows you to enter a string name for the server.

The information is displayed only if iDRAC has finished booting.

# **Glossary**

## Active Directory

Active Directory is a centralized and standardized system that automates network management of user data, security, and distributed resources, and enables interoperation with other directories. Active Directory is designed especially for distributed networking environments.

## ARP

Address resolution protocol, a method for finding a host's Ethernet address from its Internet address.

#### ASCII

American Standard Code for Information Interchange, a code representation used for displaying or printing letters, numbers, and other characters.

#### blade

A self-contained server designed for high density racks.

#### **BIOS**

Basic input/output system, the part of system software that provides the lowestlevel interface to peripheral devices and which controls the first stage of the system boot process, including installation of the operating system into memory.

#### CMC

The Dell Chassis Management Controller, providing remote management capabilities and power control functions for Dell PowerEdge™ systems.

#### bus

A set of conductors connecting the various functional units in a computer. Busses are named by the type of data they carry, such as data bus, address bus, or PCI bus.

## CA

A certificate authority (CA) is a business entity that is recognized in the IT industry for meeting high standards of reliable screening, identification, and other important security criteria. Examples of CAs include Thawte and VeriSign. After the CA receives your CSR, they review and verify the information the CSR contains. If the applicant meets the CA's security standards, the CA issues a

certificate to the applicant that uniquely identifies that applicant for transactions over networks and on the Internet.

## CD

Compact disc

#### Certificate Signing Request (CSR)

A digital request to a certificate authority for a secure server certificate.

## $C<sub>11</sub>$

Command Line interface

#### DHCP

Dynamic host configuration protocol, a means of dynamically allocating IP addresses to computers on a network.

#### DHCPv6

Dynamic host configuration protocol for IPv6; a means of dynamically allocating IPv6 addresses to computers on a network.

## DLL

Dynamic link library, a library of functions, any of which can be called when needed by a larger program that is running in the system. The smaller functions let the larger program communicate with a specific device such as a printer or scanner.

## **DNS**

Domain name system

#### DUID

DHCP Unique Identifier. DHCPv6 clients use DUIDs to identify themselves to a DHCPv6 server.

## DUID-LL

DUID based on link-layer address. The CMC uses this type of DUID for DHCPv6. The DUID-LL value is the CMC's MAC address.

## iDRAC

The Dell Integrated Remote Access Controller, a systems management hardware and software solution that provides remote management capabilities, crashed system recovery, and power control functions for Dell PowerEdge systems.

#### delay time (OSCAR user interface)

The number of seconds before the OSCAR Main dialog box is displayed after <Print Screen> is pressed.

#### extended schema

A solution used with Active Directory to determine user access to the CMC; uses Dell-defined Active Directory objects.

## **FODN**

Fully qualified domain name, a domain name that specifies a module's absolute position in the DNS tree hierarchy. Microsoft<sup>®</sup> Active Directory<sup>®</sup> only supports an FQDN of 64 bytes or fewer.

## FSMO

Flexible single master operation, a Microsoft Active Directory domain controller task that guarantees atomicity of an extension operation.

## GB1

The uplink port on the chassis.

## GMT

Greenwich Mean Time. GMT is the standard time common to every place in the world. GMT nominally reflects the mean solar time along the prime meridian (0 longitude) that runs through the Greenwich Observatory outside of London, UK.

## GUI

Graphical user interface, which refers to a computer display interface that uses elements such as windows, dialog boxes, and buttons as opposed to a command prompt interface, in which all user interaction is displayed and typed in text.

#### hardware log

A CMC-generated record of events relating to hardware on the chassis.

## ICMP

Internet control message protocol, a way for operating systems to send error messages.

## ID

Identifier, commonly used when referring to a user identifier (user ID) or object identifier (object ID).

#### iKVM

Avocent® Integrated KVM Switch Module, an optional, hot-pluggable module to the chassis providing local access to keyboard, mouse, and video to any of the 16 servers in the chassis, as well as the additional Dell CMC Console option that connects to the chassis' active CMC.

#### IOMINF

I/O module infrastructure device.

## IP

Internet Protocol. IP is the network layer for TCP/IP. IP provides packet routing, fragmentation, and reassembly.

#### IPMB

Intelligent platform management bus, which is used in systems management technology.

#### IPv6

Internet Protocol version 6. IPv6 is the next generation network layer for TCP/IP. It features 128-bit addresses, stateless auto configuration of IPv6 addresses, as well as a host of other features.

## Kbps

Kilobits per second, a data transfer rate.

## LAN

Local area network

LDAP

Lightweight directory access protocol

## LED

Light-emitting diode

## LOM

Local area network on motherboard

## MAC.

Media access control, a network sublayer between a network node and the network physical layer.

#### MAC address

Media access control address, a unique address embedded in the physical components of a NIC.

#### management station

A system that remotely accesses the CMC.

## Mbps

Megabits per second, which is a data transfer rate.

## <span id="page-186-0"></span>MC

Mezzanine card

## Microsoft Active Directory

A centralized, standardized system that automates network management of user data, security, and distributed resources, and enables interoperation with other directories. Active Directory is designed especially for distributed networking environments.

## NIC

Network interface card, an adapter circuit board installed in a computer to provide a physical connection to a network.

## OID

Object identifier

## OSCAR

On Screen Configuration and Reporting, a graphical user interface used for iKVM access.

## PCI

Peripheral component interconnect, a standard interface and bus technology for connecting peripherals to a system and for communicating with those peripherals.

## **PKA**

Public Key Authentication.

## POST

Power-on self-test, a sequence of diagnostic tests that are run automatically by a system when it is powered on.

## RAC

Remote access controller

## RAM

Random-access memory. RAM is general-purpose readable and writable memory on systems.

## RAM disk

A memory-resident program which emulates a hard drive.

## ROM

Read-only memory, from which data may be read, but to which data cannot be written.

#### RPM

Red Hat Package Manager, a package-management system for the Red Hat Enterprise Linux operating system. RPM manages the installation of software packages. It is similar to an installation program.

## SEL

System event log or hardware log

## **SMTP**

Simple mail transfer protocol, used to transfer electronic mail between systems usually over an Ethernet.

## SNMP

Simple network management protocol, designed to manage nodes on an IP network. iDRACs are SNMP-managed devices (nodes).

## SNMP trap

A notification (event) generated by the CMC that contains information about state changes on the managed system or about potential hardware problems.

## SSH

Secure Shell, a network protocol that allows data to be exchanged over a secure channel between two computers.

## SSL

Secure sockets layer, a protocol that provides secure communications over networks for data transfers.

#### standard schema

A solution used with Active Directory to determine user access to the CMC; uses Active Directory group objects only.

## Stateless auto configuration

A method by which an IPv6 client uses a router advertisement message to automatically configure its own addresses and default gateway.

## **STK**

The staking port on the chassis

## TCP/IP

Transmission control protocol/Internet protocol, representing the set of standard Ethernet protocols that includes the network layer and transport layer protocols.

## TFTP

Trivial file transfer protocol, a simple file transfer protocol used for downloading boot code to diskless devices or systems.

## **IIPS**

Uninterruptible power supply

## USB

Universal serial bus, a serial bus standard to interface devices.

## **UTC**

Universal Coordinated Time. See GMT.

## vKVM

Virtual keyboard-video-mouse console

## **VIAN**

Virtual local area network

## VNC

Virtual network computing

## VT-100

Video Terminal 100, which is used by the most common terminal emulation programs.

## WAN

Wide area network

# Index

# C

[cfgAlerting, 156](#page-155-0) CMC [feature sets, 15](#page-14-0)

## F

[feature sets of CMC, 15](#page-14-0)

## M

MC [definition, 187](#page-186-0)

## P

property database groups [cfgActiveDirectory, 142](#page-141-0) [cfgAlerting, 156](#page-155-1) [cfgChassisPower, 145](#page-144-0) [cfgCurrentIPv6LanNetworking, 1](#page-119-0) 20 [cfgCurrentLanNetworking, 118](#page-117-0) [cfgEmailAlert, 127](#page-126-0) [cfgIPv6LanNetworking,](#page-115-0) 116, [120](#page-119-0) [cfgKVMInfo, 155](#page-154-0) [cfgLanNetworking, 111](#page-110-0) [cfgNetTuning, 133](#page-132-0) [cfgOobSnmp, 134](#page-133-0)

[cfgRacSecurity, 140](#page-139-0) [cfgRacTuning, 136](#page-135-0) [cfgRemoteHosts, 121](#page-120-0) [cfgSerial, 130](#page-129-0) [cfgServerInfo, 151](#page-150-0) [cfgSessionManagement, 128](#page-127-0) [cfgStandardSchema, 144](#page-143-0) [cfgTraps, 135](#page-134-0) [cfgUserAdmin, 125](#page-124-0) [displayable characters, 109](#page-108-0) [idRacInfo, 109](#page-108-1)

## R

RACADM subcommands [?, 17](#page-16-0) [arp, 18](#page-17-0) [chassisaction, 19](#page-18-0) [clrraclog, 20](#page-19-0) [clrsel, 20](#page-19-1) [cmcchangeover, 21](#page-20-0) [config, 22](#page-21-0) [connect, 26](#page-25-0) [deploy, 26](#page-25-1) [feature, 29](#page-28-0) [featurecard, 30](#page-29-0) [fwupdate, 32](#page-31-0) [getassettag, 36](#page-35-0) [getchassisname, 37](#page-36-0) [getconfig, 37](#page-36-1) [getdcinfo, 41](#page-40-0)

[getflexaddr, 42](#page-41-0) [getioinfo, 44](#page-43-0) [getkvminfo, 45](#page-44-0) [getled, 46](#page-45-0) [getmacaddress, 47](#page-46-0) [getmodinfo, 52](#page-51-0) [getniccfg, 54](#page-53-0) [getpbinfo, 57](#page-56-0) [getpminfo, 58](#page-57-0) [getraclog, 60](#page-59-0) [getractime, 61](#page-60-0) [getredundancymode, 62](#page-61-0) [getsel, 63](#page-62-0) [getsensorinfo, 65](#page-64-0) [getslotname, 66](#page-65-0) [getssninfo, 67](#page-66-0) [getsvctag, 69](#page-68-0) [getsysinfo, 70](#page-69-0) [gettracelog, 72](#page-71-0) [getversion, 74](#page-73-0) [help, 75](#page-74-0) [ifconfig, 76](#page-75-0) [krbkeytabupload, 77](#page-76-0) [netstat, 77](#page-76-1) [ping, 78](#page-77-0) [ping6, 78](#page-77-1) [racdump, 79](#page-78-0) [racreset, 82](#page-81-0) [racresetcfg, 83](#page-82-0) [remoteimage, 84](#page-83-0) [serveraction, 85](#page-84-0) [setassettag, 86](#page-85-0) [setchassisname, 87](#page-86-0) [setflexaddr, 88](#page-87-0) [setled, 89](#page-88-0) [setniccfg, 90](#page-89-0)

[setractime, 92](#page-91-0) [setslotname, 94](#page-93-0) [setsysinfo, 95](#page-94-0) [sshpkauth, 96](#page-95-0) [sslcertdownload, 97](#page-96-0) [sslcertupload, 98](#page-97-0) [sslcertview, 99](#page-98-0) [sslcsrgen, 101](#page-100-0) [sslresetcfg, 102](#page-101-0) [testemail, 103](#page-102-0) [testfeature, 103](#page-102-1) [testtrap, 105](#page-104-0) [traceroute, 106](#page-105-0) [traceroute6, 107](#page-106-0) racadm utility [subcommands, 17](#page-16-1)

## S

slot names [setting with RACADM, 94](#page-93-0) [sslcertdownload, 97](#page-96-1)

## W

[WS-Management, 15](#page-14-0)